# **UNIVERSIDADE FEDERAL DO RIO DE JANEIRO**

# **ESCOLA DE ENGENHARIA**

# **DEPARTAMENTO DE ELETRÔNICA**

**Sistema de Gerenciamento Eletrônico de Documentos** 

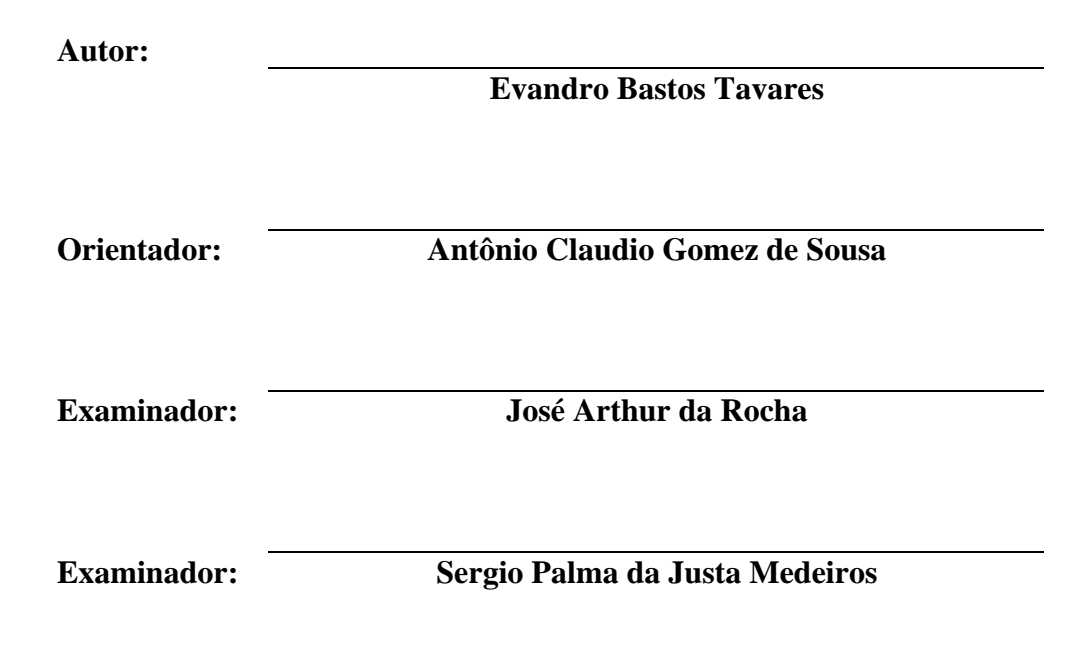

<span id="page-1-0"></span>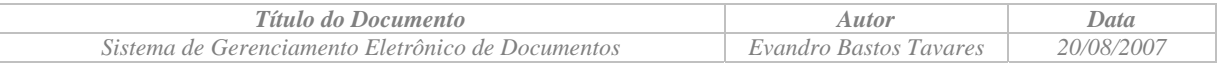

# *Índice*

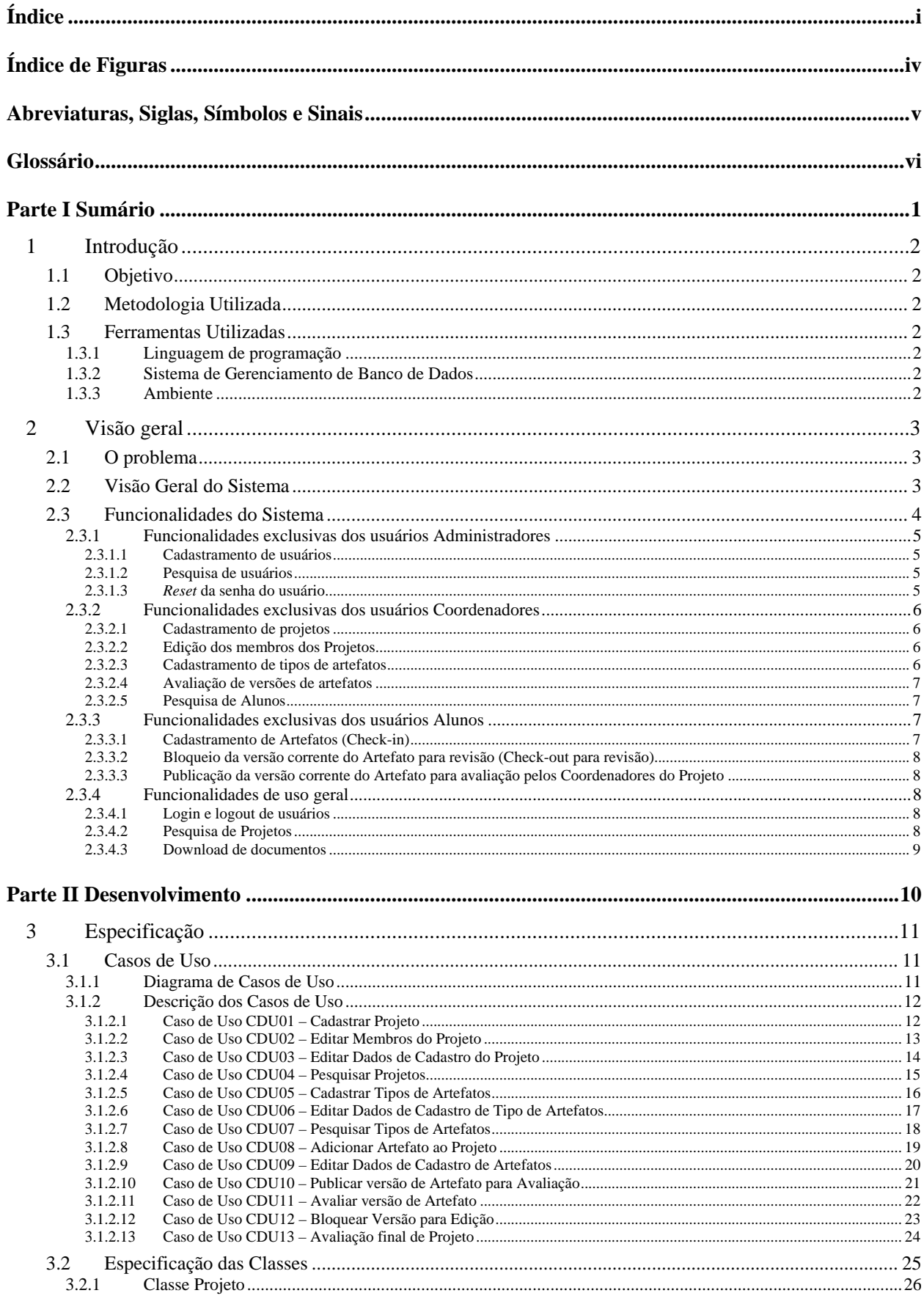

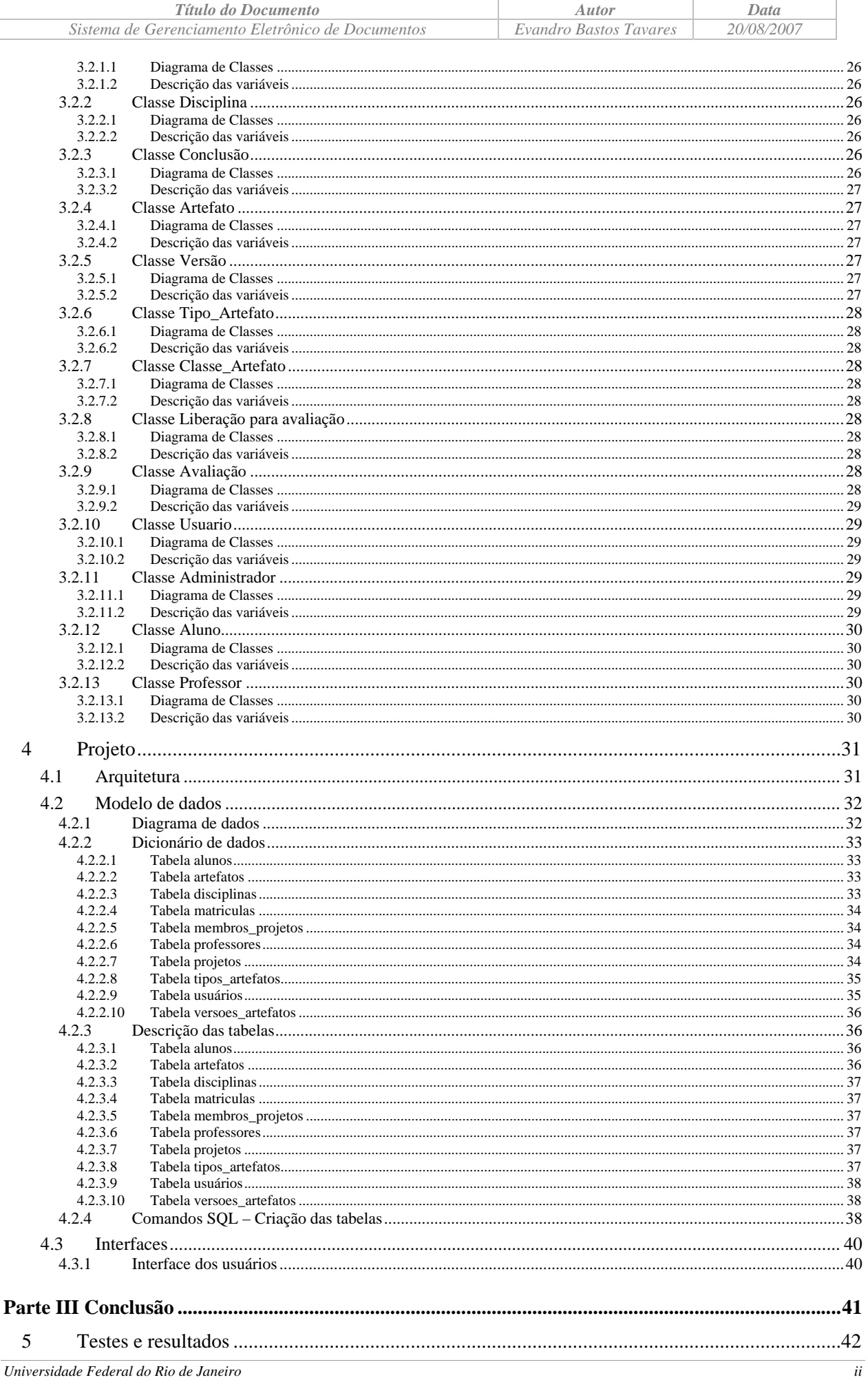

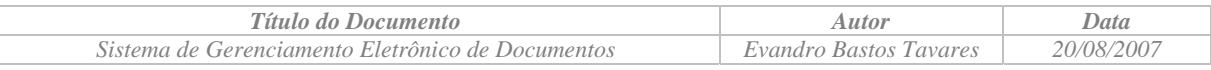

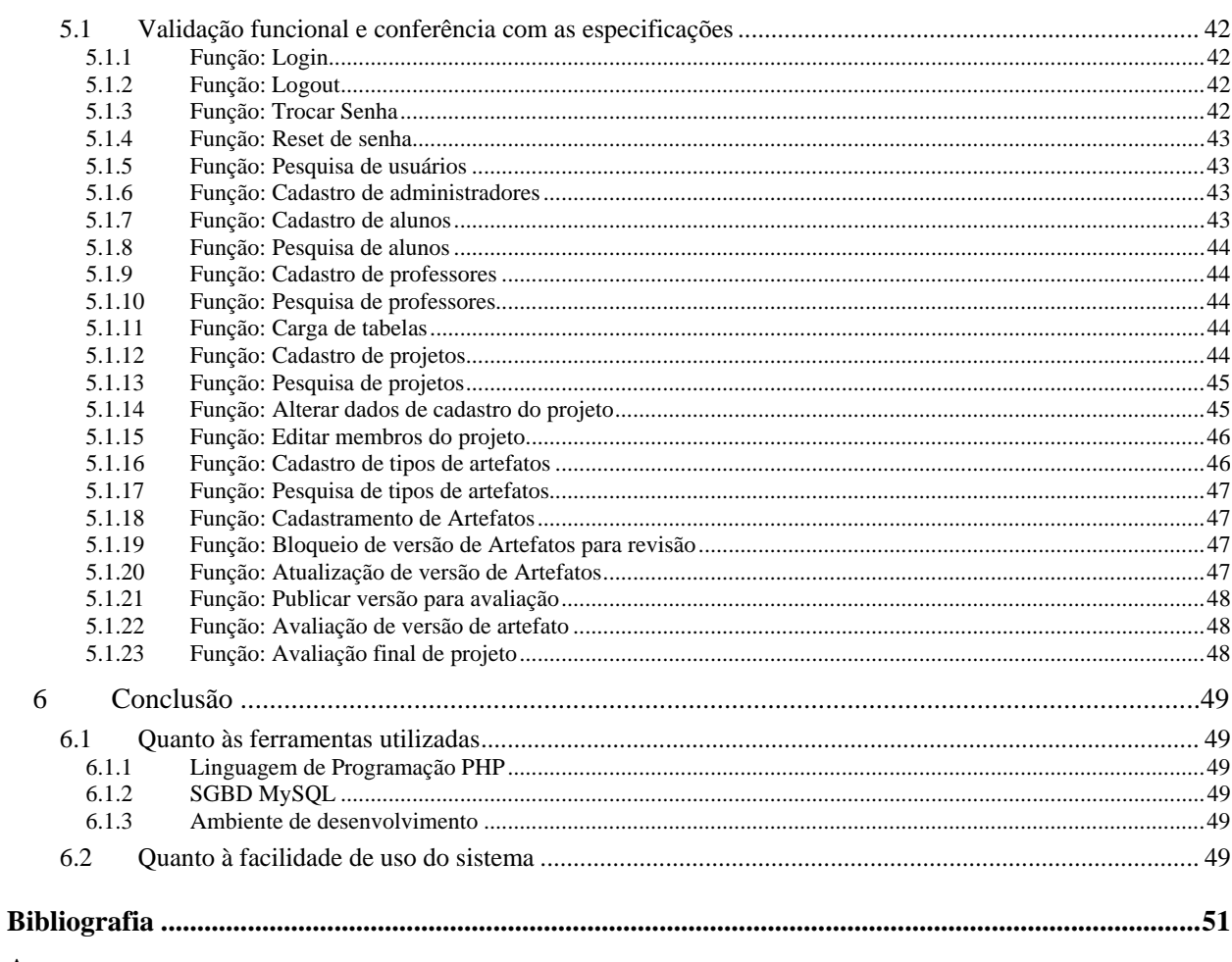

#### **Anexos**

Anexo I - Manual do Usuário

<span id="page-4-0"></span>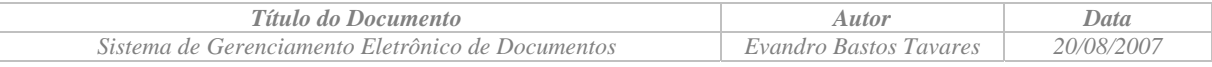

# *Índice de Figuras*

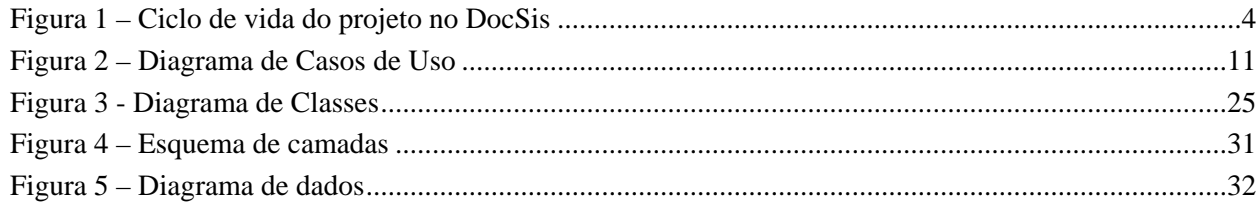

<span id="page-5-0"></span>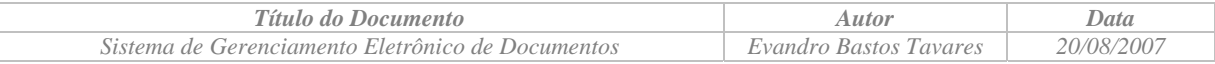

# *Abreviaturas, Siglas, Símbolos e Sinais*

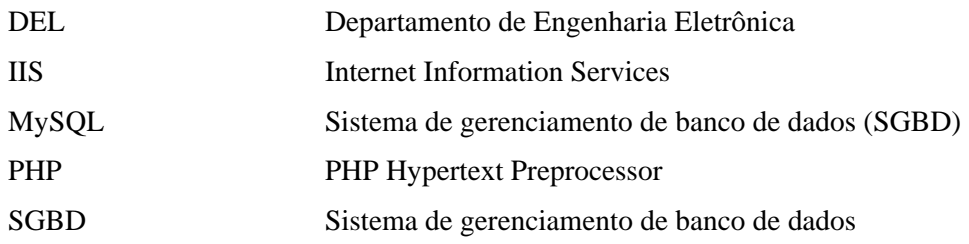

<span id="page-6-0"></span>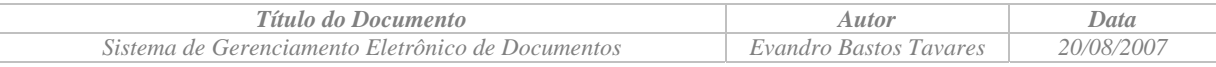

# *Glossário*

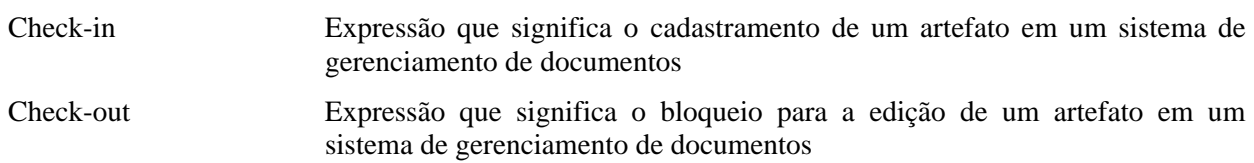

# <span id="page-7-0"></span>**Parte I Sumário**

# <span id="page-8-0"></span>**1 Introdução**

## *1.1 Objetivo*

O objetivo do presente projeto é o desenvolvimento de um sistema de gerenciamento de documentos eletrônicos. Este sistema estará aplicado aos documentos relativos aos projetos desenvolvidos no Departamento de Engenharia Eletrônica e Computação, abrangendo a utilização por parte dos alunos e professores do DEL.

Após a implantação do sistema proposto, todos os alunos e professores do DEL terão acesso aos documentos relacionados aos projetos, de acordo com a política de segurança de acesso que será implementada pelo sistema.

# *1.2 Metodologia Utilizada*

Será utilizada a Metodologia de Orientação a Objetos para o desenvolvimento do sistema objeto deste projeto.

#### *1.3 Ferramentas Utilizadas*

#### **1.3.1 Linguagem de programação**

Será utilizada a linguagem de programação PHP para o desenvolvimento do sistema objeto deste projeto.

#### **1.3.2 Sistema de Gerenciamento de Banco de Dados**

O desenvolvimento do sistema objeto deste projeto será realizado tendo como Sistema de Gerenciamento de Base de Dados o MySQL.

#### **1.3.3 Ambiente**

O sistema proposto será desenvolvido de forma que sua utilização pelos usuários seja feita integralmente através do ambiente Web, tendo acesso restrito aos usuários cadastrados e protegidos por senha.

O sistema será desenvolvido utilizando o sistema operacional Microsoft Windows XP e o IIS (*Internet Information Services*) da Microsoft como servidor Web. No entanto, o PHP e o MySQL são portáveis para outros sistemas operacionais, como por exemplo o Linux. A portabilidade foi uma das razões fundamentais para a seleção do PHP e do MySQL.

# <span id="page-9-0"></span>**2 Visão geral**

#### *2.1 O problema*

Atualmente, os professores, atuando como coordenadores dos projetos, e os alunos, atuando como membros das equipes de projetos, têm grande dificuldade de pesquisa dos conteúdos dos projetos realizados ou em desenvolvimento no Departamento de Engenharia Eletrônica, pois não dispõem de um repositório único dos artefatos relacionados com os projetos.

O problema que este projeto procura resolver é justamente o gerenciamento eletrônico dos documentos relacionados com os projetos desenvolvidos nas diversas disciplinas oferecidas pelo Departamento de Engenharia Eletrônica.

Do ponto de vista dos professores, o sistema permitirá uma forma mais fácil de cadastrar as equipes de projeto bem como identificar os artefatos publicados para a sua avaliação, além de ter fácil acesso ao repositório de artefatos já desenvolvidos.

Do ponto de vista dos alunos, o sistema irá permitir uma forma mais fácil de colaboração entre os membros da equipe de projeto na elaboração dos artefatos. Além disto, permitirá uma comunicação mais ágil com os coordenadores dos projetos para a avaliação dos artefatos.

Do ponto de vista da comunidade acadêmica do Departamento de Engenharia Eletrônica, o sistema permitirá uma forma de consulta e acesso fácil aos artefatos relacionados aos projetos desenvolvidos por esta comunidade.

#### *2.2 Visão Geral do Sistema*

Basicamente, o sistema irá gerenciar, além do cadastro de usuários, o cadastro de projetos, o cadastro de documentos e suas respectivas versões, tendo com objetivo principal permitir a colaboração entre os membros de um determinado projeto e disponibilizar para consulta a versão publicada mais recente dos documentos.

O sistema proposto tem como objetivo ser um repositório para os documentos associados aos projetos, e não pretende criticar o conteúdo dos documentos nem servir como ferramenta para o gerenciamento de projetos.

Durante o ciclo de vida de um projeto, e seus artefatos, teremos tipicamente a seguinte seqüência de ações na utilização do sistema:

- Um usuário do tipo Coordenador faz o cadastramento de um projeto;
- Um usuário do tipo Coordenador faz a associação dos membros do projeto;
- Usuários do tipo Aluno, membros do projeto, adicionam artefatos ao projeto;
- Usuários do tipo Aluno, membros do projeto, colaboram entre si fazendo o bloqueio dos artefatos para revisão;
- Usuários do tipo Aluno, membros do projeto, atualizam as versões dos artefatos revisados;
- Usuários do tipo Aluno, membros do projeto, publicam as revisões finais de cada versão dos artefatos para avaliação pelo Coordenador do Projeto;
- Um usuário do tipo Coordenador faz a avaliação das versões dos artefatos;
- Finalização do projeto;

<span id="page-10-0"></span>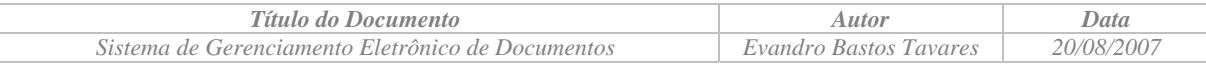

A figura abaixo apresenta o ciclo de vida típico de um projeto, e intencionalmente não apresenta o administrador do sistema como ator, visto que estão representadas apenas as atividades de negócios:

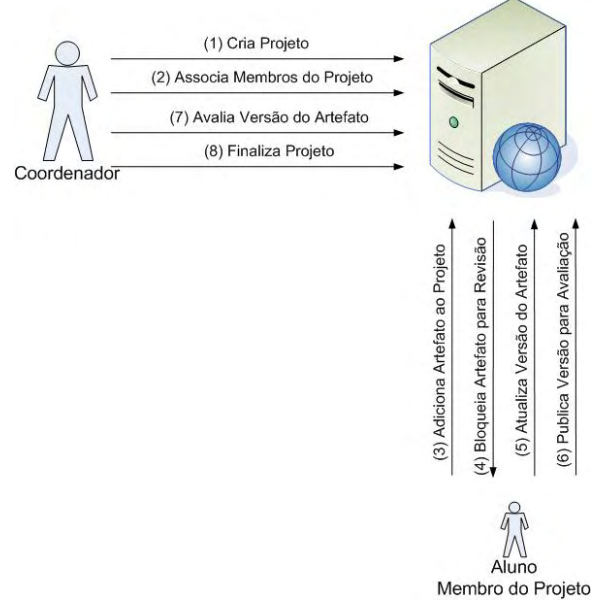

*Figura 1 – Ciclo de vida do projeto no DocSis* 

# *2.3 Funcionalidades do Sistema*

Esta seção apresenta as funcionalidades contempladas pelo Sistema de Gestão de Documentos Eletrônicos objeto deste projeto. A lista abaixo apresenta o resumo das funções que serão implementadas no sistema proposto:

- Funcionalidades exclusivas dos usuários Administradores:
	- Cadastramento de usuários;
	- Pesquisa de usuários
	- *Reset* de senha de usuário;
- Funcionalidades exclusivas dos usuários Coordenadores:
	- Cadastramento de projetos;
	- Edição dos membros dos Projetos;
	- Cadastramento de tipos de artefatos;
	- Avaliação de versões dos artefatos;
	- Pesquisa de Alunos;
- Funcionalidades exclusivas dos usuários Alunos:
	- Cadastramento de Artefatos (*Check-in*);
	- Bloqueio da versão corrente do Artefato para revisão (*Check-out* para revisão);
	- Publicação da versão corrente do Artefato para avaliação pelos Coordenadores do Projeto;
- Funcionalidades de uso geral:
	- *Login* e *logout* de usuários;
	- Pesquisa de Projetos;
	- *Download* de documentos;

<span id="page-11-0"></span>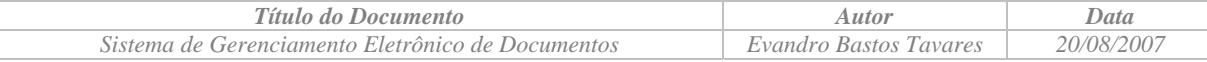

# **2.3.1 Funcionalidades exclusivas dos usuários Administradores**

#### 2.3.1.1 Cadastramento de usuários

#### *Objetivo da função*

Esta função tem como objetivo gerenciar o cadastro dos usuários, permitindo que usuários sejam criados e alterados no sistema.

Não haverá a opção de exclusão de um usuário, pois, uma vez que um usuário já esteja associado a um projeto, a sua exclusão do sistema iria gerar uma inconsistência no sistema. Ao invés da exclusão do usuário, o sistema permitirá tornar o usuário inativo.

#### *Características básicas*

- Serão três tipos de usuários: Administrador, Coordenador e Aluno;
- Na instalação do sistema será disponibilizado o usuário administrador padrão;
- Somente usuários administradores poderão cadastrar outros usuários;
- Os usuários terão os seguintes campos de cadastro:
	- Identificador do usuário (Número de DRE para os usuários normais, verificar a chave a ser utilizada para os usuários Coordenadores);
	- Senha:
	- Status do usuário.

#### 2.3.1.2 Pesquisa de usuários

#### *Objetivo da função*

Esta função tem como objetivo permitir ao usuário administrador pesquisar usuários cadastrados na base de dados do sistema, informando critérios para a pesquisa.

#### *Características básicas*

- O usuário poderá compor o critério de pesquisa utilizando os seguintes campos:
	- Identificador do usuário;
	- Nome do usuário;
	- e-mail do usuário;
	- Tipo de usuário;
- O usuário poderá deixar em branco qualquer campo que compõe o critério de pesquisa. Um campo deixado em branco implica em que a pesquisa retornará qualquer valor para o campo;

#### 2.3.1.3 *Reset* da senha do usuário

#### *Objetivo da função*

Esta função tem como objetivo gerar uma nova senha para um usuário que tenha esquecido a sua senha.

#### *Características básicas*

 Uma nova senha será cadastrada para na base de dados. A nova senha será igual ao identificador do usuário;

<span id="page-12-0"></span>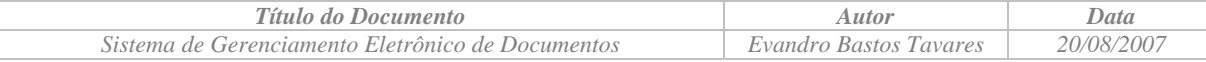

# **2.3.2 Funcionalidades exclusivas dos usuários Coordenadores**

#### 2.3.2.1 Cadastramento de projetos

#### *Objetivo da função*

Esta função tem como objetivo manter o cadastro de projetos no sistema. O sistema permitirá a inclusão de um projeto novo bem como realizar a manutenção dos projetos existentes.

A exemplo do que é feito no cadastro de usuários, não será possível excluir um projeto existente. No entanto, o sistema permitirá alterar o status do projeto para inativo.

#### *Características básicas*

- O sistema permitirá a inclusão e alteração no cadastro de projetos;
- Somente os usuários do tipo Coordenador poderão cadastrar um projeto;
- A cada projeto será associada uma lista de membros do projeto;
- Serão utilizados para o cadastro do projeto os seguintes índices:
	- Código do projeto;
	- Título do projeto;
	- Data do cadastramento (automático);
	- Coordenador do projeto;
	- $\bullet$  Status do projeto (pode assumir os valores: 0 ativo e 1 concluído)
	- Lista de membros do projeto.

#### 2.3.2.2 Edição dos membros dos Projetos

#### *Objetivo da função*

Esta função tem como objetivo associar os alunos como membros de um projeto. Para ser membro de um projeto, o aluno deverá estar inscrito na disciplina à qual o projeto está associado.

#### *Características básicas*

- Somente os usuários do tipo Coordenador poderão editar os membros de um projeto;
- Os membros do projeto deverão estar inscritos na disciplina associada ao projeto;

#### 2.3.2.3 Cadastramento de tipos de artefatos

#### *Objetivo da função*

Esta função tem como objetivo manter o cadastro de tipos de artefatos.

A exemplo do que é feito no cadastro de usuários, não será possível excluir um tipo de artefato existente.

#### *Características básicas*

- O sistema permitirá a inclusão e alteração no cadastro de tipos de documentos;
- Somente os usuários do tipo Coordenador poderão cadastrar tipos de documentos;
- Serão utilizados para o cadastro do tipo de artefato os seguintes índices:
	- Código do tipo de artefato;
	- Nome do tipo de artefato;
	- Descrição do tipo de artefato;
	- $\bullet$  Status do tipo de documento, que poderá assumir os seguintes valores:  $0 \text{ativo}$ , 1 inativo;

<span id="page-13-0"></span>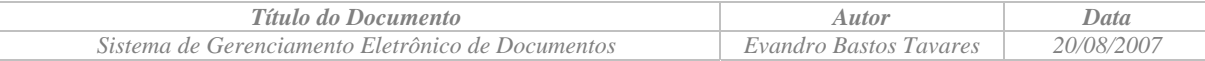

- Serão inseridos os seguintes tipos básicos de artefatos:
	- Especificação do projeto;
	- Plano de trabalho;
	- Manual do usuário;
	- Manual de instalação;
	- Definição do projeto;
	- Desenho:

#### 2.3.2.4 Avaliação de versões de artefatos

#### *Objetivo da função*

Esta função tem como objetivo avaliar as versões marcadas pelos membros do projeto como prontas para avaliação.

#### *Características básicas*

 O grau de avaliação pode assumir os seguintes valores: Aprovada (2), Aprovada com restrições (1), Rejeitada (0);

## 2.3.2.5 Pesquisa de Alunos

#### *Objetivo da função*

Esta função tem como objetivo permitir ao usuário a pesquisa de alunos inscritos em uma determinada disciplina, ano e semestre.

#### *Características básicas*

- O usuário será obrigado a informar uma Disciplina como parte do critério de pesquisa;
- O usuário será obrigado a informar um Ano como parte do critério de pesquisa;
- O usuário será obrigado a informar um Semestre como parte do critério de pesquisa;

#### **2.3.3 Funcionalidades exclusivas dos usuários Alunos**

## 2.3.3.1 Cadastramento de Artefatos (Check-in)

#### *Objetivo da função*

Inserir uma versão nova de um determinado documento no sistema. Ao adicionar um novo artefato ao projeto, automaticamente será criada a versão 1 do artefato.

#### *Características básicas*

- O sistema permitirá o cadastramento de documentos associados a um projeto previamente cadastrado no sistema;
- Todos os documentos que serão gerenciados por este sistema deverão estar associados a um projeto já cadastrado;
- Apresenta a tela de cadastro dos índices (palavras-chave) que identificam o documento no sistema.
- Serão utilizados para o cadastro do documento os seguintes índices:
	- Título do documento;
	- Autor do documento;
	- Tipo do documento;
	- Classificação do documento (Público, Privado ou Confidencial)
	- Data do cadastramento (automático);
	- Versão mais recente do documento (automático)

<span id="page-14-0"></span>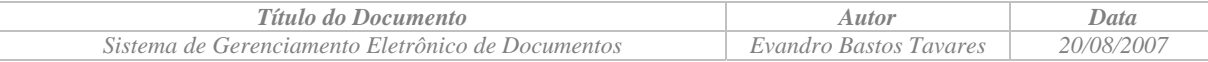

- Faz o upload do documento para a base de dados e documentos do sistema.
- Não verifica a integridade do documento.
- Permite definir uma lista de controle de acesso ao documento;
- Por default, a lista de controle de acesso inclui automaticamente o usuário responsável pelo cadastramento do documento.

#### 2.3.3.2 Bloqueio da versão corrente do Artefato para revisão (Check-out para revisão)

#### *Objetivo da função*

Esta função tem como objetivo reservar o documento para utilização pelo usuário e realizar o download do documento arquivado no servidor para a estação de trabalho.

#### *Características básicas*

- Bloqueia o documento para modificações, ou seja, nenhum outro usuário poderá fazer modificações no documento;
- Faz o download do arquivo armazenado no sistema para a estação de trabalho do usuário;

#### 2.3.3.3 Publicação da versão corrente do Artefato para avaliação pelos Coordenadores do Projeto

#### *Objetivo da função*

Esta função tem como objetivo a liberação para a consulta e visualização pelos usuários do sistema da forma final de uma versão de um documento.

#### *Características básicas*

 A partir da publicação de uma versão de um documento não será mais possível alterar a versão corrente, e na eventualidade de um novo check-out do documento, uma nova versão será criada.

#### **2.3.4 Funcionalidades de uso geral**

#### 2.3.4.1 Login e logout de usuários

#### *Objetivo da função*

Estas funções têm como objetivo iniciar e terminar uma sessão.

#### *Características básicas*

O sistema será protegido por senha de acesso;

#### 2.3.4.2 Pesquisa de Projetos

#### *Objetivo da função*

Esta função tem como objetivo permitir aos usuários Alunos e Coordenadores pesquisar projetos cadastrados no sistema.

#### *Características básicas*

- O usuário poderá compor o critério de pesquisa utilizando os seguintes campos:
	- Código do projeto;
	- Disciplina à qual o projeto está associado;
	- O ano de inscrição na disciplina;
	- O semestre de inscrição na disciplina;
	- Parte do título do projeto:
	- Coordenador do projeto;

<span id="page-15-0"></span>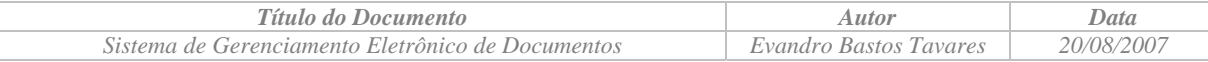

O usuário poderá deixar em branco qualquer campo que compõe o critério de pesquisa.

#### 2.3.4.3 Download de documentos

#### *Objetivo da função*

Esta função tem como objetivo salvar o documento na estação de trabalho do usuário.

#### *Características básicas*

Equivalente à função Check-out de documentos, porém não bloqueia o documento.

# <span id="page-16-0"></span>**Parte II Desenvolvimento**

# <span id="page-17-0"></span>**3 Especificação**

# *3.1 Casos de Uso*

#### **3.1.1 Diagrama de Casos de Uso**

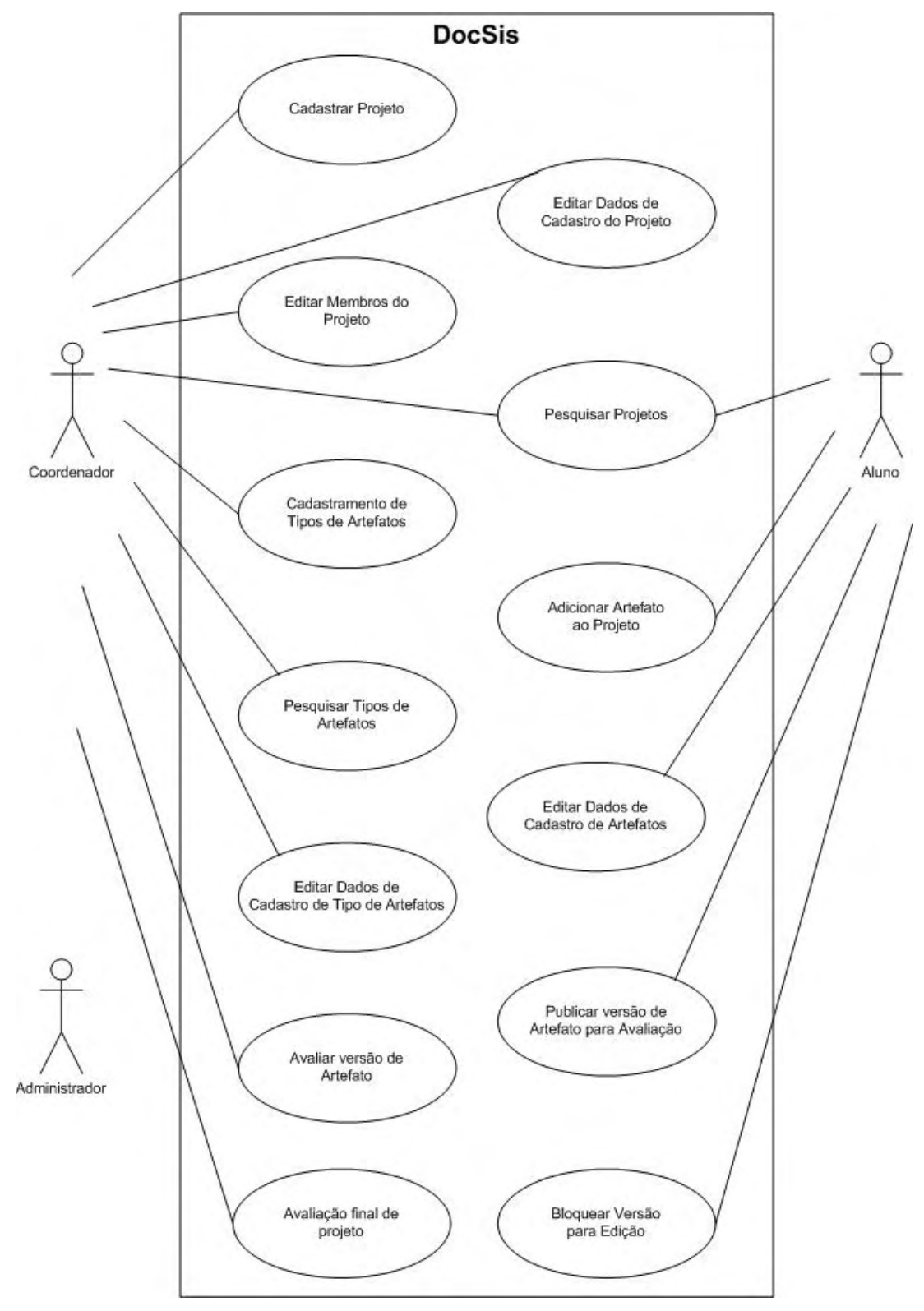

*Figura 2 – Diagrama de Casos de Uso* 

<span id="page-18-0"></span>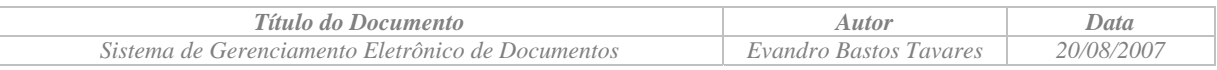

# **3.1.2 Descrição dos Casos de Uso**

| <b>CASO DE USO 01</b>    | Cadastrar Projeto                                                                 |
|--------------------------|-----------------------------------------------------------------------------------|
| Objetivo                 | Permitir ao Coordenador cadastrar um novo Projeto no Sistema DocSis               |
| <b>Ator principal</b>    | Coordenador                                                                       |
| Interessados e           | Coordenador: deseja cadastrar um novo projeto proposto pelo grupo de<br>$\bullet$ |
| interesses               | alunos do qual é responsável por coordenar.                                       |
|                          | Alunos (membros do projeto): desejam ter o seu projeto devidamente<br>$\bullet$   |
|                          | cadastrados no DocSis para poderem gerenciar os<br>artefatos                      |
|                          | relacionados com o projeto.                                                       |
| <b>Escopo</b>            |                                                                                   |
| Pré-condições            | O Coordenador já efetuou o login no Sistema                                       |
| Garantia de              | O Projeto é cadastrado com sucesso no Sistema.                                    |
| Sucesso (Pós-            |                                                                                   |
| condições)               |                                                                                   |
| Condição de              |                                                                                   |
| finalização com          |                                                                                   |
| falha                    |                                                                                   |
| <b>Trigger</b>           |                                                                                   |
| <b>Cenário Principal</b> | Ação<br>Passo                                                                     |
|                          | O Coordenador seleciona a opção do menu principal para o<br>$\mathbf{1}$          |
|                          | cadastramento de projetos.                                                        |
|                          | O Sistema apresenta o formulário de cadastramento de projetos.<br>$\overline{2}$  |
|                          | $\overline{3}$<br>O Coordenador informa os campos necessários ao cadastramento    |
|                          | do projeto e finaliza o cadastro.                                                 |
|                          | O Sistema apresenta os dados de cadastro do Projeto recém<br>$\overline{4}$       |
|                          | criado.                                                                           |
| <b>Extensões</b>         | Ação alternativa<br>Passo                                                         |
|                          | 1.                                                                                |
|                          | 2.                                                                                |
|                          | $\overline{3}$ .                                                                  |
| Sub-variações            | Passo<br>Ação alternativa                                                         |
|                          | 1.                                                                                |
|                          | 2.                                                                                |
|                          | $\overline{3}$ .                                                                  |

3.1.2.1 Caso de Uso CDU01 – Cadastrar Projeto

<span id="page-19-0"></span>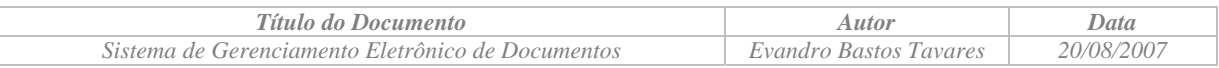

# 3.1.2.2 Caso de Uso CDU02 – Editar Membros do Projeto

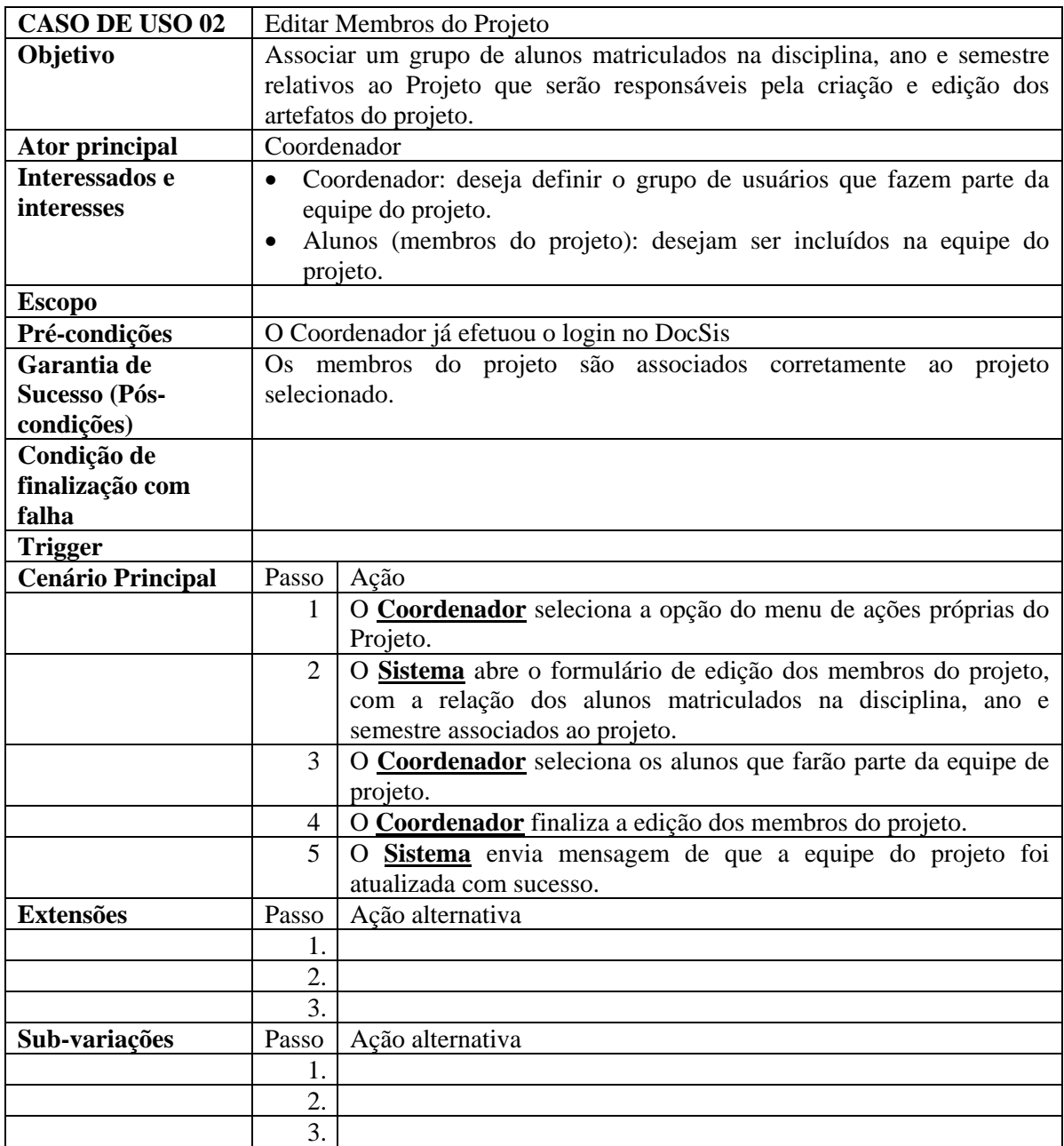

<span id="page-20-0"></span>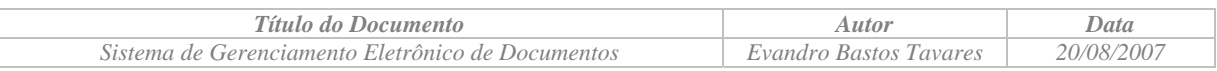

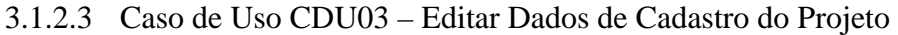

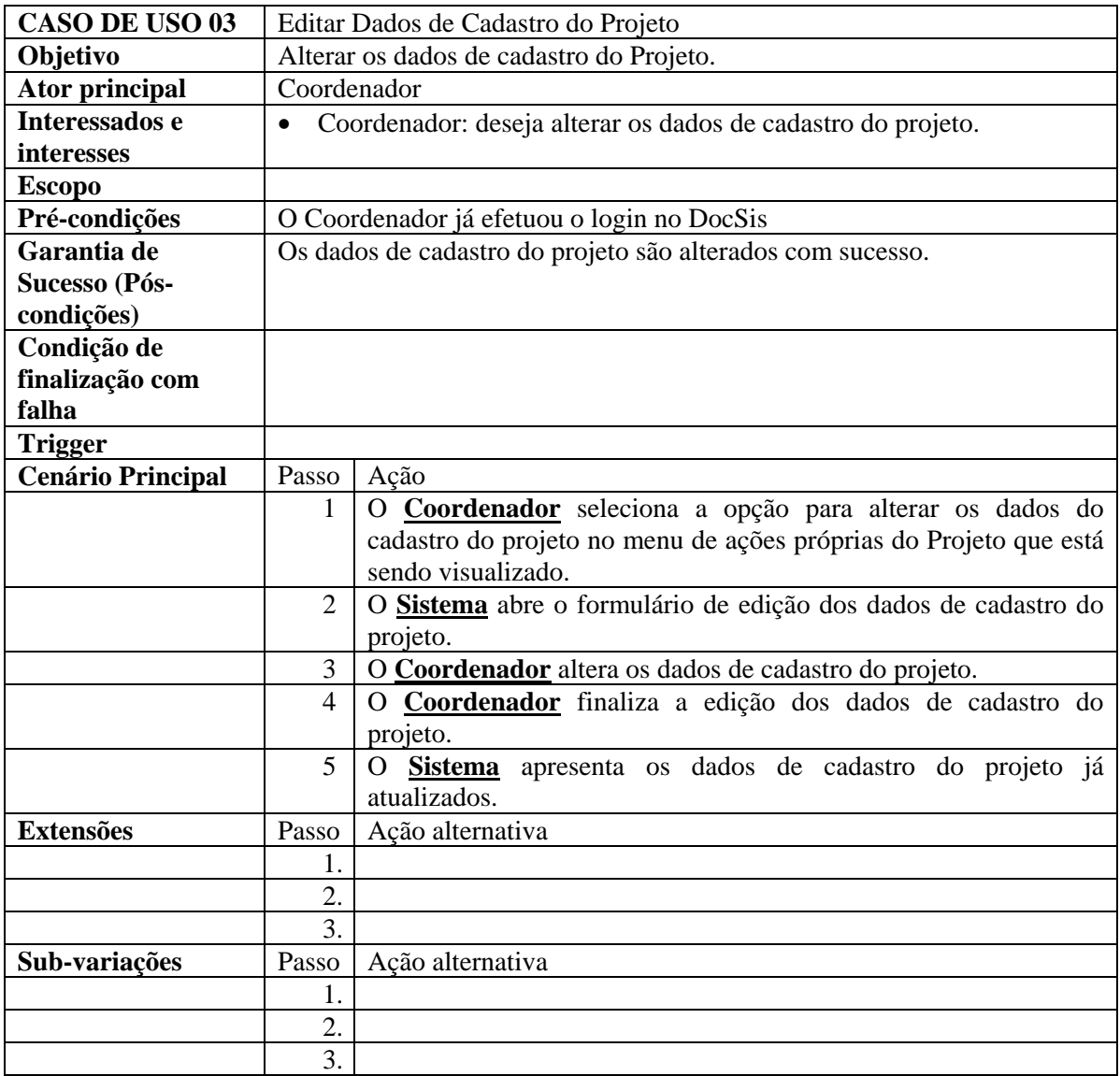

<span id="page-21-0"></span>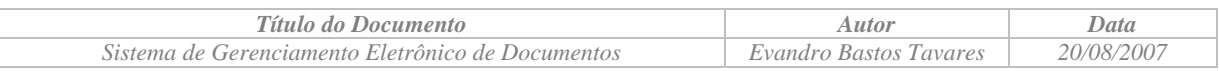

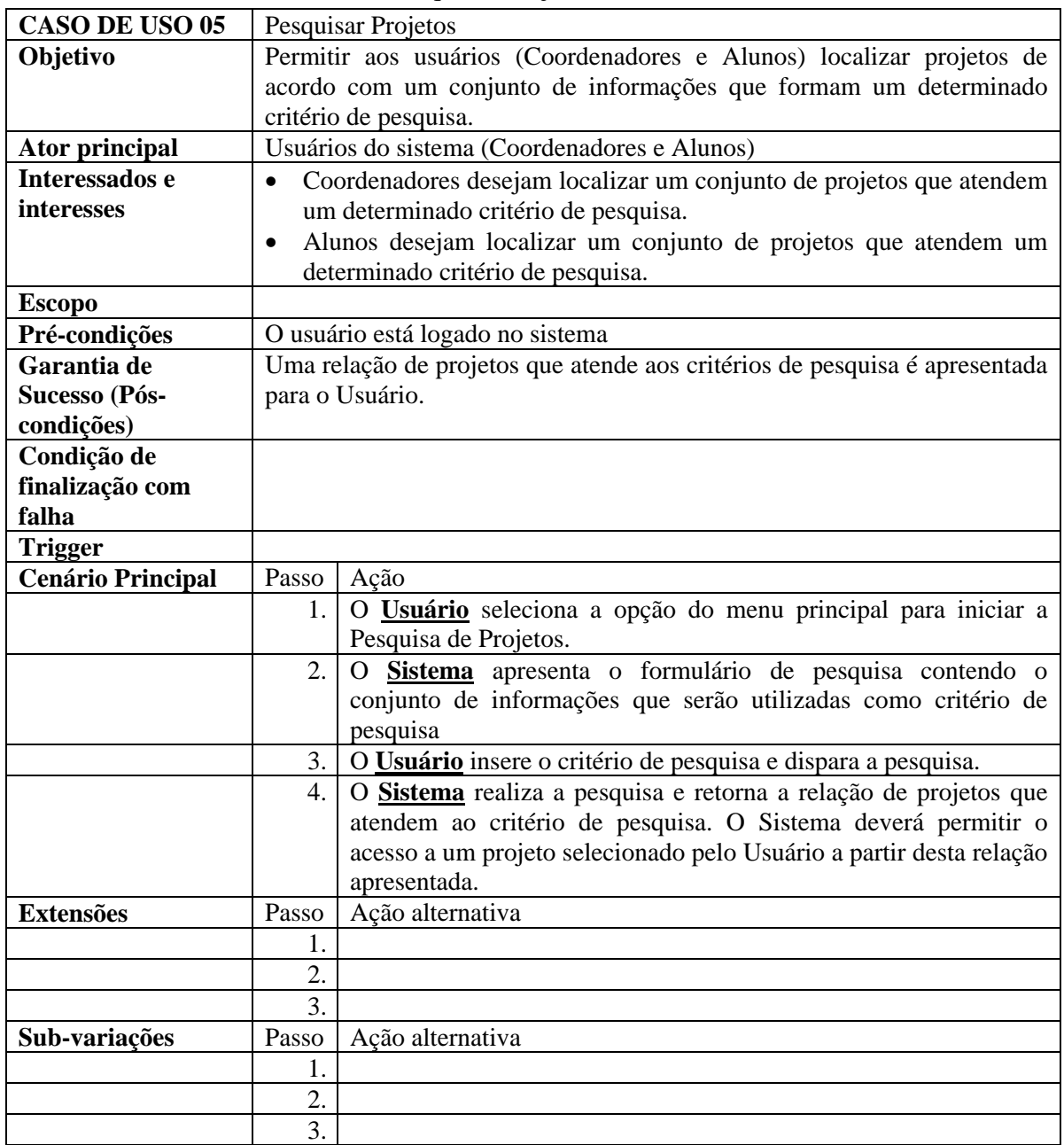

# 3.1.2.4 Caso de Uso CDU04 – Pesquisar Projetos

<span id="page-22-0"></span>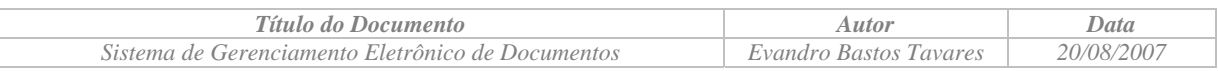

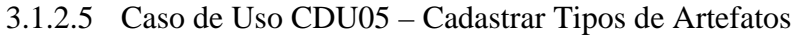

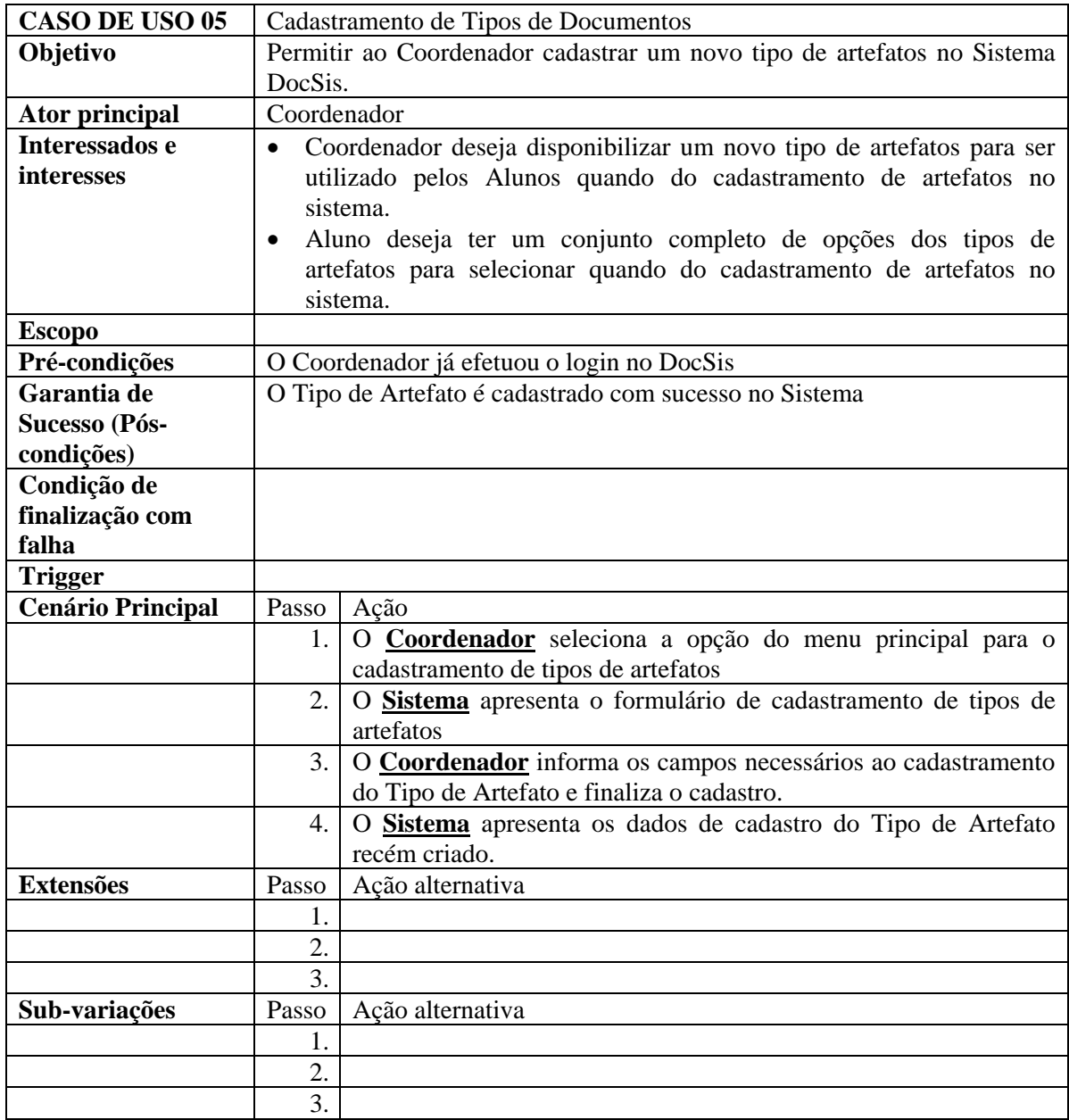

<span id="page-23-0"></span>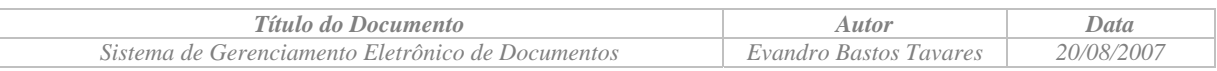

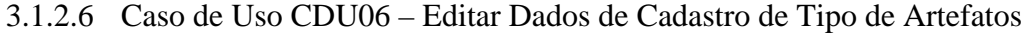

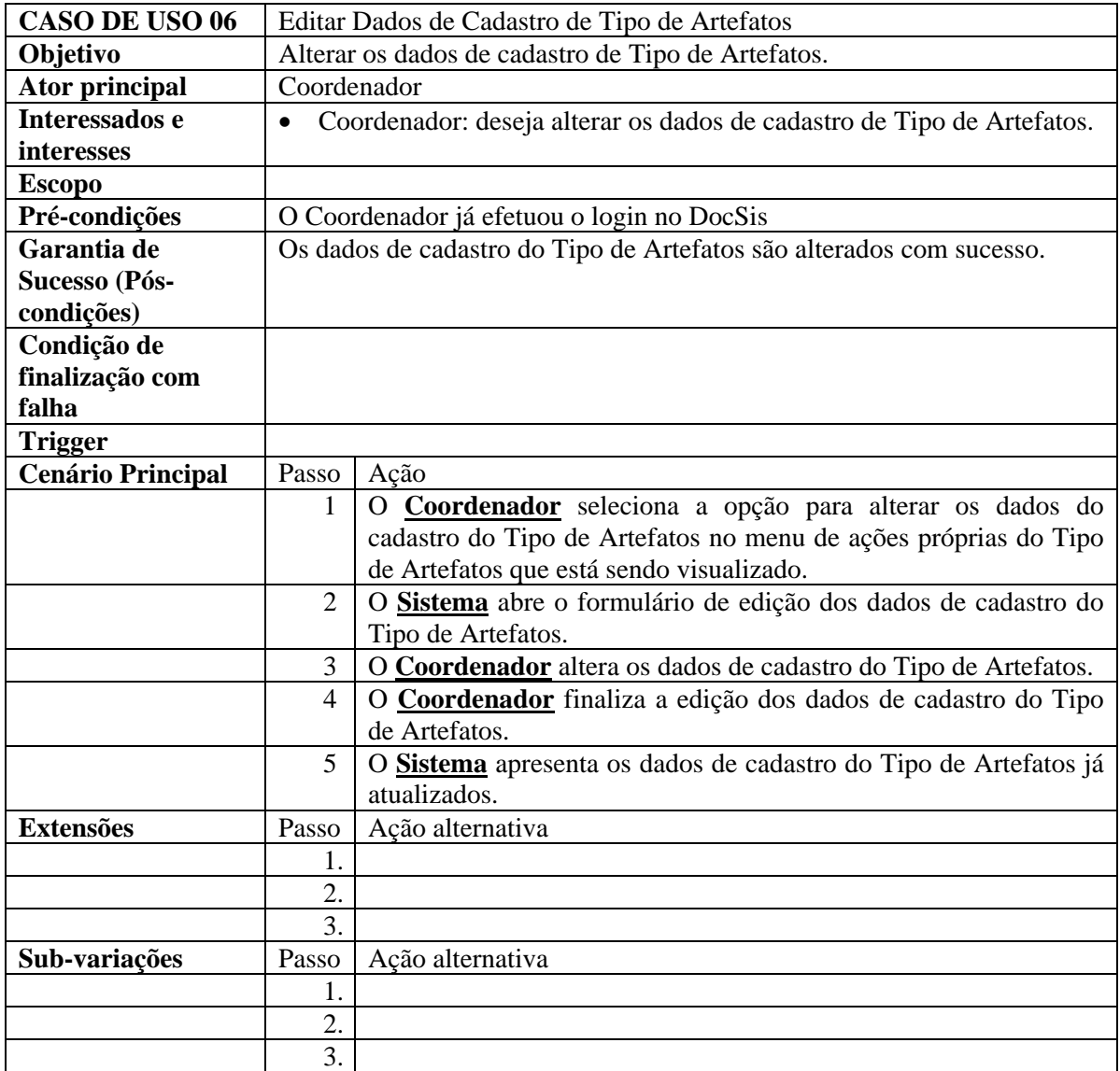

<span id="page-24-0"></span>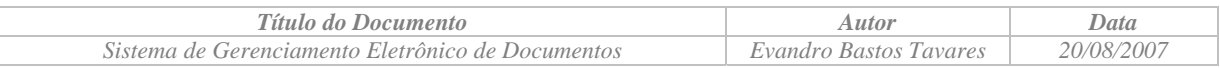

# 3.1.2.7 Caso de Uso CDU07 – Pesquisar Tipos de Artefatos

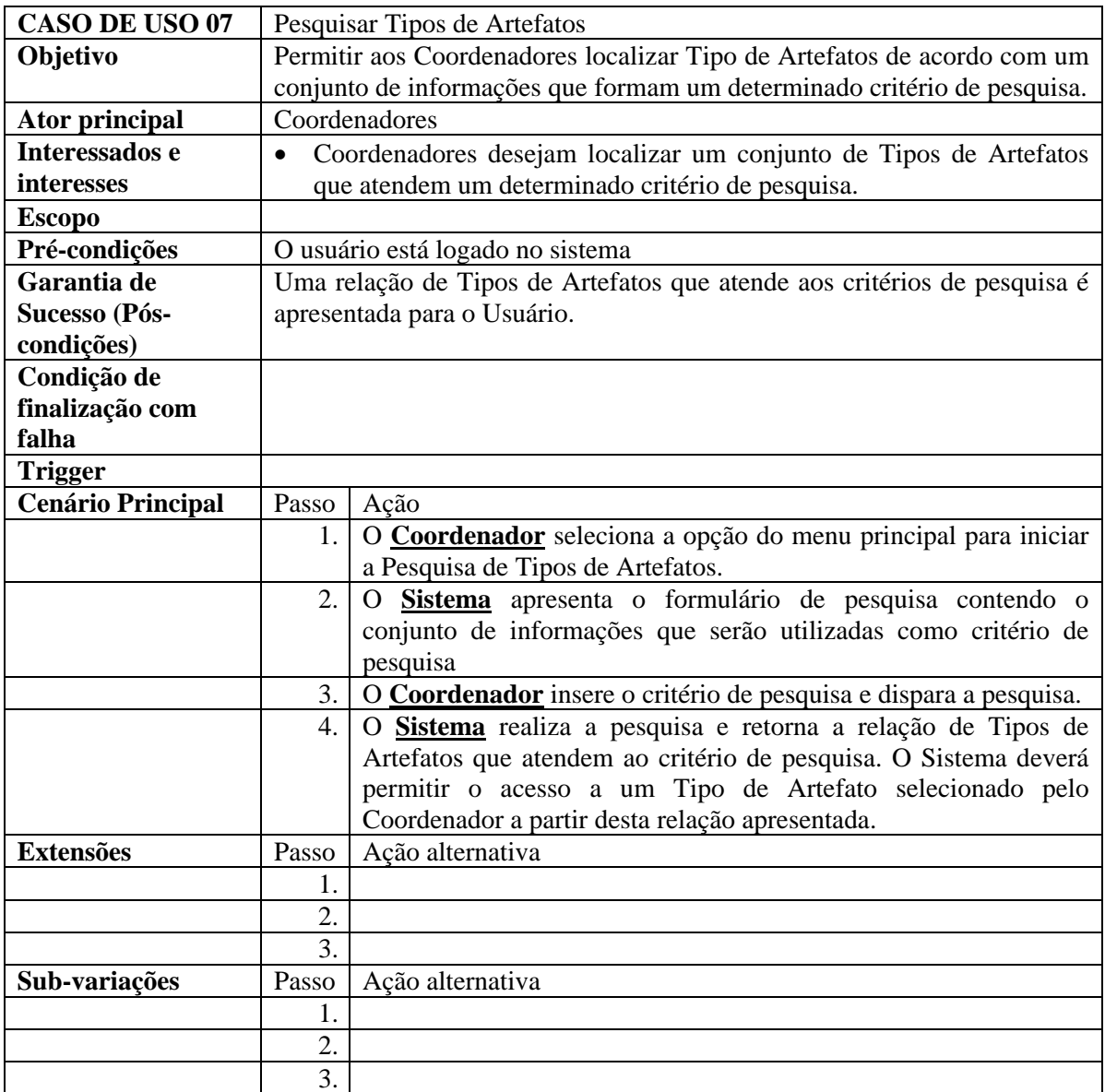

<span id="page-25-0"></span>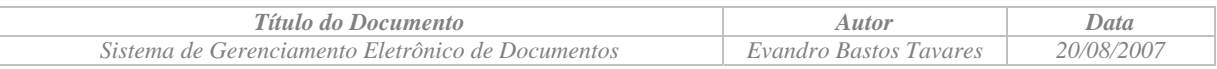

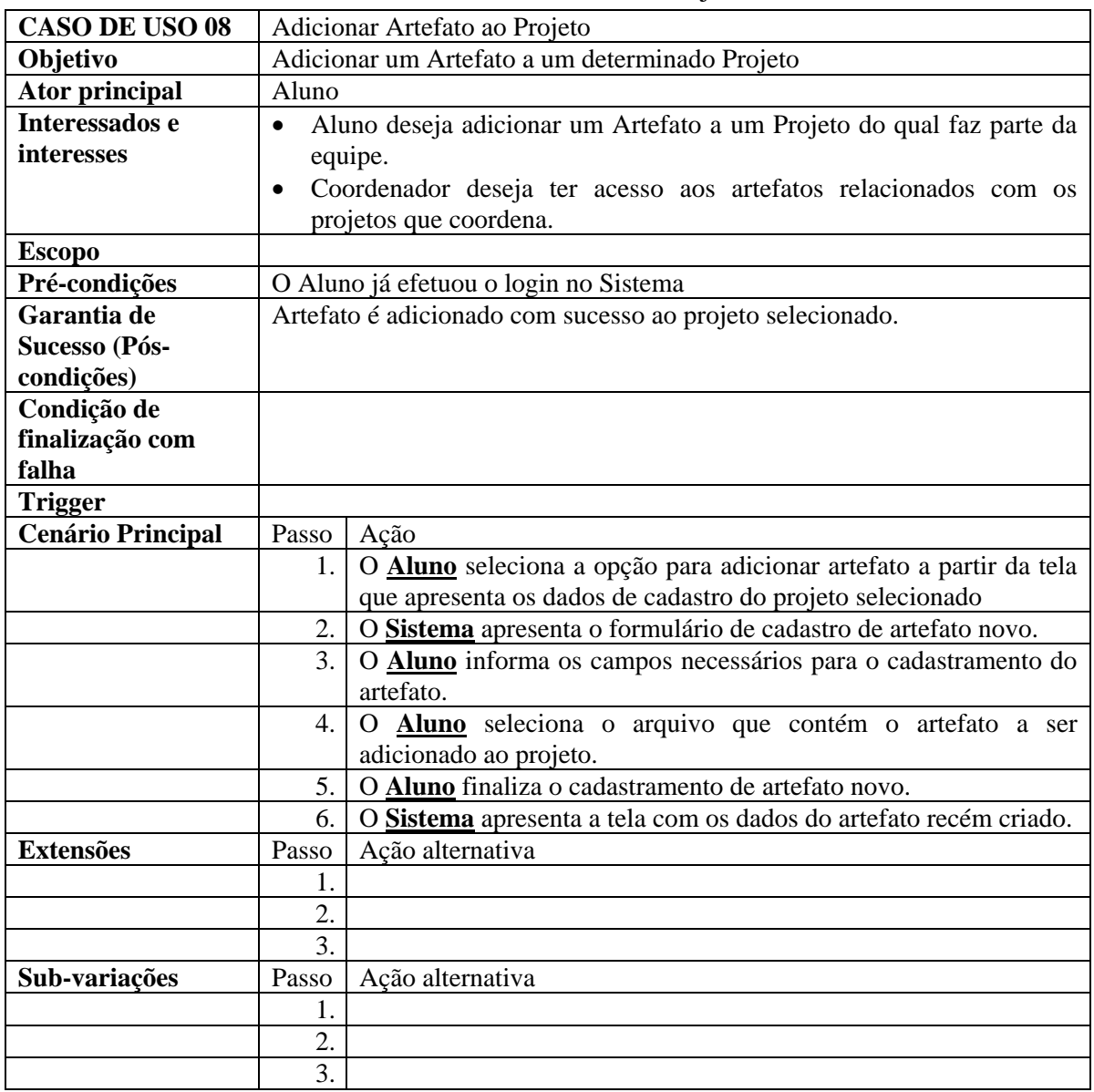

# 3.1.2.8 Caso de Uso CDU08 – Adicionar Artefato ao Projeto

<span id="page-26-0"></span>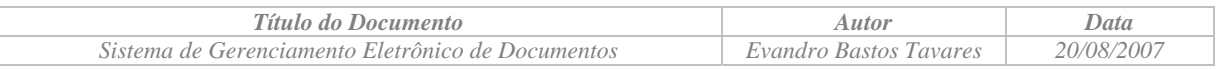

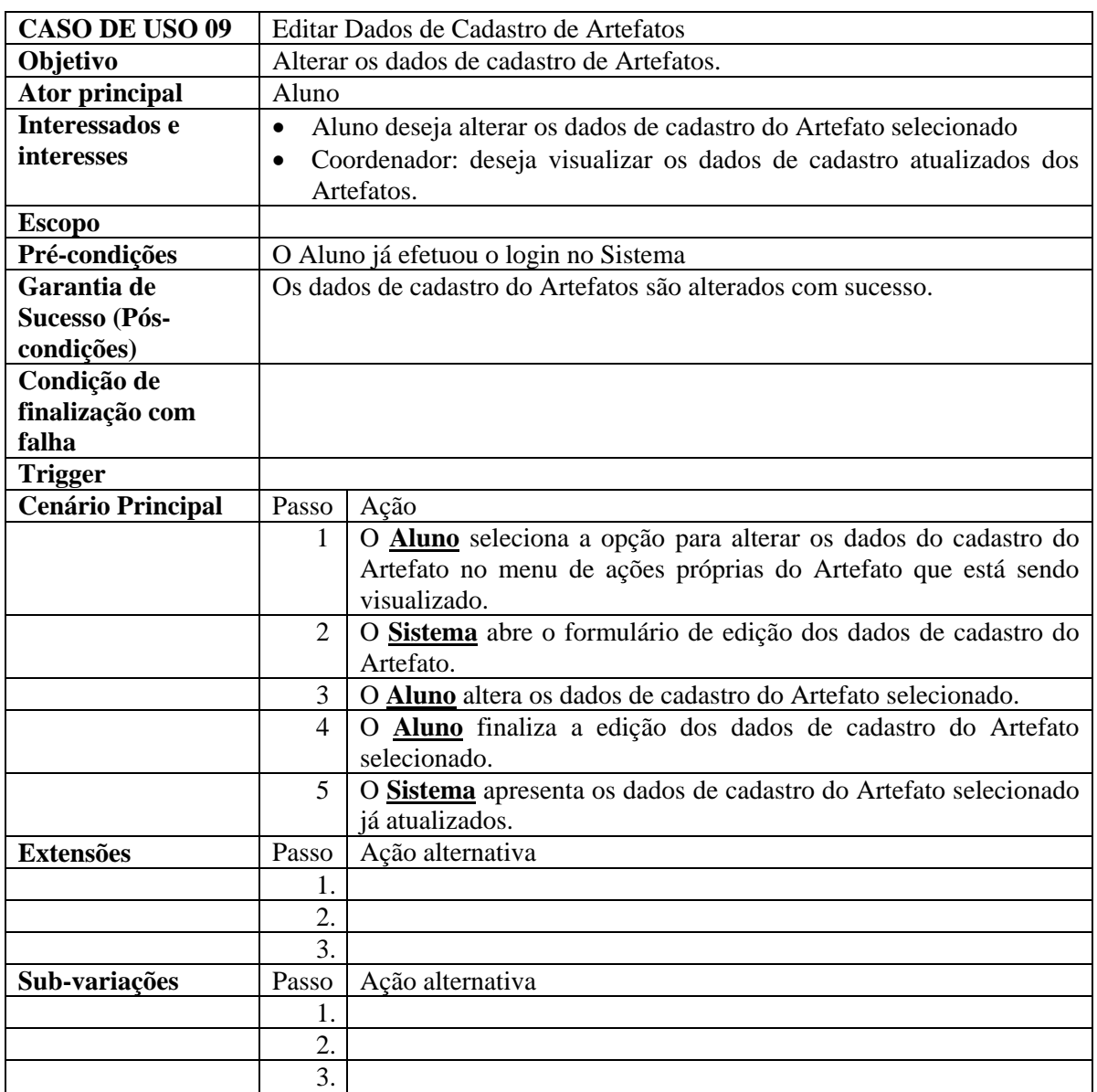

# 3.1.2.9 Caso de Uso CDU09 – Editar Dados de Cadastro de Artefatos

<span id="page-27-0"></span>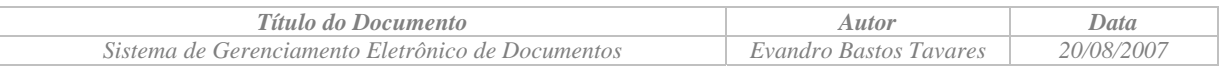

# 3.1.2.10 Caso de Uso CDU10 – Publicar versão de Artefato para Avaliação

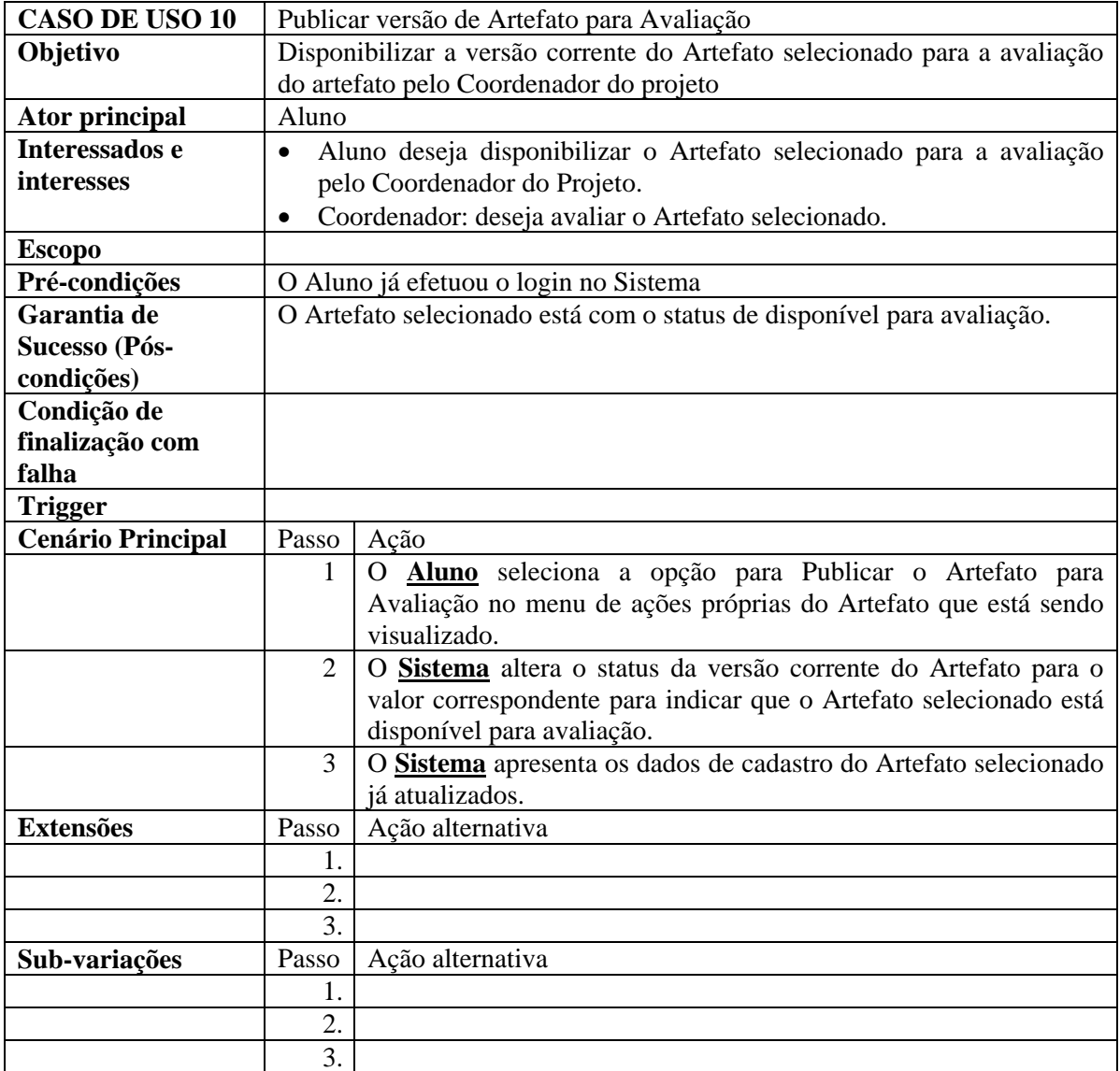

<span id="page-28-0"></span>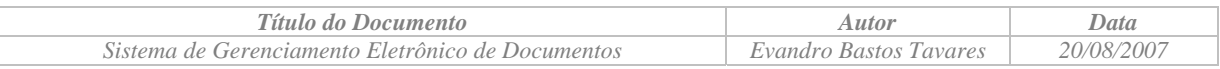

# 3.1.2.11 Caso de Uso CDU11 – Avaliar versão de Artefato

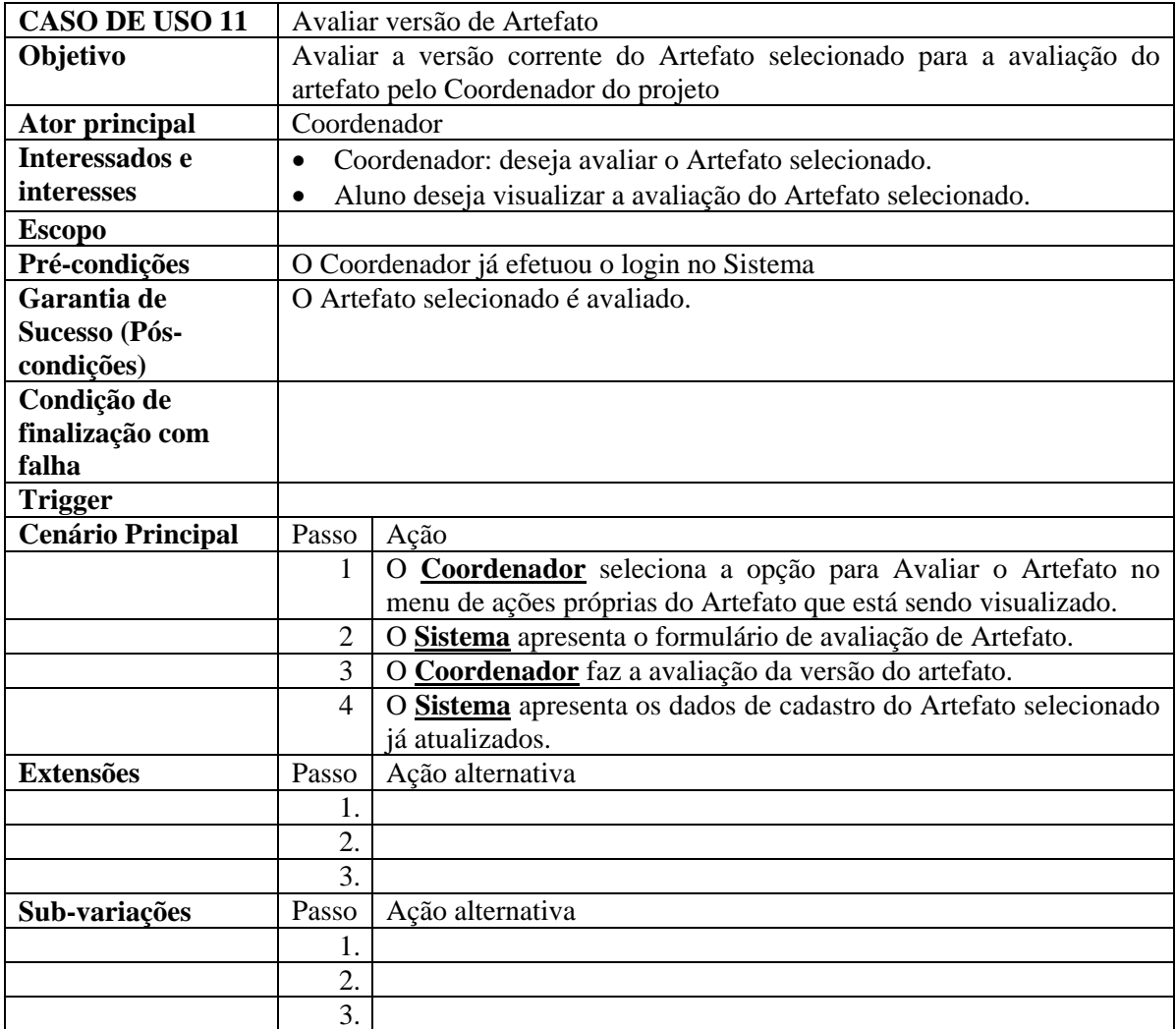

<span id="page-29-0"></span>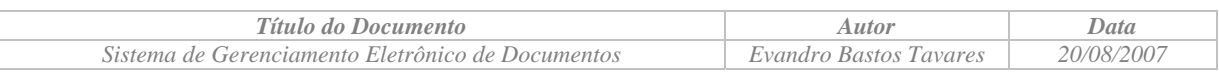

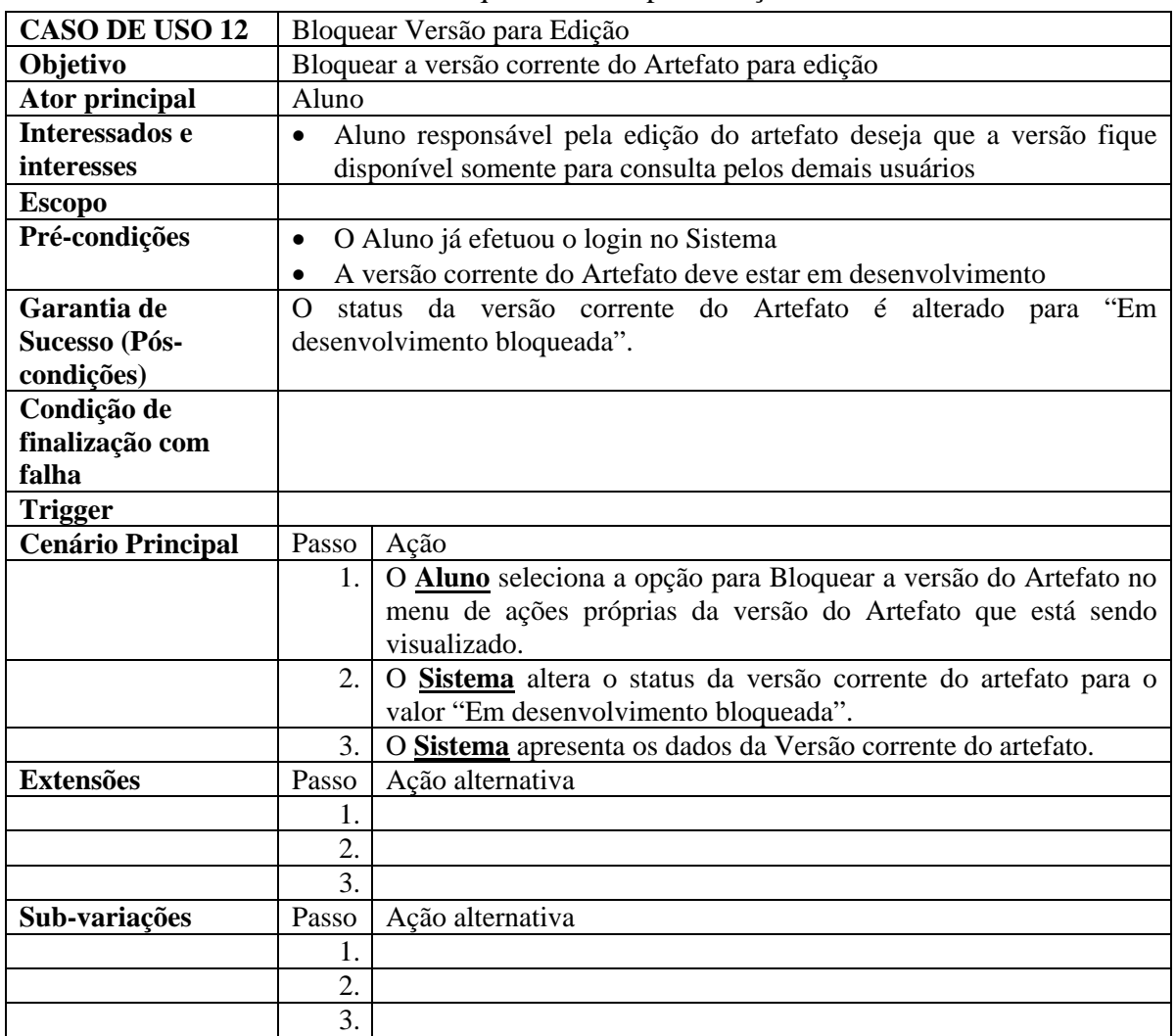

# 3.1.2.12 Caso de Uso CDU12 – Bloquear Versão para Edição

<span id="page-30-0"></span>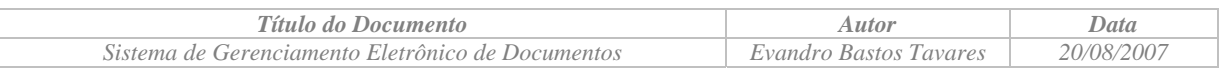

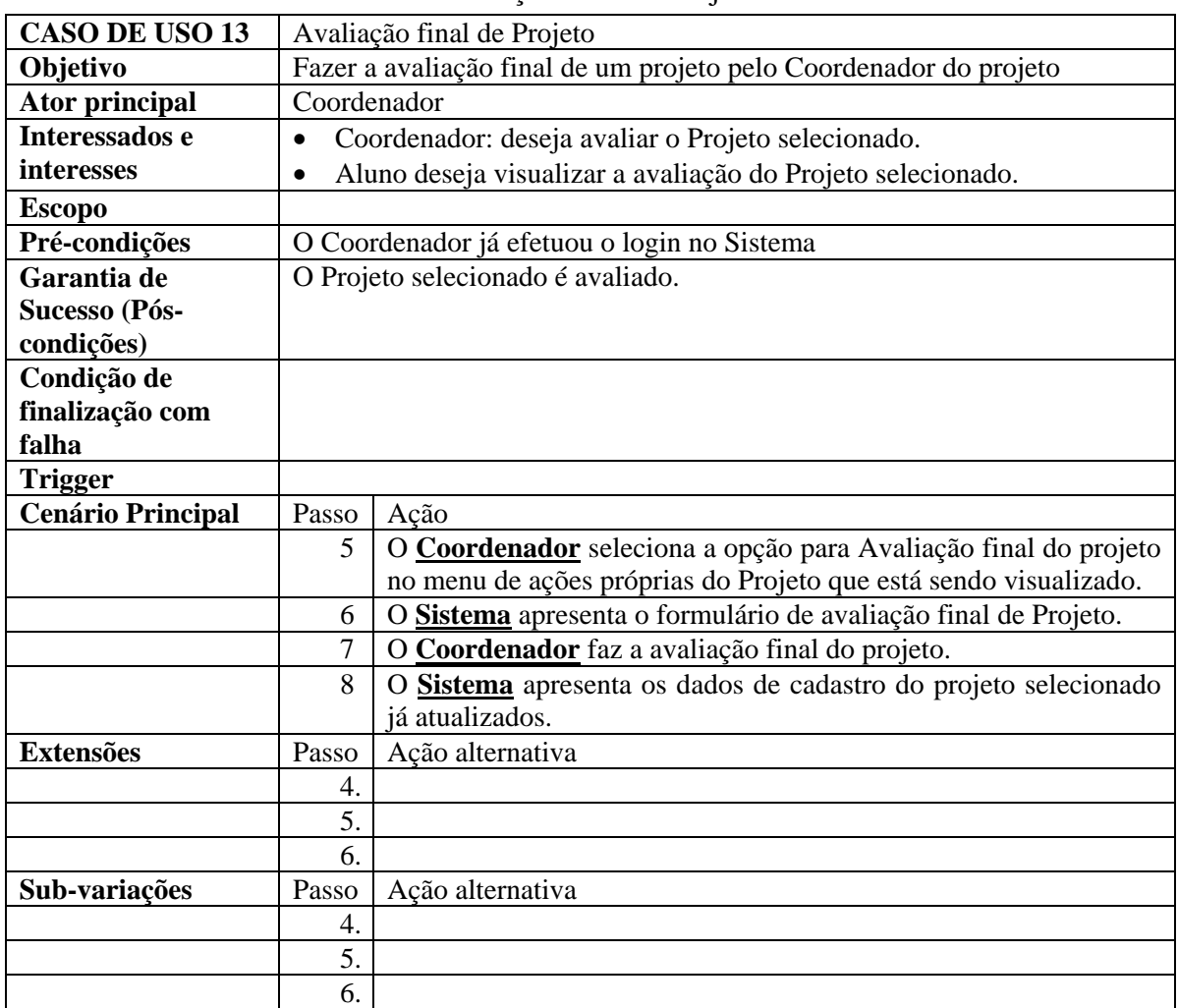

# 3.1.2.13 Caso de Uso CDU13 – Avaliação final de Projeto

<span id="page-31-0"></span>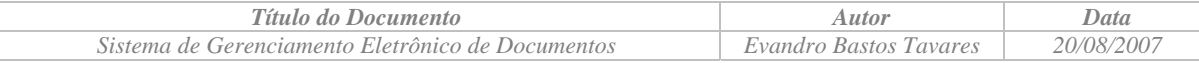

# *3.2 Especificação das Classes*

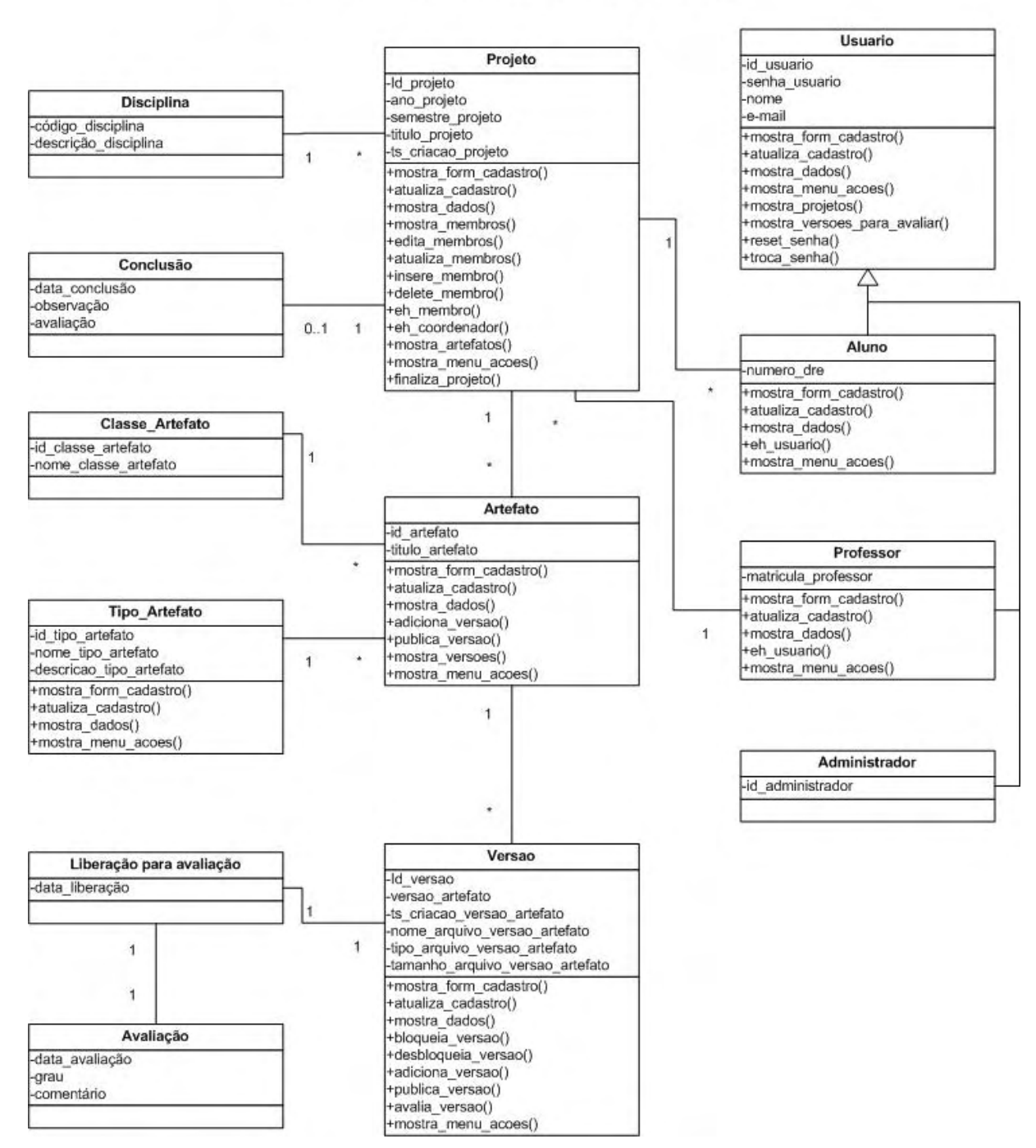

# DocSis - Diagrama de Clases

*Figura 3 - Diagrama de Classes* 

<span id="page-32-0"></span>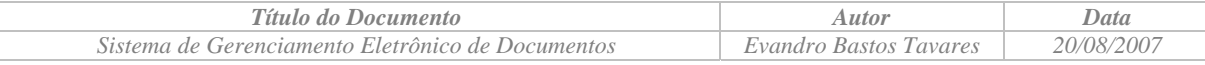

# **3.2.1 Classe Projeto**

#### 3.2.1.1 Diagrama de Classes

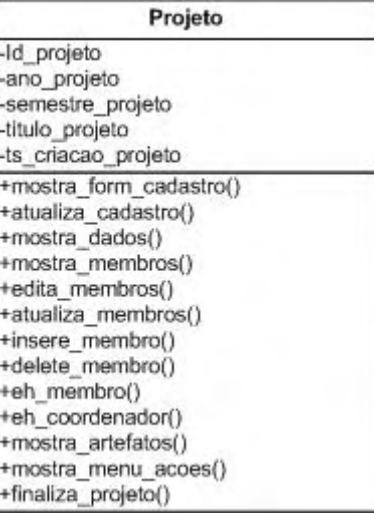

# 3.2.1.2 Descrição das variáveis

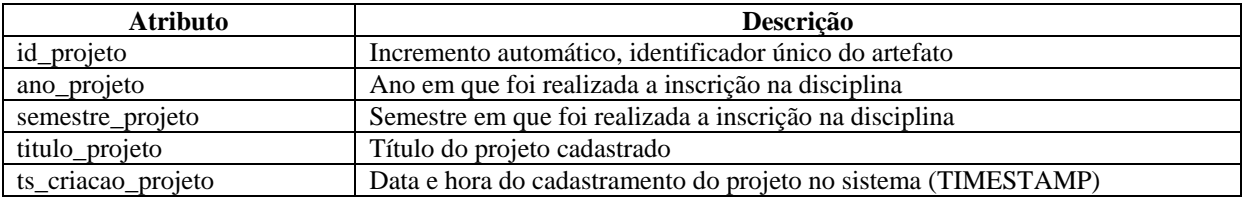

# **3.2.2 Classe Disciplina**

3.2.2.1 Diagrama de Classes

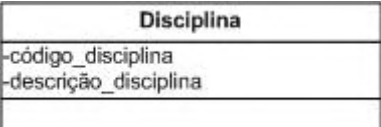

# 3.2.2.2 Descrição das variáveis

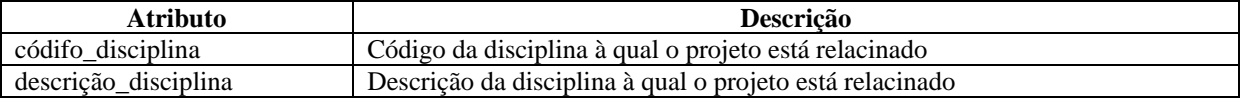

## **3.2.3 Classe Conclusão**

# 3.2.3.1 Diagrama de Classes

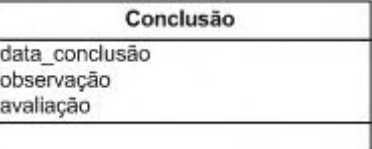

<span id="page-33-0"></span>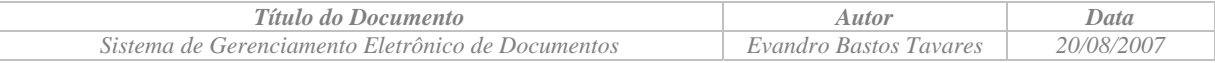

#### 3.2.3.2 Descrição das variáveis

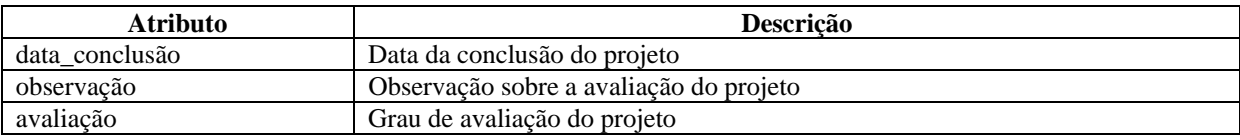

# **3.2.4 Classe Artefato**

# 3.2.4.1 Diagrama de Classes

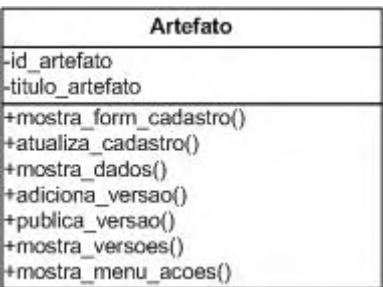

# 3.2.4.2 Descrição das variáveis

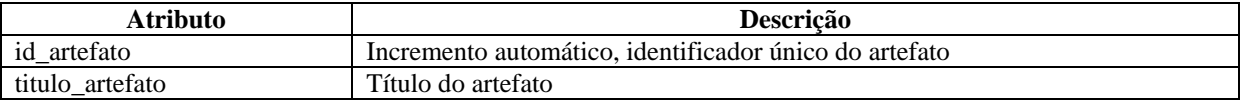

#### **3.2.5 Classe Versão**

#### 3.2.5.1 Diagrama de Classes

| Versao                                                                                                    |  |
|----------------------------------------------------------------------------------------------------|--|
| -Id versao<br>-versao artefato<br>-ts criacao versao artefato<br>-nome arquivo versao artefato<br>-tipo arquivo versao artefato<br>-tamanho arquivo versao artefato                                      |  |
| +mostra form cadastro()<br>+atualiza cadastro()<br>+mostra_dados()<br>+bloqueia versao()<br>+desbloqueia versao()<br>+adiciona versao()<br>+publica versao()<br>+avalia versao()<br>+mostra menu acoes() |  |

3.2.5.2 Descrição das variáveis

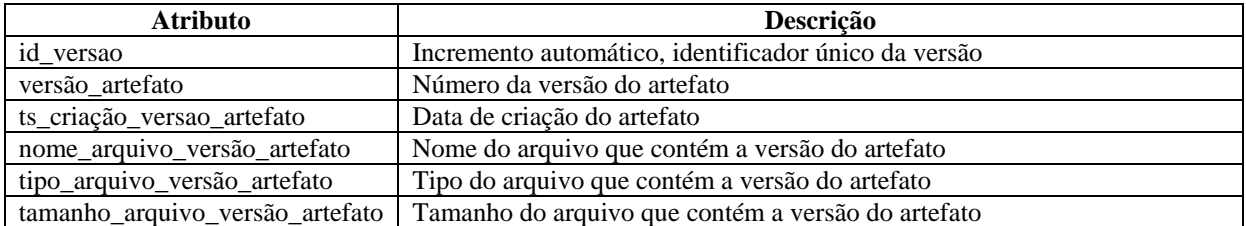

<span id="page-34-0"></span>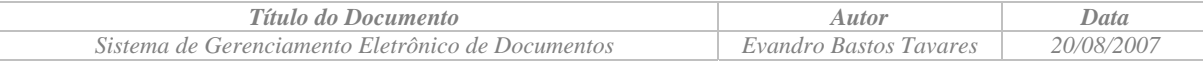

# **3.2.6 Classe Tipo\_Artefato**

#### 3.2.6.1 Diagrama de Classes

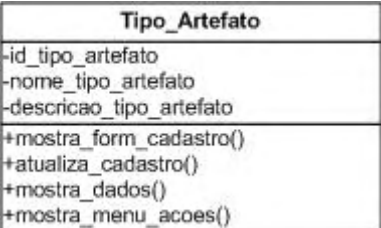

#### 3.2.6.2 Descrição das variáveis

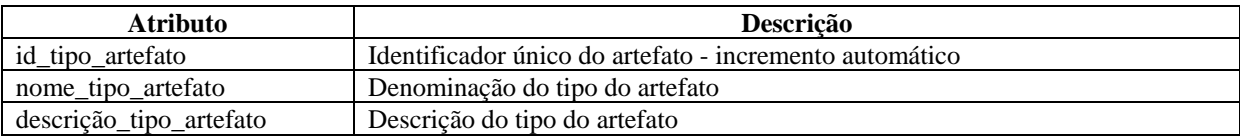

#### **3.2.7 Classe Classe\_Artefato**

#### 3.2.7.1 Diagrama de Classes

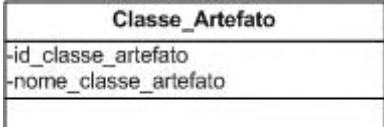

#### 3.2.7.2 Descrição das variáveis

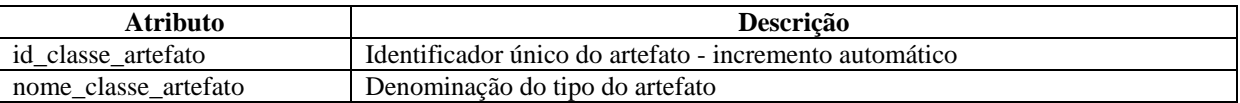

#### **3.2.8 Classe Liberação para avaliação**

#### 3.2.8.1 Diagrama de Classes

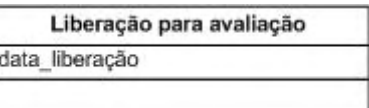

#### 3.2.8.2 Descrição das variáveis

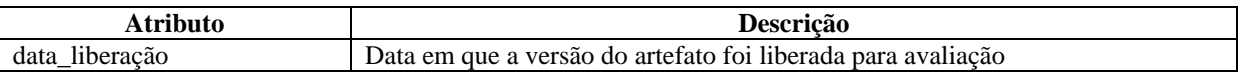

## **3.2.9 Classe Avaliação**

#### 3.2.9.1 Diagrama de Classes

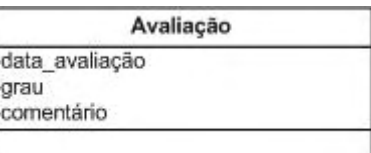

<span id="page-35-0"></span>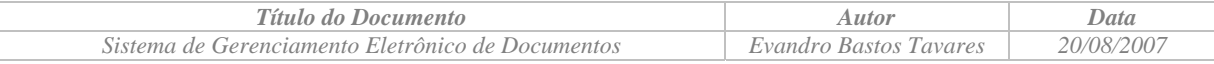

#### 3.2.9.2 Descrição das variáveis

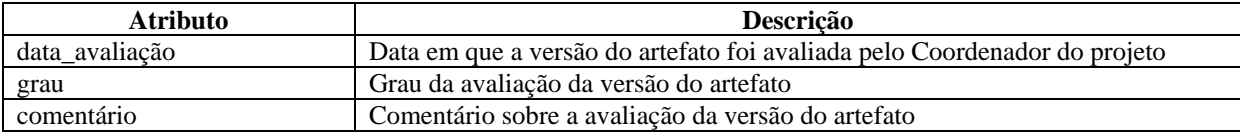

# **3.2.10 Classe Usuario**

# 3.2.10.1 Diagrama de Classes

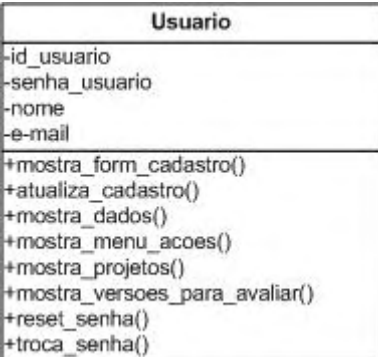

# 3.2.10.2 Descrição das variáveis

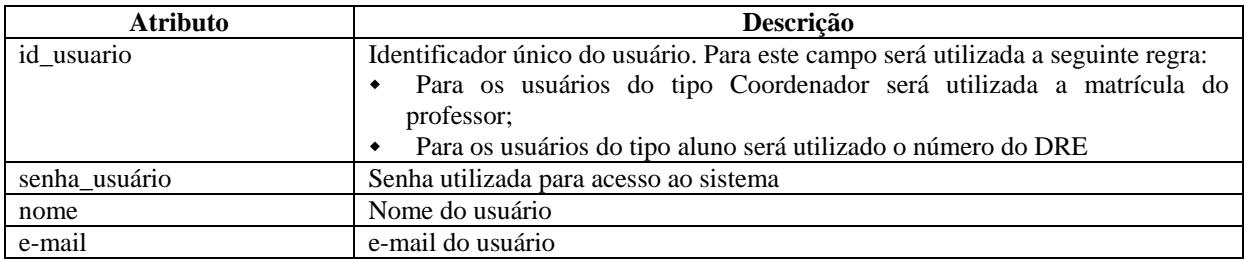

## **3.2.11 Classe Administrador**

# 3.2.11.1 Diagrama de Classes

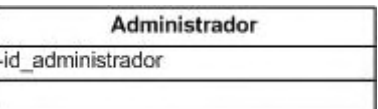

# 3.2.11.2 Descrição das variáveis

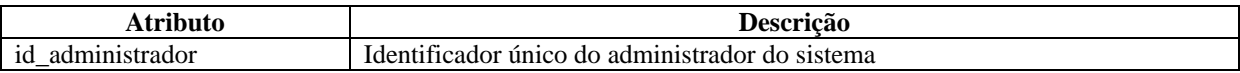
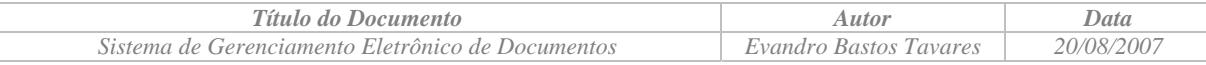

# **3.2.12 Classe Aluno**

#### 3.2.12.1 Diagrama de Classes

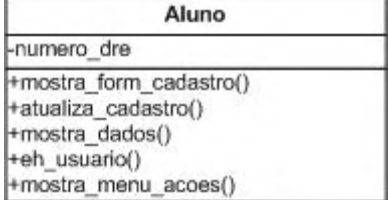

# 3.2.12.2 Descrição das variáveis

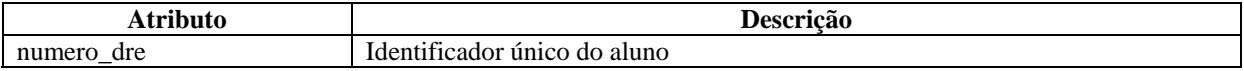

# **3.2.13 Classe Professor**

3.2.13.1 Diagrama de Classes

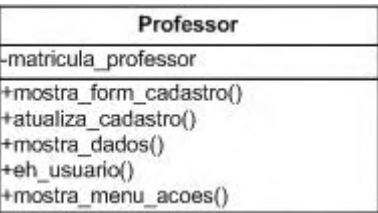

# 3.2.13.2 Descrição das variáveis

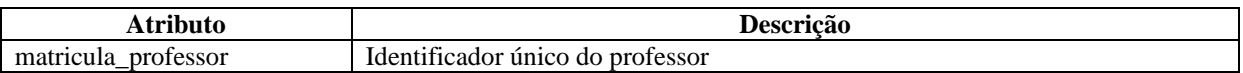

# **4 Projeto**

# *4.1 Arquitetura*

A arquitetura do sistema está baseada no modelo cliente/servidor, e será desenvolvido em três camadas, a saber:

- A camada de apresentação, que utilizará páginas em HTML;
- A camada de aplicação, que utilizará a linguagem PHP;
- A camada de dados (persistência), que utilizará o SGBD MySQL;

A figura abaixo apresenta o esquema de camadas adotado para o desenvolvimento do sistema.

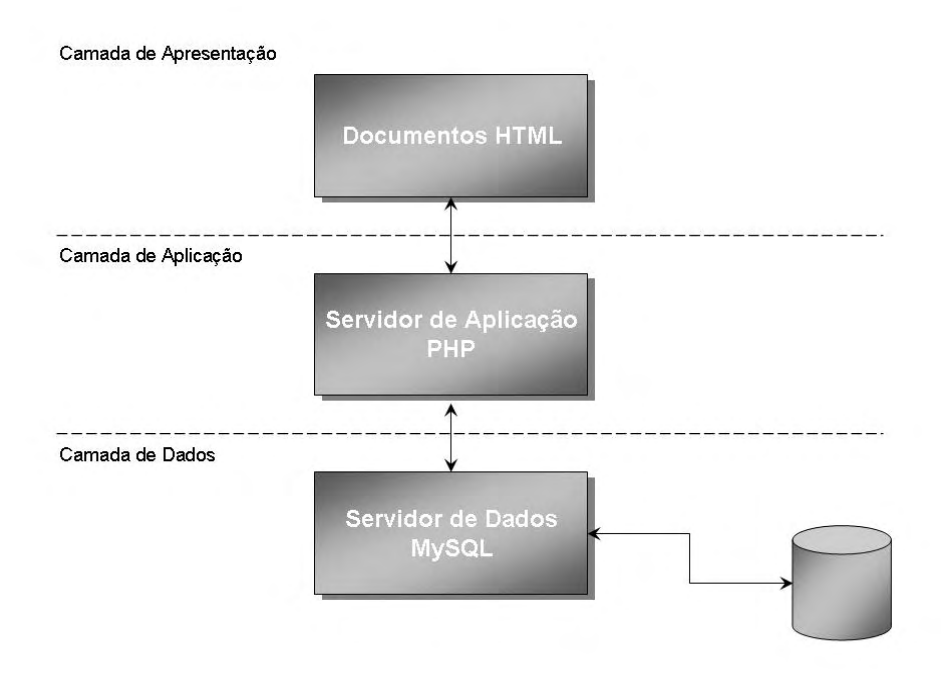

*Figura 4 – Esquema de camadas* 

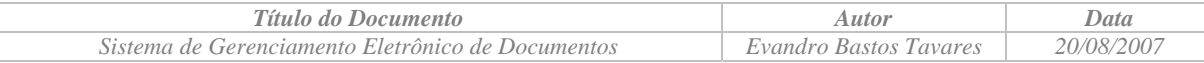

# *4.2 Modelo de dados*

#### **4.2.1 Diagrama de dados**

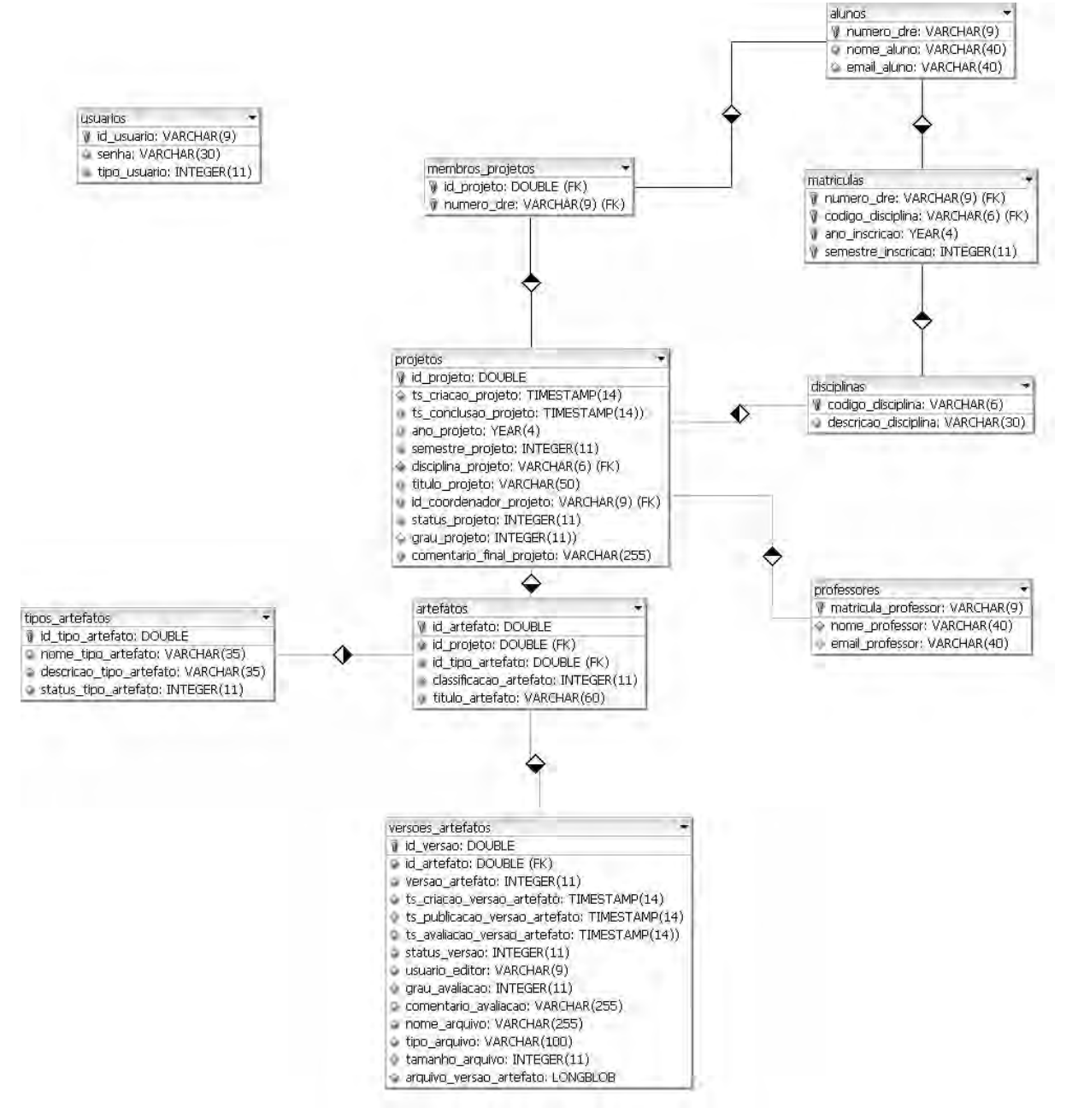

*Figura 5 – Diagrama de dados* 

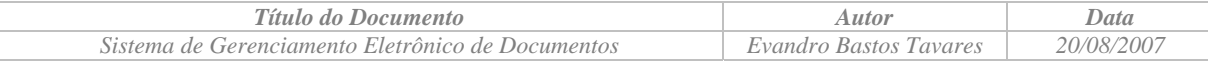

# **4.2.2 Dicionário de dados**

#### 4.2.2.1 Tabela alunos

Tabela que armazena as informações de cada aluno inscrito no DEL, independente deste participar ou não de algum grupo de trabalho. Esta tabela é atualizada pelo Administrador do Sistema, que poderá alterar qualquer dado do usuário, mas não poderá excluir.

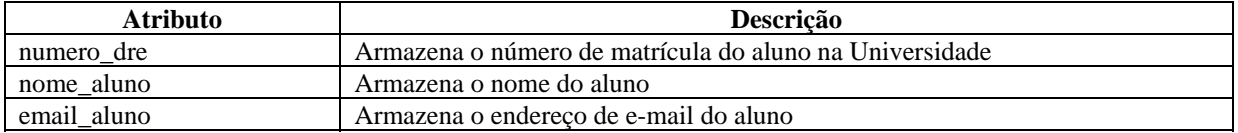

#### 4.2.2.2 Tabela artefatos

Tabela que armazena as informações de cada artefato gerenciado pelo sistema. Esta tabela é atualizada pelo sistema sempre que um novo artefato é adicionado a um projeto ou o seu cadastro é atualizado por um membro do grupo de trabalho do projeto.

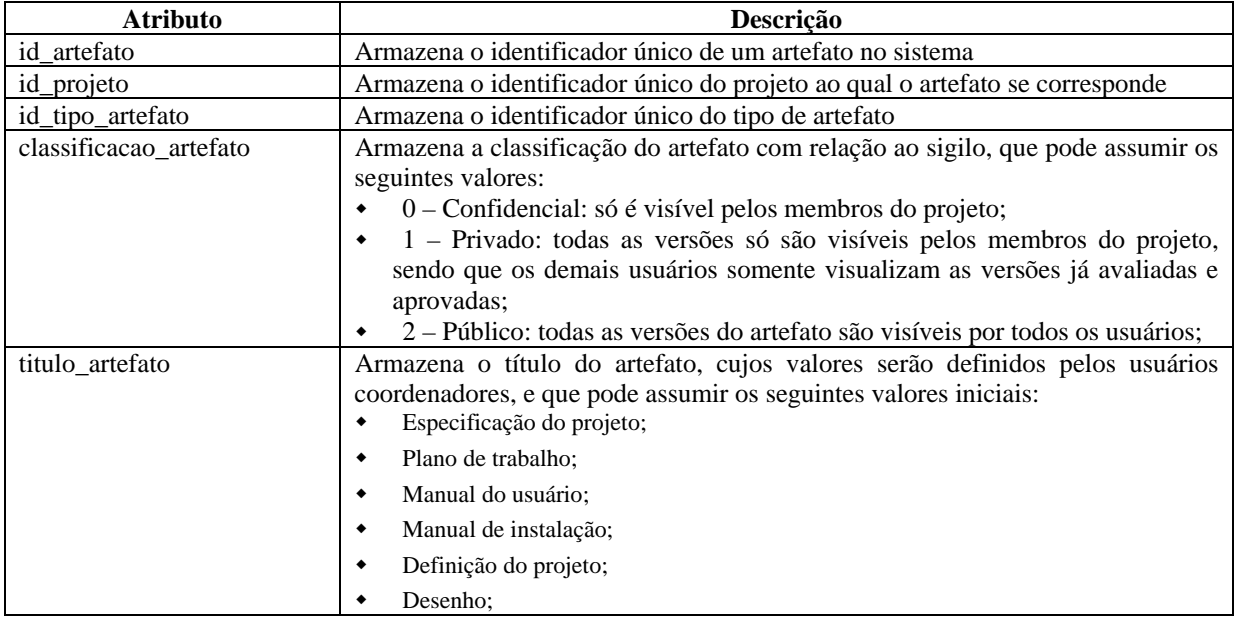

#### 4.2.2.3 Tabela disciplinas

Tabela que armazena as informações de cada disciplina oferecida pelo DEL. Esta tabela é atualizada pelo Administrador do Sistema, que poderá alterar qualquer dado da disciplina, mas não poderá excluir.

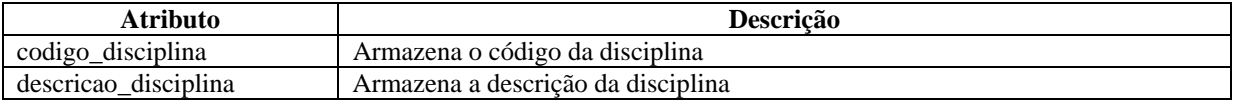

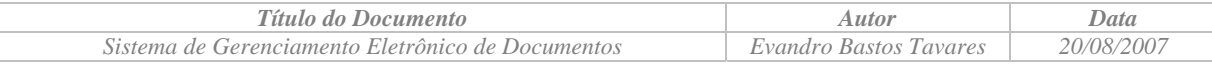

#### 4.2.2.4 Tabela matriculas

Tabela que armazena as informações das matrículas efetivadas para cada aluno, em cada disciplina, por ano/semestre. Esta tabela é atualizada pelo sistema.

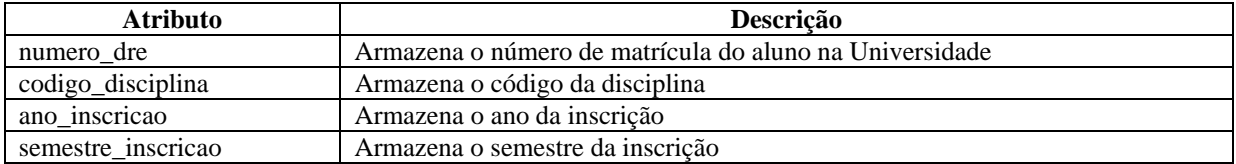

#### 4.2.2.5 Tabela membros\_projetos

Tabela que armazena as informações dos grupos de trabalho de projetos. Esta tabela é atualizada pelos coordenadores de projetos.

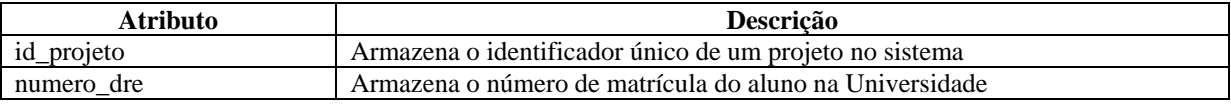

#### 4.2.2.6 Tabela professores

Tabela que armazena as informações de cada professor do DEL, independente deste ser ou não um coordenador de projeto. Esta tabela é atualizada pelo Administrador do Sistema, que poderá alterar qualquer dado do professor, mas não poderá excluir.

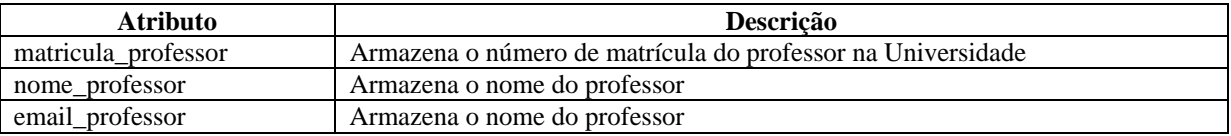

# 4.2.2.7 Tabela projetos

Tabela que armazena as informações de cada projeto gerenciado pelo sistema. Esta tabela é atualizada pelo sistema

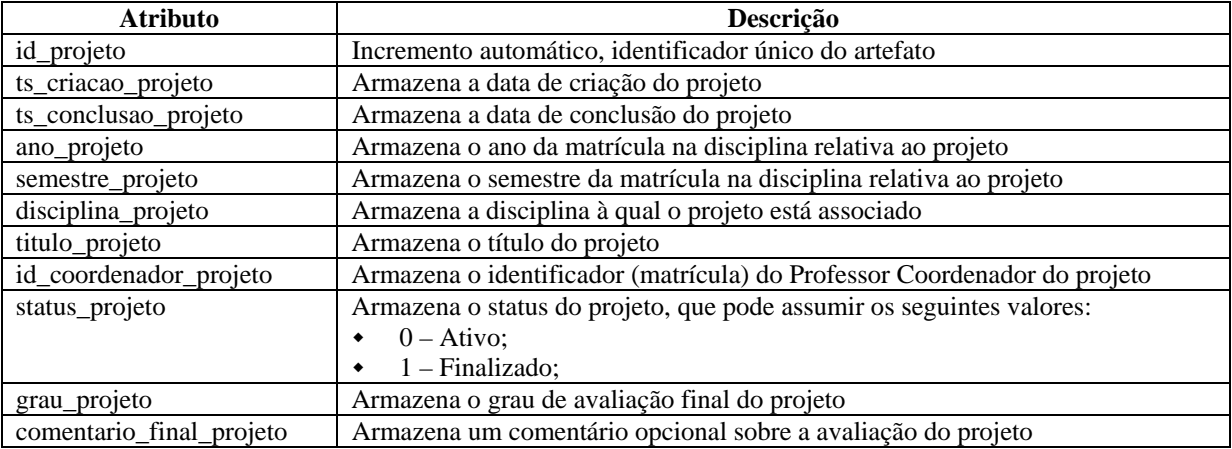

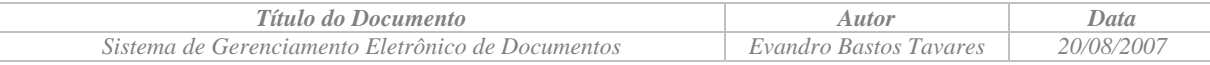

### 4.2.2.8 Tabela tipos\_artefatos

Tabela que armazena as informações dos tipos de artefatos disponíveis no sistema. Esta tabela é atualizada pelo Administrador do Sistema, que poderá alterar qualquer atributo do tipo de artefato, à exceção do seu identificador único, mas não poderá excluir.

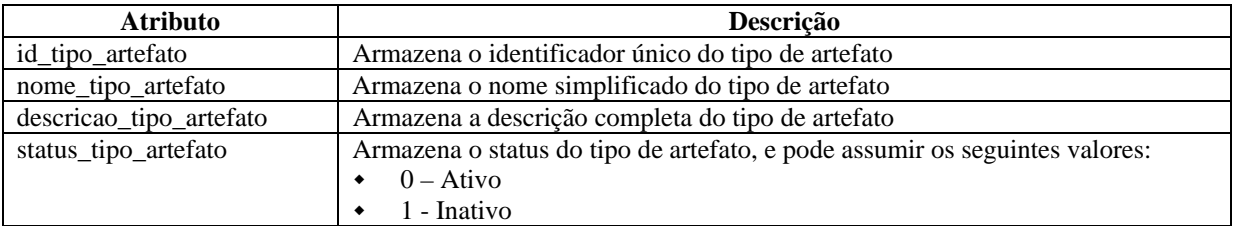

# 4.2.2.9 Tabela usuários

Tabela que armazena as informações de cada usuário. Esta tabela é atualizada pelo Administrador do Sistema, que poderá alterar qualquer dado do usuário, mas não poderá excluir.

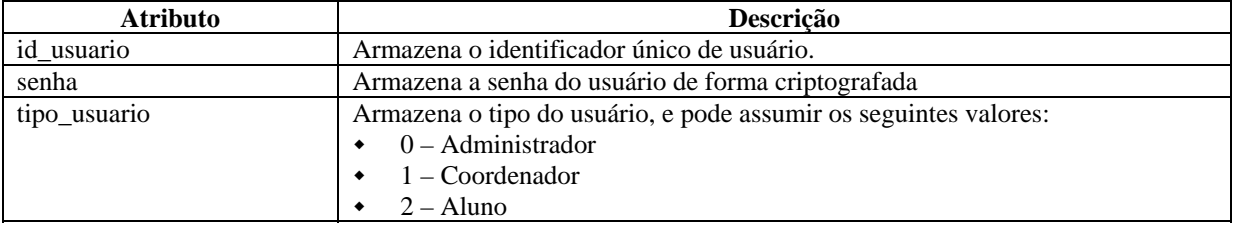

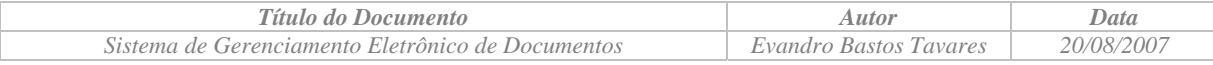

#### 4.2.2.10 Tabela versoes\_artefatos

Tabela que armazena as informações das versões de cada artefato. Esta tabela é atualizada pelo sistema.

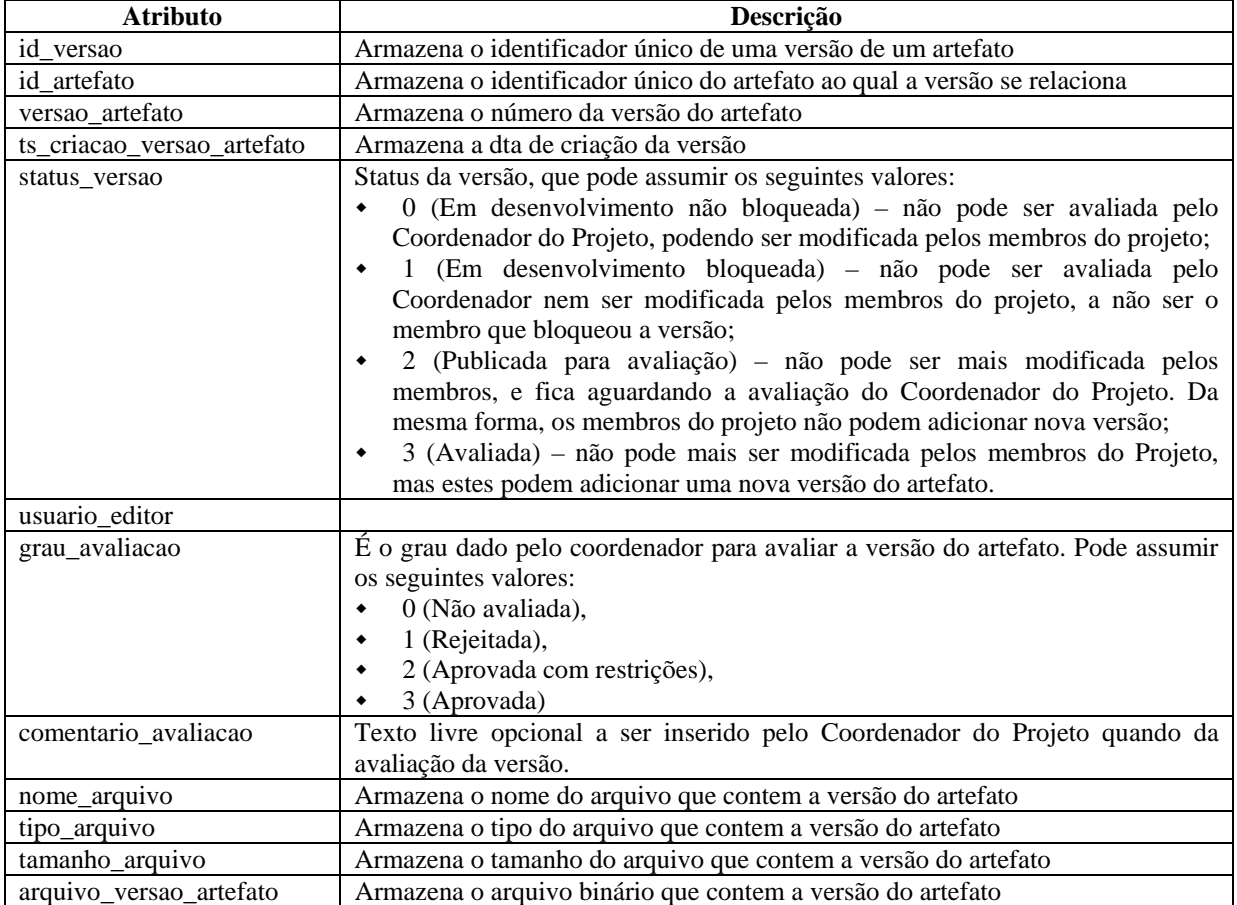

# **4.2.3 Descrição das tabelas**

#### 4.2.3.1 Tabela alunos

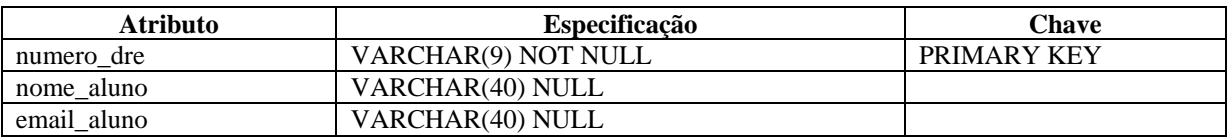

#### 4.2.3.2 Tabela artefatos

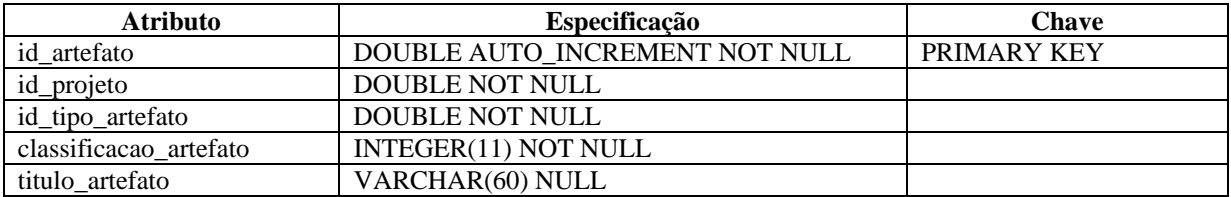

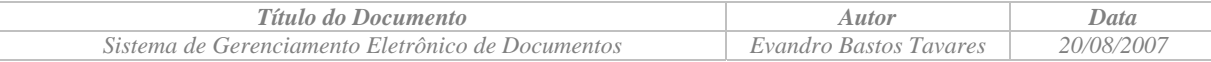

# 4.2.3.3 Tabela disciplinas

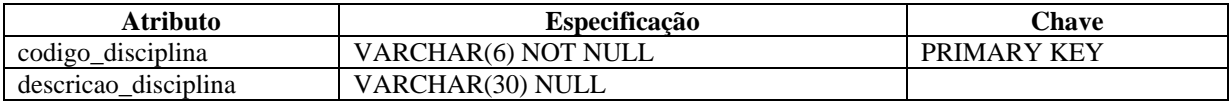

# 4.2.3.4 Tabela matriculas

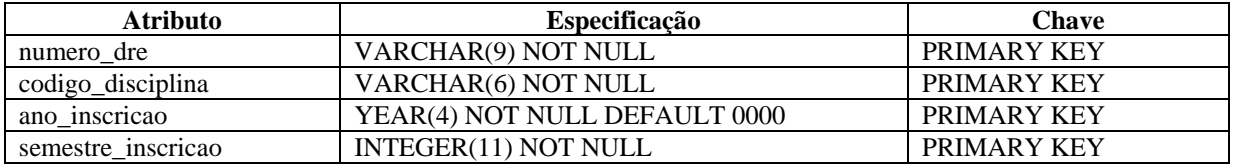

# 4.2.3.5 Tabela membros\_projetos

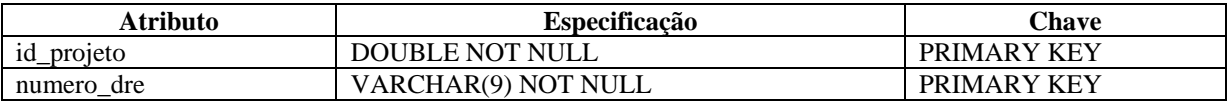

# 4.2.3.6 Tabela professores

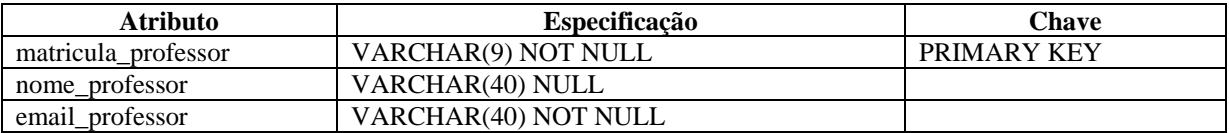

# 4.2.3.7 Tabela projetos

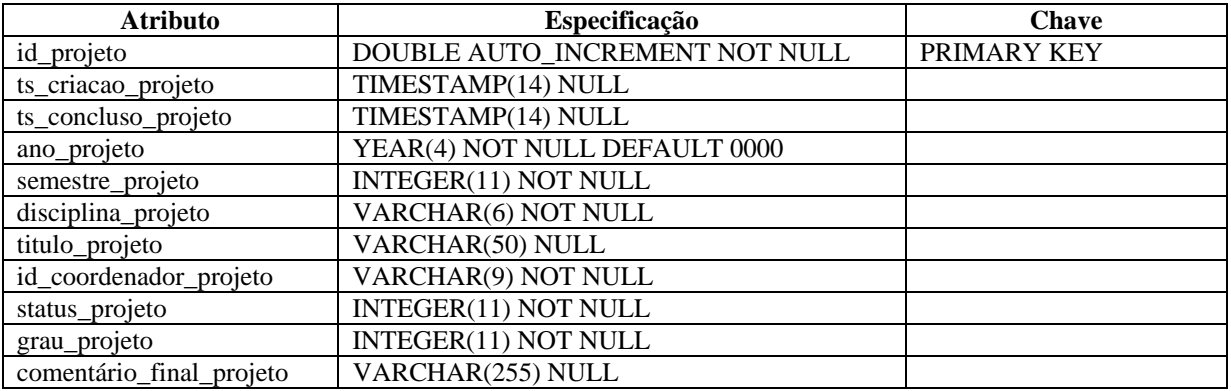

# 4.2.3.8 Tabela tipos\_artefatos

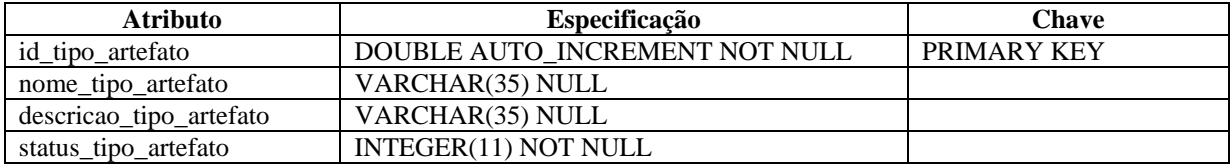

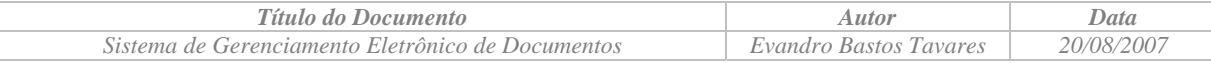

#### 4.2.3.9 Tabela usuários

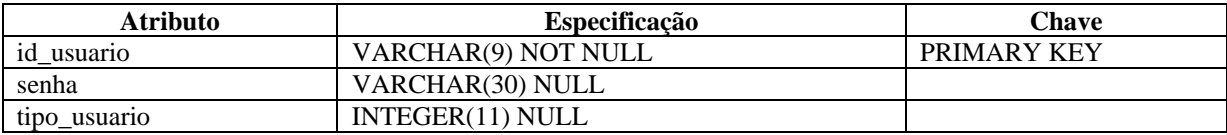

#### 4.2.3.10 Tabela versoes\_artefatos

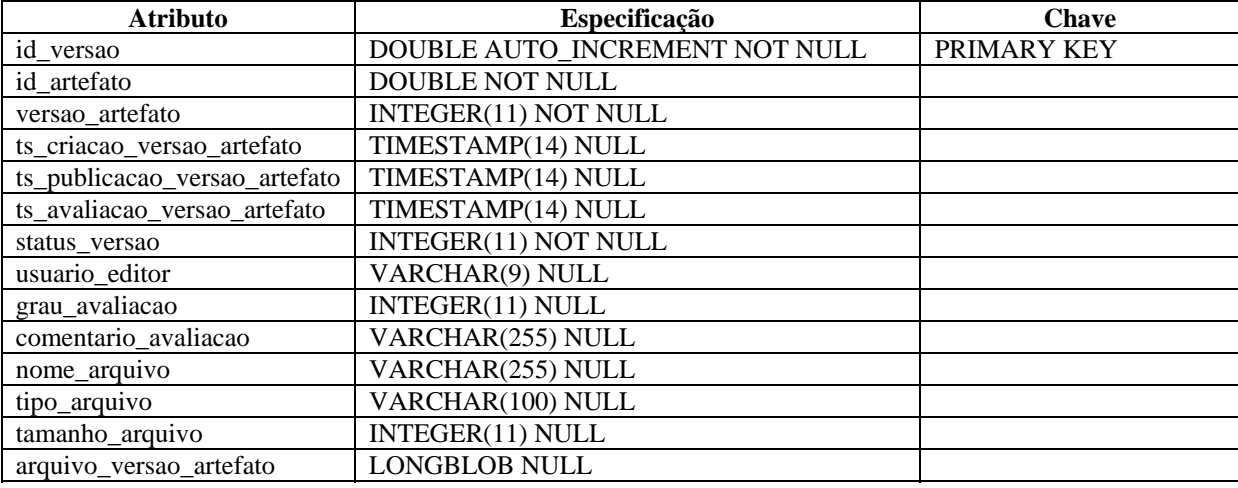

#### **4.2.4 Comandos SQL – Criação das tabelas**

```
CREATE TABLE alunos ( 
  numero_dre VARCHAR(9) NOT NULL, 
  nome_aluno VARCHAR(40) NULL, 
 email_aluno VARCHAR(40) NOT NULL,
 PRIMARY KEY(numero_dre)
); 
CREATE TABLE artefatos ( 
 id_artefato DOUBLE AUTO_INCREMENT NOT NULL,
  id_projeto DOUBLE NOT NULL, 
  id_tipo_artefato DOUBLE NULL, 
  classificacao_artefato INTEGER(11) NOT NULL, 
  titulo_artefato VARCHAR(60) NULL, 
  PRIMARY KEY(id_artefato) 
); 
CREATE TABLE disciplinas ( 
  codigo_disciplina VARCHAR(6) NOT NULL, 
  descricao_disciplina VARCHAR(30) NULL, 
  PRIMARY KEY(codigo_disciplina)
); 
CREATE TABLE matriculas ( 
  numero_dre VARCHAR(9) NOT NULL, 
  codigo_disciplina VARCHAR(6) NOT NULL, 
  ano_inscricao YEAR(4) NOT NULL DEFAULT 0000,
  semestre_inscricao INTEGER(11) NOT NULL, 
  PRIMARY KEY(numero_dre, codigo_disciplina, ano_inscricao, semestre_inscricao) 
); 
CREATE TABLE membros_projetos ( 
  id_projeto DOUBLE NOT NULL, 
  numero_dre VARCHAR(9) NOT NULL, 
 PRIMARY KEY(id_projeto, numero_dre)
);
```
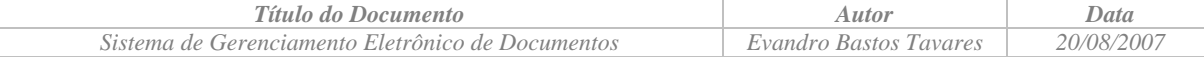

CREATE TABLE professores ( matricula\_professor VARCHAR(9) NOT NULL, nome\_professor VARCHAR(40) NULL, email\_professor VARCHAR(40) NOT NULL, PRIMARY KEY(matricula\_professor) ); CREATE TABLE projetos ( id\_projeto DOUBLE AUTO\_INCREMENT NOT NULL, ts\_criacao\_projeto TIMESTAMP(14) NULL, ts\_conclusao\_projeto TIMESTAMP(14) NULL, ano\_projeto YEAR(4) NOT NULL DEFAULT 0000, semestre\_projeto INTEGER(11) NOT NULL, disciplina\_projeto VARCHAR(6) NOT NULL, titulo\_projeto VARCHAR(50) NULL, id\_coordenador\_projeto VARCHAR(9) NOT NULL, status\_projeto INTEGER(11) NOT NULL, grau\_projeto int not null, comentario\_final\_projeto varchar(255) PRIMARY KEY(id\_projeto) ); CREATE TABLE tipos\_artefatos ( id\_tipo\_artefato DOUBLE AUTO\_INCREMENT NOT NULL, nome\_tipo\_artefato VARCHAR(35) NULL, descricao\_tipo\_artefato VARCHAR(35) NULL, status\_tipo\_artefato INTEGER(11) NOT NULL, PRIMARY KEY(id\_tipo\_artefato) ); CREATE TABLE usuarios ( id\_usuario VARCHAR(9) NOT NULL, senha VARCHAR(30) NULL, tipo\_usuario INTEGER(11) NULL, PRIMARY KEY(id\_usuario) ); CREATE TABLE versoes\_artefatos ( id\_versao DOUBLE AUTO\_INCREMENT NOT NULL, id\_artefato DOUBLE NOT NULL, versao\_artefato INTEGER(11) NOT NULL, ts\_criacao\_versao\_artefato TIMESTAMP(14) NULL, ts\_publicacao\_versao\_artefato TIMESTAMP(14) NULL, ts\_avaliacao\_versao\_artefato TIMESTAMP(14) NULL, status\_versao INTEGER(11) NOT NULL, usuario\_editor VARCHAR(9) NULL, grau\_avaliacao INTEGER(11) NULL, comentario\_avaliacao VARCHAR(255) NULL, nome\_arquivo VARCHAR(255) NULL, tipo\_arquivo VARCHAR(100) NULL, tamanho\_arquivo INTEGER(11) NULL, arquivo\_versao\_artefato LONGBLOB NULL, PRIMARY KEY(id\_versao)

```
);
```
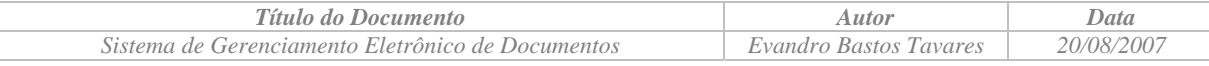

# *4.3 Interfaces*

#### **4.3.1 Interface dos usuários**

A interface com os clientes será exclusivamente via browser de Internet e têm como premissa ser de fácil navegação e que se possam efetuar as ações no menor número possível de etapas.

Não houve preocupação em utilização de recursos visuais no desenvolvimento das páginas HTML, tais como figuras e ícones animados, dando preferência a textos para os links.

A interface com o administrador segue o mesmo padrão da interface com os demais usuários e não houve muita preocupação em torná-la amigável e sim funcional, pois o administrador do sistema possui conhecimentos avançados de informática.

# **Parte III Conclusão**

# **5 Testes e resultados**

Este capítulo apresenta os resultados dos testes apurados após a conclusão da versão alfa do sistema.

# *5.1 Validação funcional e conferência com as especificações*

Esta seção apresenta os resultados dos testes de validação funcional comparando os resultados obtidos com os resultados esperados de acordo com as especificações.

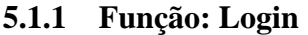

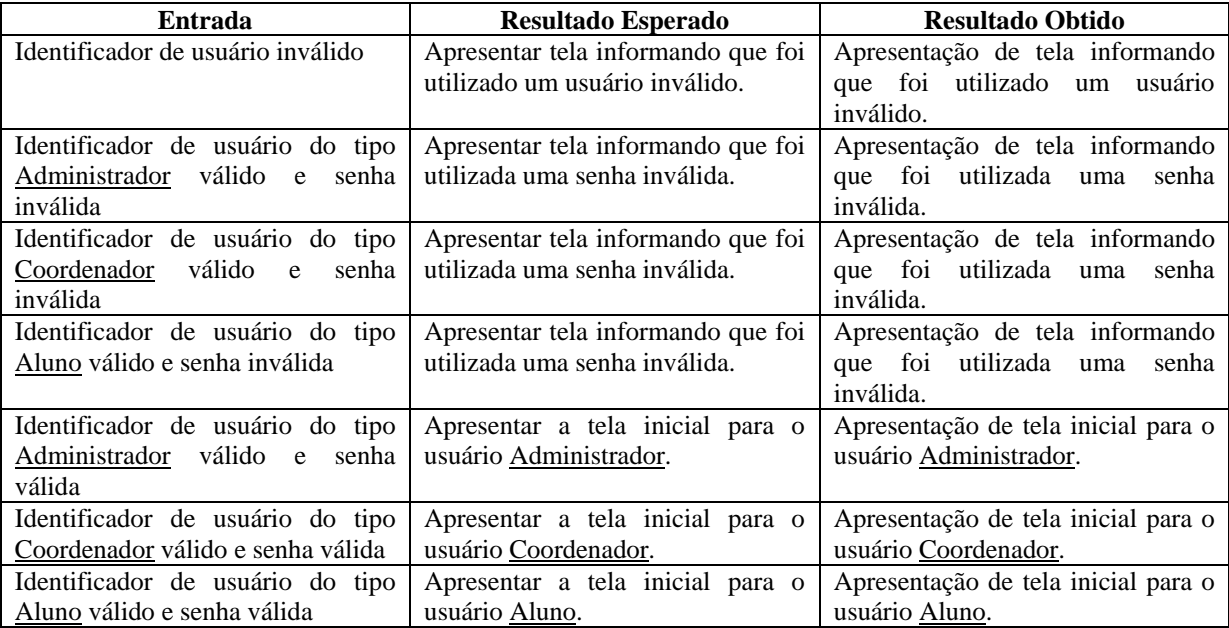

#### **5.1.2 Função: Logout**

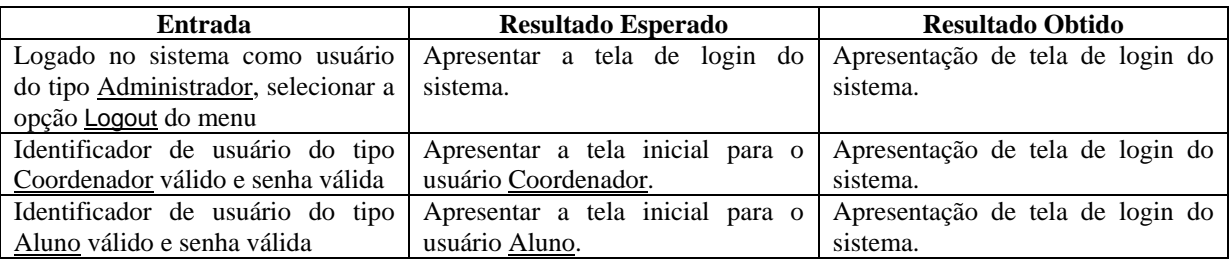

# **5.1.3 Função: Trocar Senha**

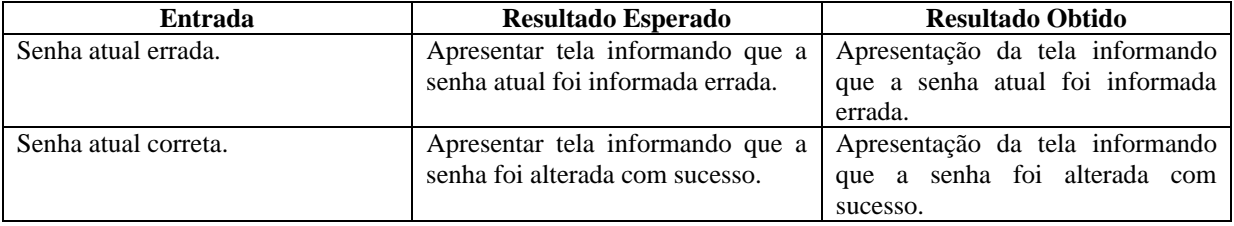

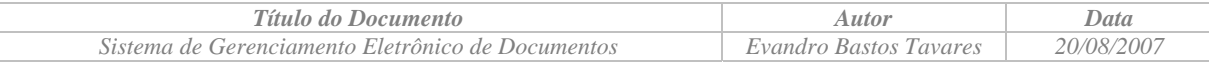

# **5.1.4 Função: Reset de senha**

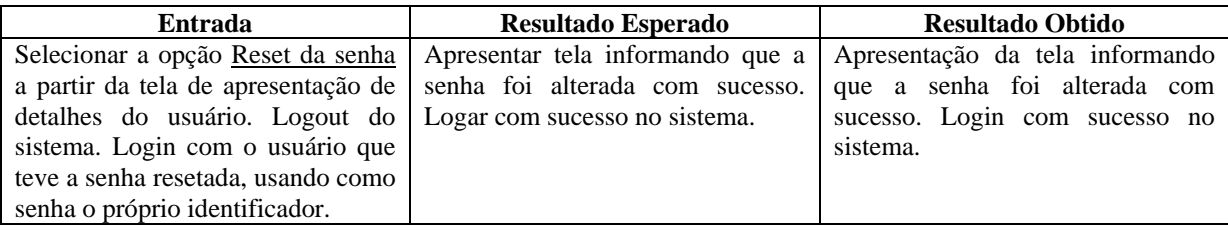

# **5.1.5 Função: Pesquisa de usuários**

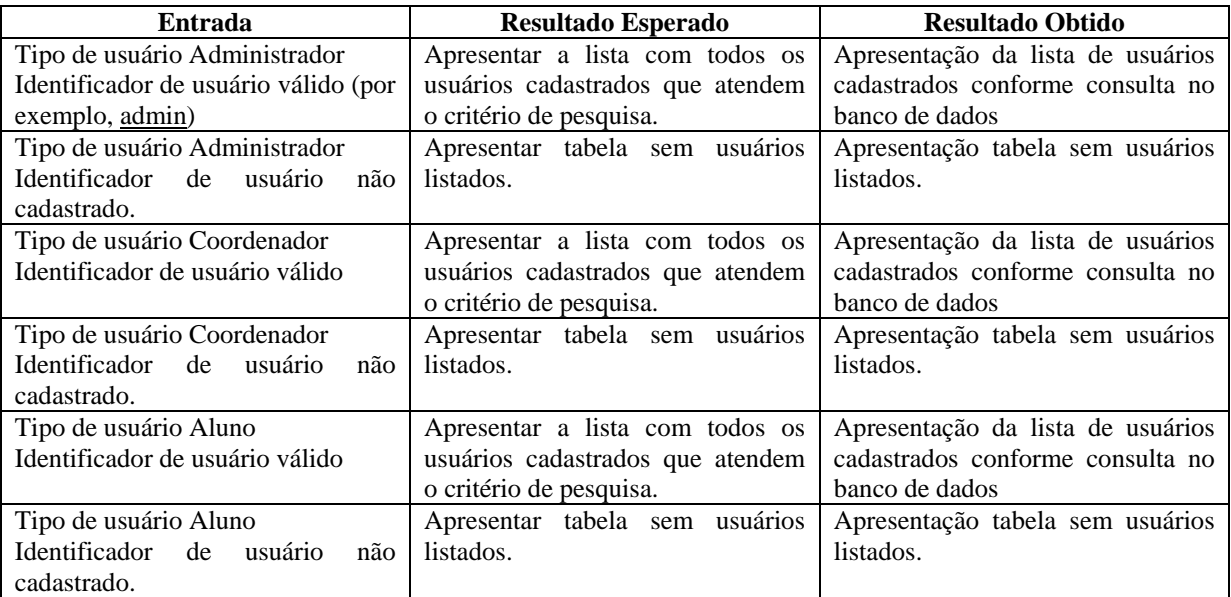

# **5.1.6 Função: Cadastro de administradores**

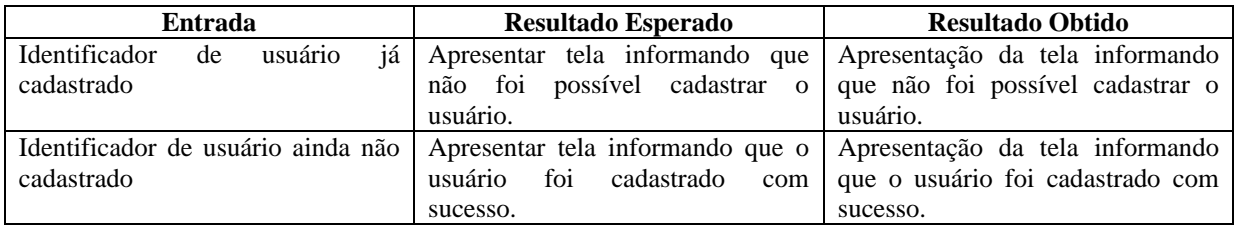

# **5.1.7 Função: Cadastro de alunos**

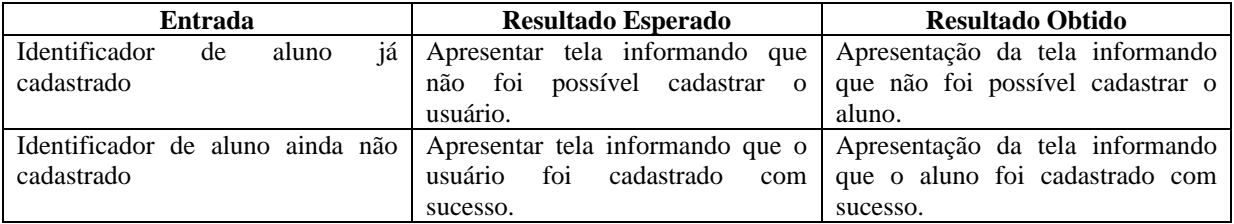

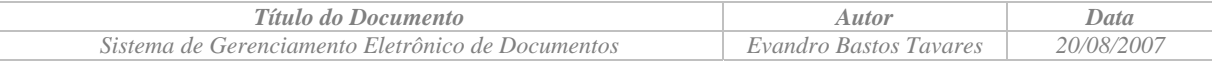

#### **5.1.8 Função: Pesquisa de alunos**

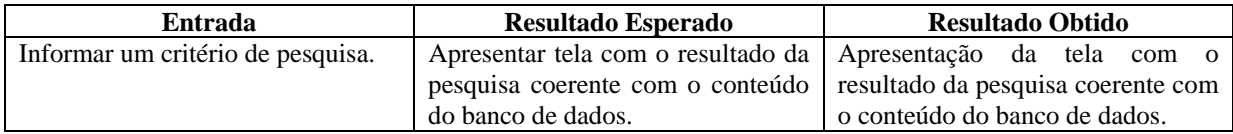

# **5.1.9 Função: Cadastro de professores**

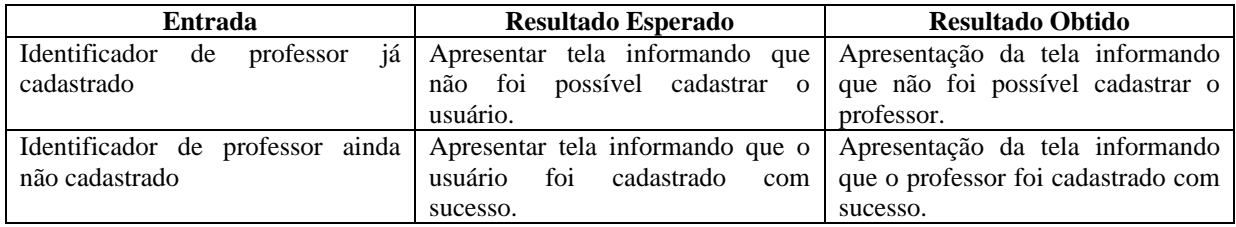

# **5.1.10 Função: Pesquisa de professores**

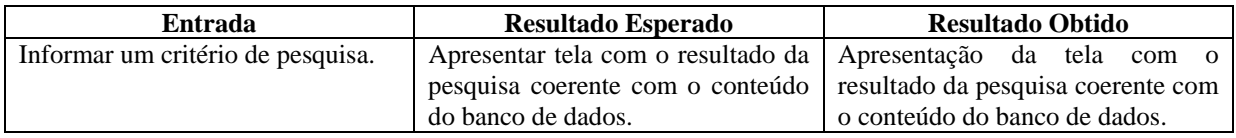

# **5.1.11 Função: Carga de tabelas**

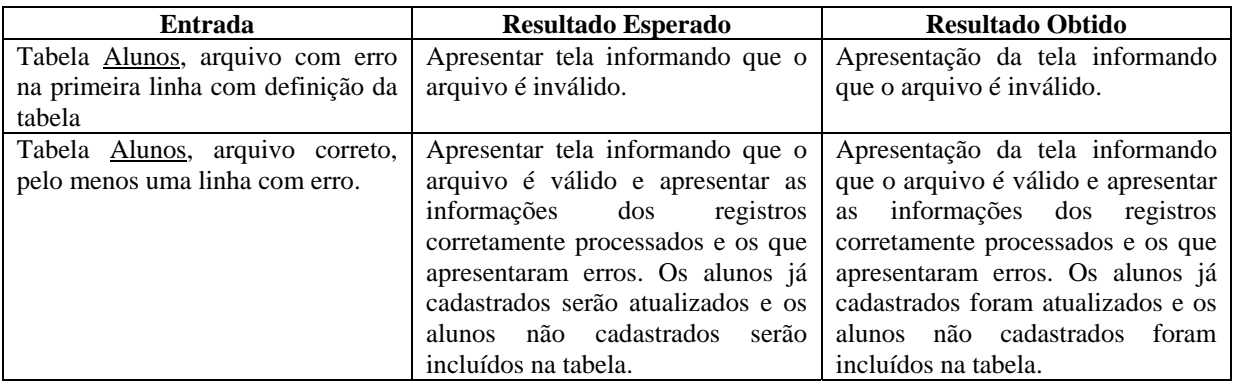

# **5.1.12 Função: Cadastro de projetos**

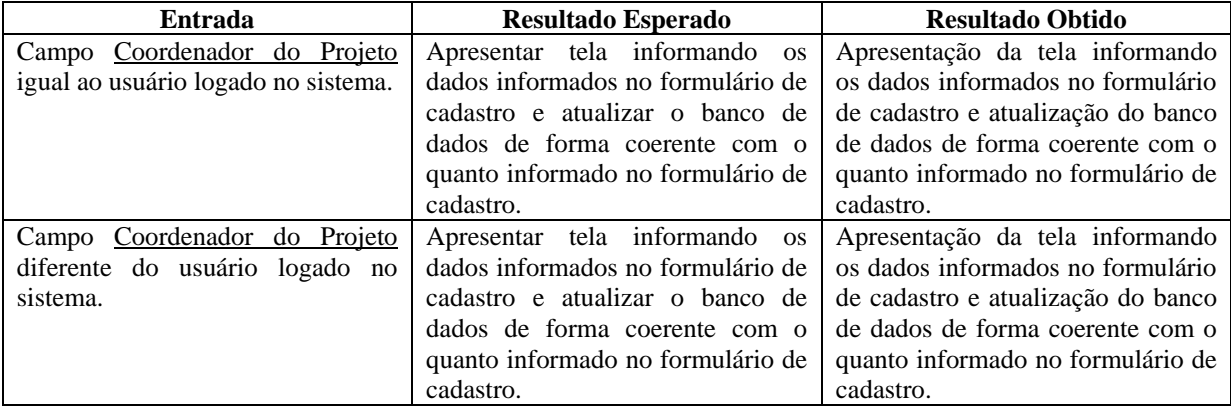

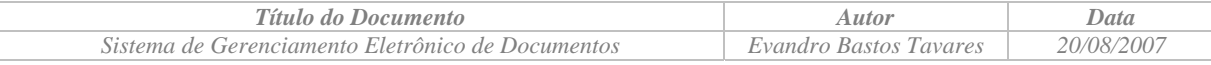

# **5.1.13 Função: Pesquisa de projetos**

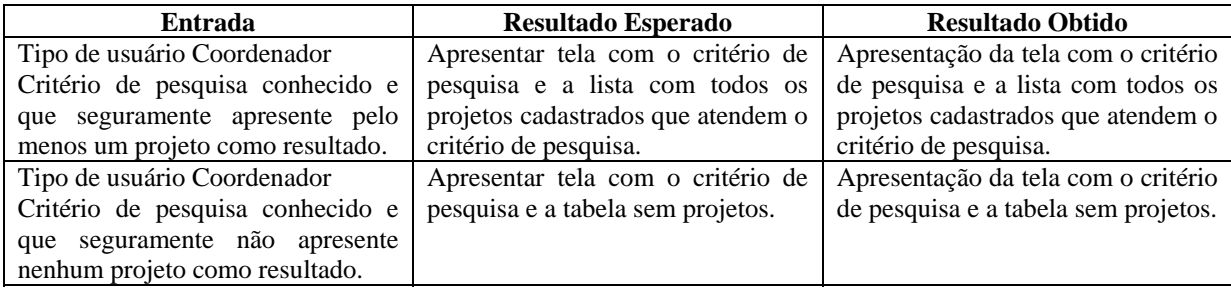

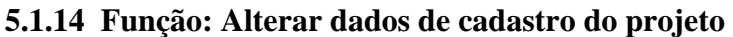

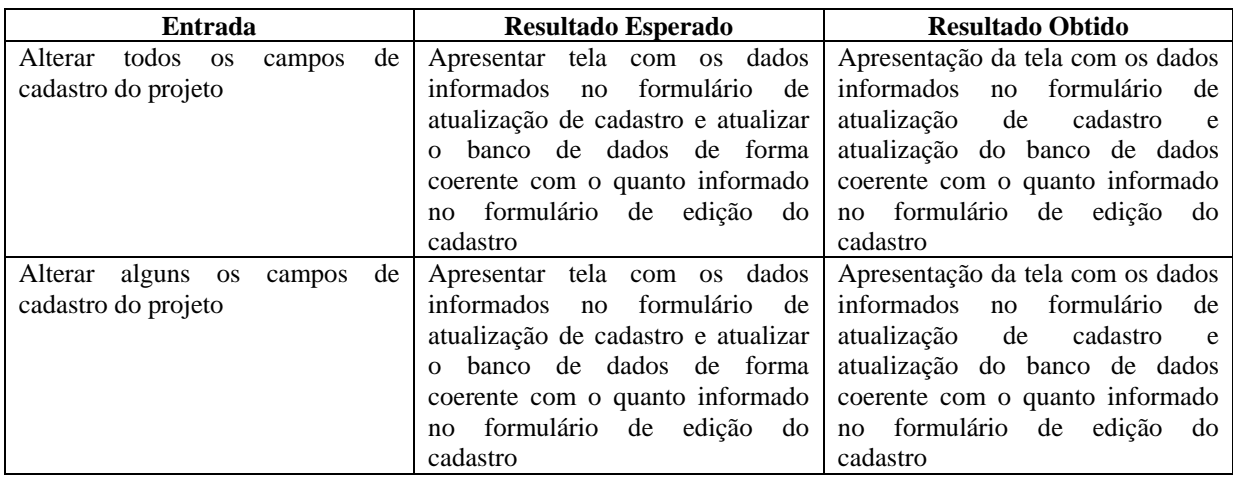

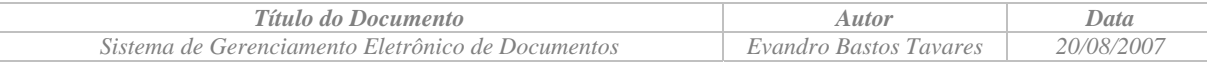

# **5.1.15 Função: Editar membros do projeto**

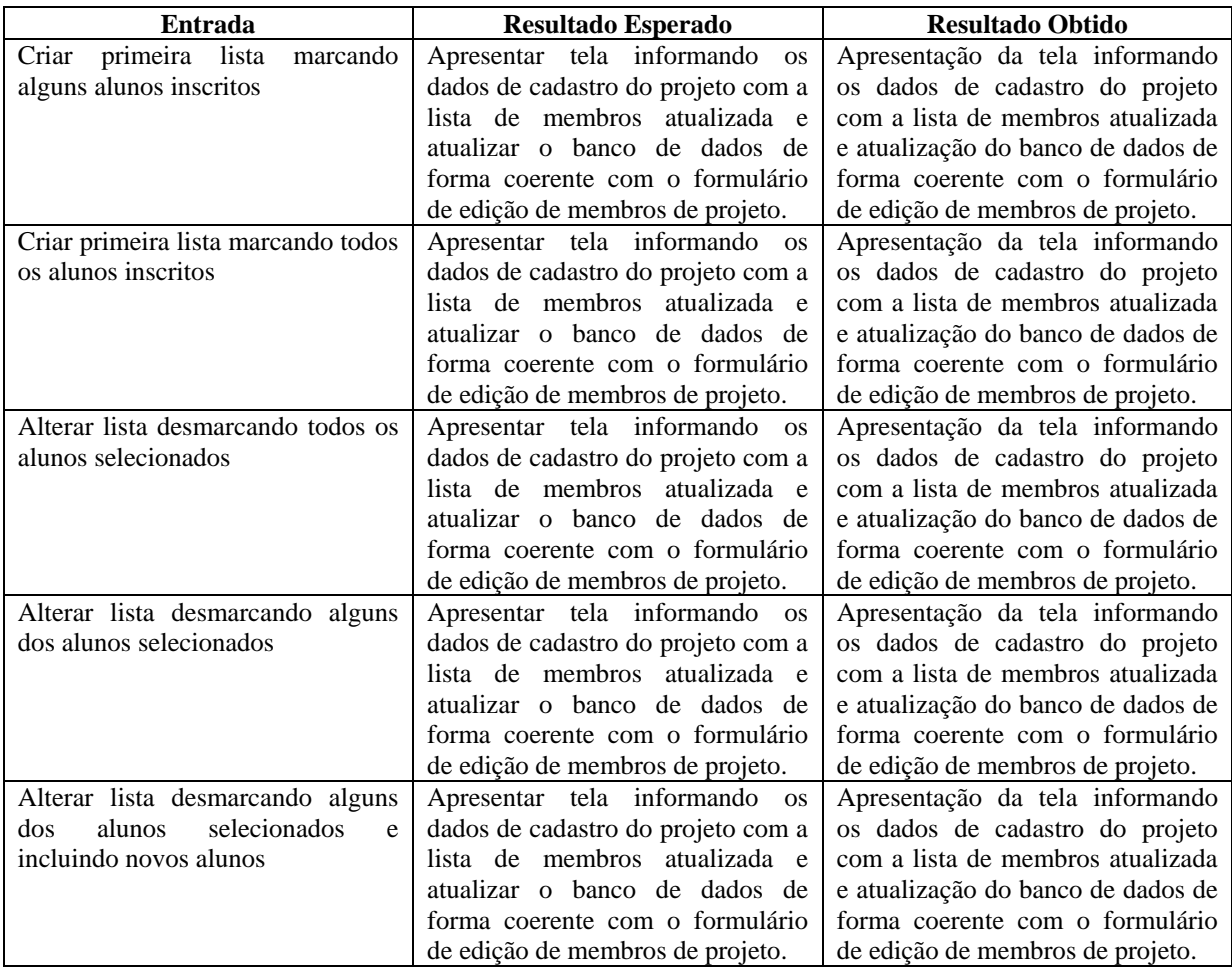

# **5.1.16 Função: Cadastro de tipos de artefatos**

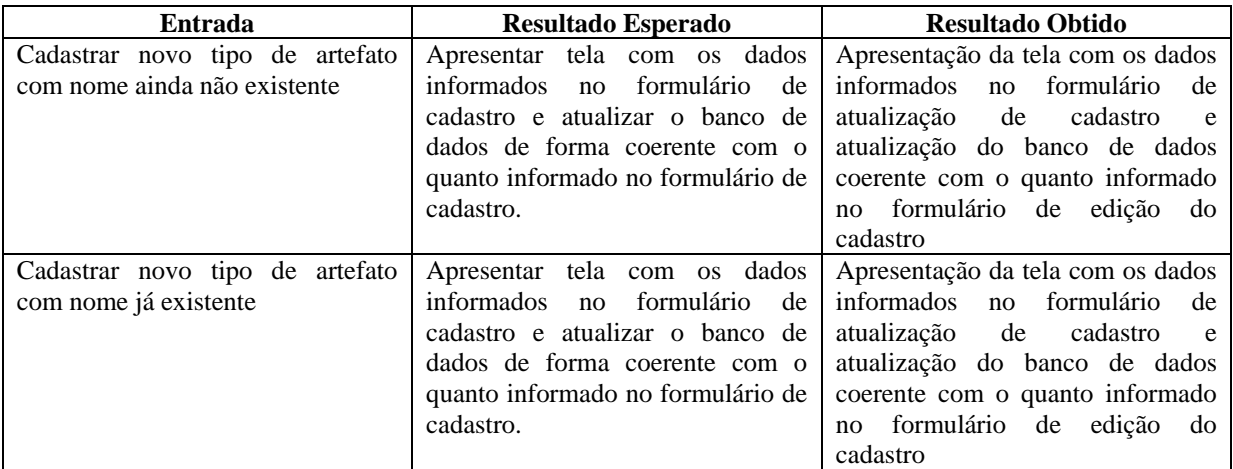

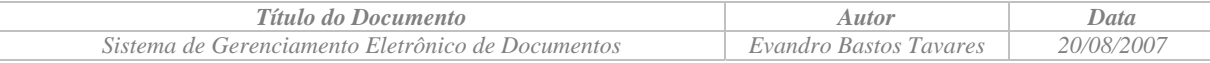

# **5.1.17 Função: Pesquisa de tipos de artefatos**

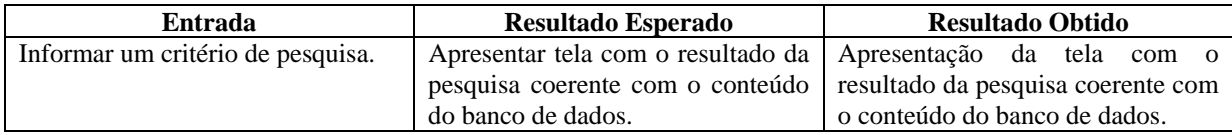

# **5.1.18 Função: Cadastramento de Artefatos**

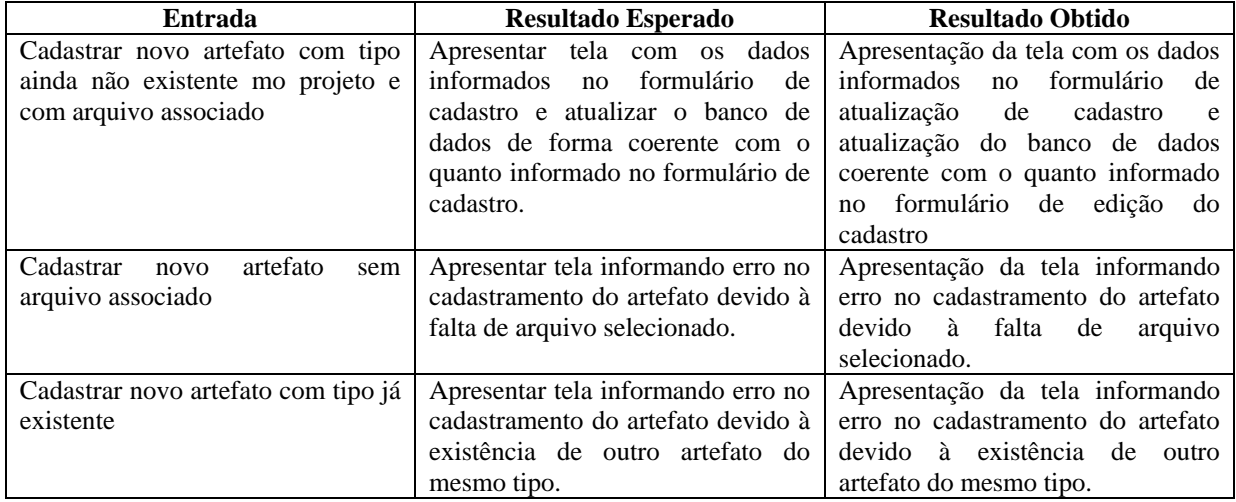

#### **5.1.19 Função: Bloqueio de versão de Artefatos para revisão**

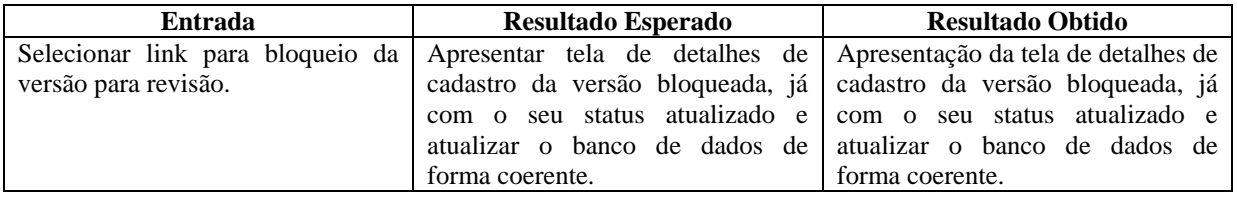

# **5.1.20 Função: Atualização de versão de Artefatos**

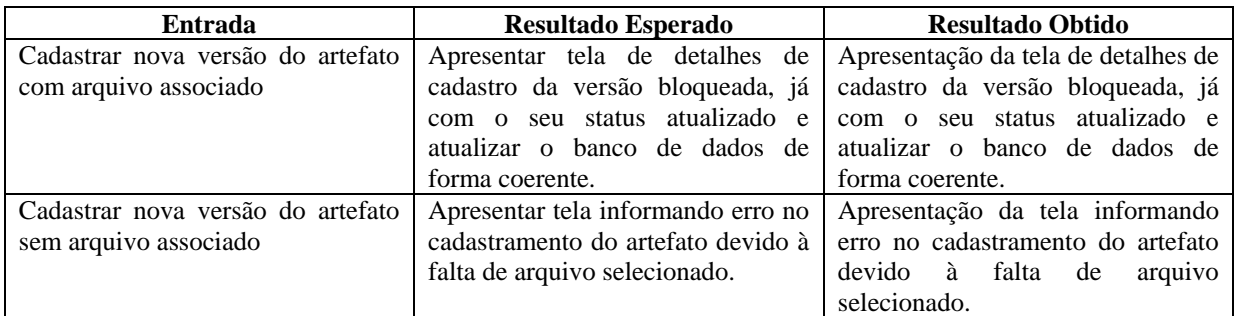

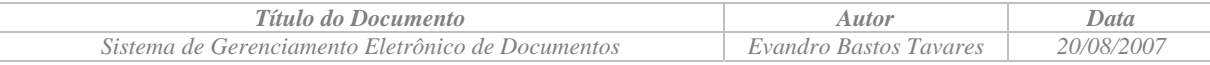

# **5.1.21 Função: Publicar versão para avaliação**

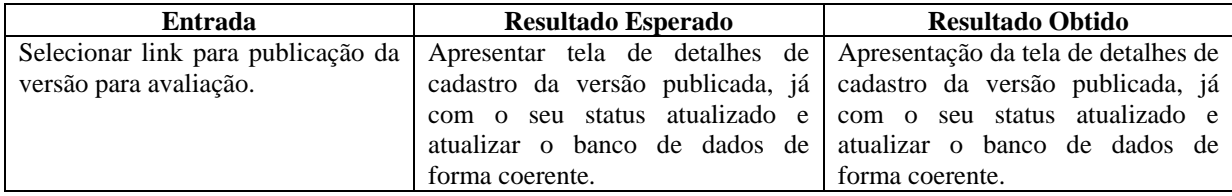

# **5.1.22 Função: Avaliação de versão de artefato**

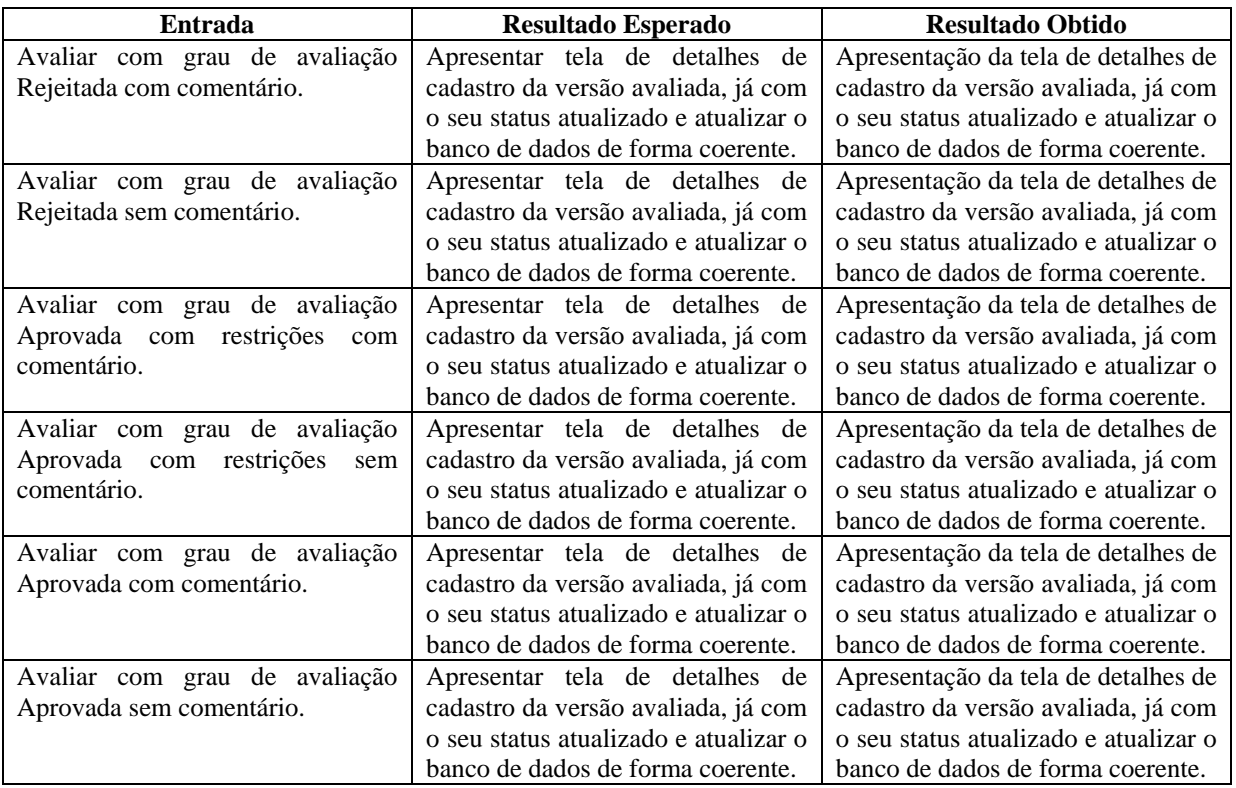

# **5.1.23 Função: Avaliação final de projeto**

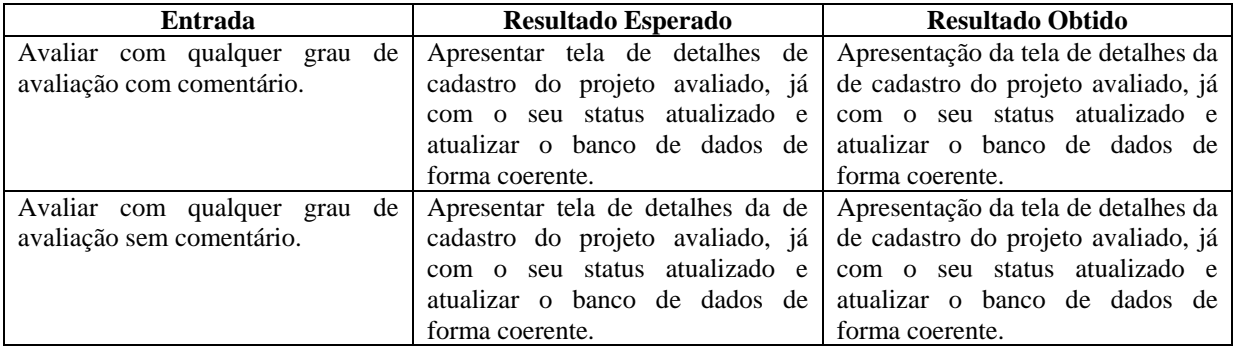

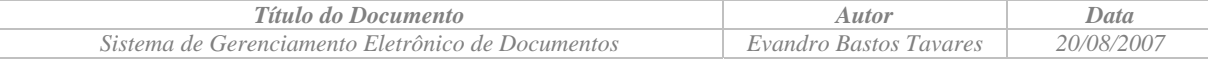

# **6 Conclusão**

O projeto foi desenvolvido cumprindo todos os objetivos definidos na sua proposta, tanto no aspecto da metodologia escolhida como no que diz respeito às funcionalidades propostas. Por ter utilizado uma metodologia de prototipação, novas funcionalidade foram agregadas ao projeto durante o seu desenvolvimento, o que está totalmente aderente à metodologia de orientação a objetos.

Algumas funcionalidades de controle do sistema não apresentadas na proposta do projeto poderão ser incorporadas em versões futuras do sistema de forma a tornar o sistema mais robusto. Entre estas funcionalidades, podemos mencionar a criação de um *log* de ações realizadas com os projetos e artefatos.

Durante o desenvolvimento do projeto utilizei a experiência profissional acumulada com o trabalho de vendas de soluções de gerenciamento de documentos eletrônico, além de ter contato com conceitos relacionados com a Engenharia de Software apresentado na bibliografia utilizada neste projeto.

Uma preocupação inicial do projeto era a utilização de software livre e independente de plataforma. Além disto, o sistema utiliza um browser de Internet como interface com o usuário, e tem uma arquitetura em camadas isoladas para a aplicação e o banco de dados. Esta abordagem permitiu dar flexibilidade ao sistema, permitindo que o mesmo possa ser migrado para outras plataformas.

Uma vez que o sistema não foi colocado em produção não foi possível identificar ganhos decorrentes da sua utilização. No entanto, podemos estimar que a utilização do mesmo irá facilitar a pesquisa de artefatos relacionados com os projetos desenvolvidos no DEL, bem como facilitar o processo de avaliação dos mesmos.

# *6.1 Quanto às ferramentas utilizadas*

# **6.1.1 Linguagem de Programação PHP**

Apesar de estar distante da área de desenvolvimento de software, foi bastante tranqüila a adaptação à linguagem de programação PHP.

A definição do PHP como linguagem de programação também deu suporte à metodologia de orientação a objeto definida para este projeto.

# **6.1.2 SGBD MySQL**

A integração nativa entre a linguagem de progrmaçaõ PHP e o SGBD MySQL trouxe grande facilidade no desenvolvimento do sistema.

#### **6.1.3 Ambiente de desenvolvimento**

Para o desenvolvimento das páginas HTML foi utilizado o Microsoft FrontPage, que não oferece facilidades para depuração do código. Para esta depuração foram utilizadas mensagens com os resultados esperados, as quais foram retiradas após a depuração.

No entanto, mesmo que não tenha sido utilizada nenhuma ferramenta integrada de desenvolvimento não foram identificadas maiores dificuldades para a depuração do código.

# *6.2 Quanto à facilidade de uso do sistema*

Embora o sistema não sido colocado em produção, foram feitos testes de usabilidade com um pequeno conjunto de pessoas para verificar a facilidade de uso do sistema. Ainda que o número de pessoas que participaram dos testes tenha sido bastante reduzido, eram pessoas que não tinham nenhuma relação com o ambiente do DEL.

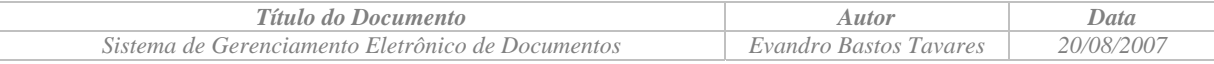

Antes de liberar a utilização do sistema, uma visão geral do sistema foi apresentada para cada pessoa que participou do teste. Após esta apresentação, as pessoas navegaram pelo sistema para a realização de um ciclo de vida completo de um projeto, e se identificou que todos os testes foram concluídos sem problemas.

Com base nestes testes podemos concluir que o sistema não apresentará problemas de utilização, principalmente se considerarmos o público alvo de usuários.

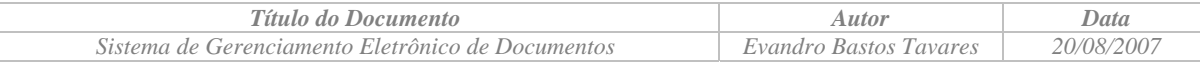

# *Bibliografia*

- 1- Larman, Graig Utilizando UML e padrões, Bookman, 2003, 607p, ISBN 8536303581;
- 2- Pfleeger, Shari Lawrence Engenharia de Software Teoria e Prática 2ª Edição, Prentice Hall (Pearson), 2004, 560p, ISBN 8587918311;
- 3- Pressman, Roger S., Software Engineering A Practitioner's Approach, McGraw-Hill, 2000, 888p, ISBN 0073655783;
- 4- Niederauer, Juliano Desenvolvendo Websites com PHP, Editora Novatec, 2004, 272p, ISBN 8575220500;
- 5- Fedeli, Ricardo Daniel; Polloni, Enrico Giulio Franco; Ed, Fernando Orientação a Objeto com Prototipação, Thomson Pioneira, 2002, 119p, ISBN 8522102643;
- 6- [http://br.php.net/manual/pt\\_BR/index.php](http://br.php.net/manual/pt_BR/index.php) data de 04/07/2007;
- 7- <http://dev.mysql.com/doc/refman/4.1/pt/index.html> data de 04/07/2007;

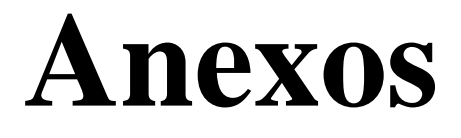

# **Anexo I Manual do Usuário**

# **UNIVERSIDADE FEDERAL DO RIO DE JANEIRO**

# **ESCOLA DE ENGENHARIA**

# **DEPARTAMENTO DE ELETRÔNICA E DE COMPUTAÇÃO**

**Manual do Usuário** 

**Sistema de Gestão de Documentos** 

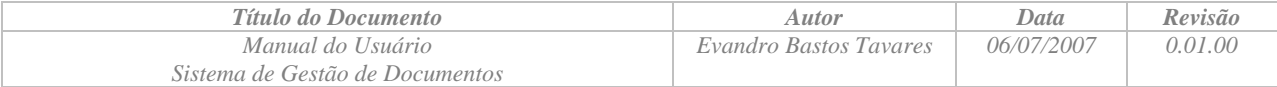

#### Índice

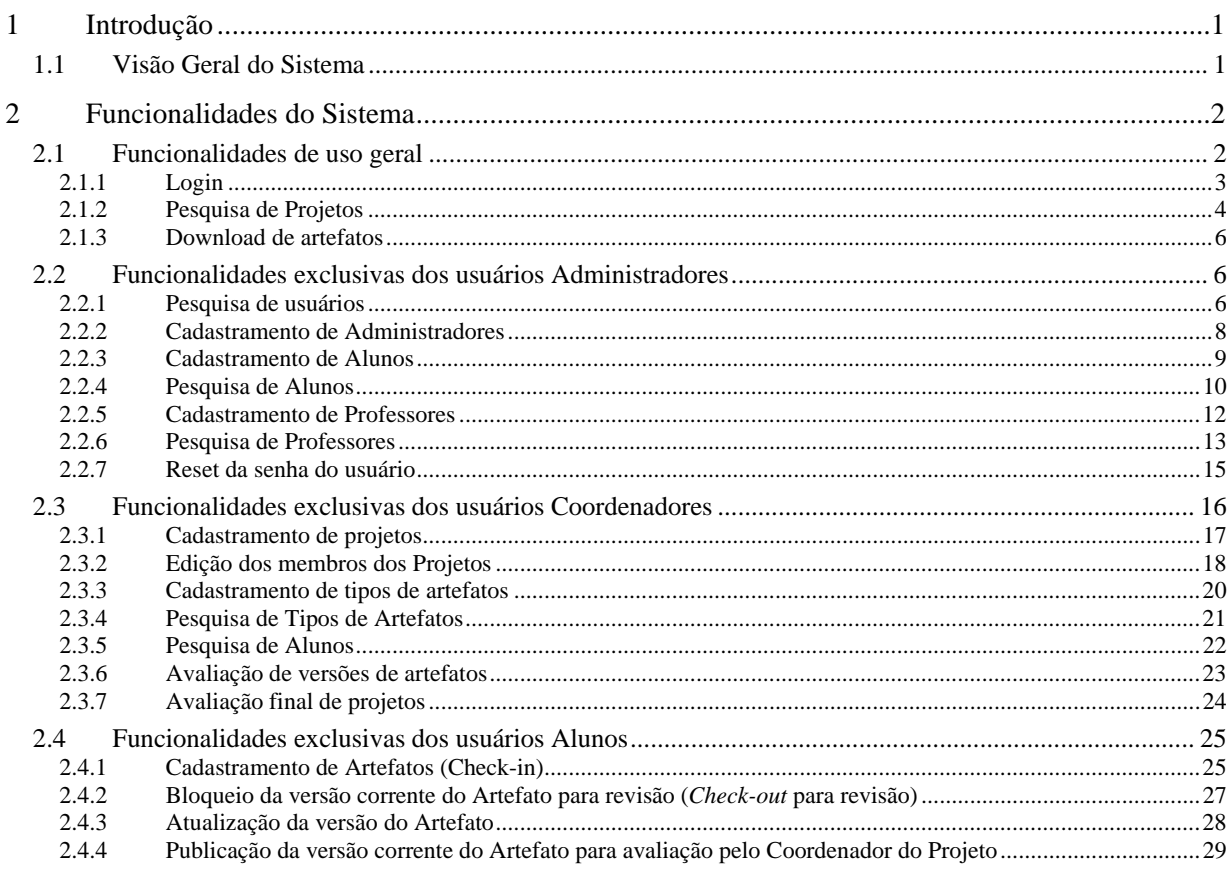

<span id="page-62-0"></span>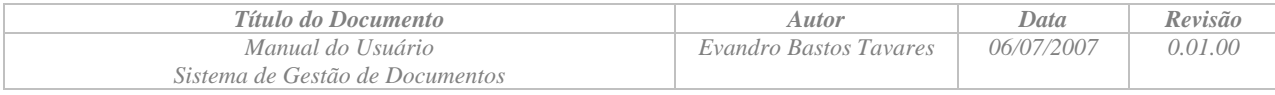

# **1 Introdução**

# *1.1 Visão Geral do Sistema*

Basicamente, o sistema irá gerenciar, além do cadastro de usuários, o cadastro de projetos, o cadastro de documentos e suas respectivas versões, tendo com objetivo principal permitir a colaboração entre os membros de um determinado projeto e disponibilizar para consulta a versão publicada mais recente dos documentos.

O sistema proposto tem como objetivo ser um repositório para os documentos associados aos projetos, e não pretende criticar o conteúdo dos documentos nem servir como ferramenta para o gerenciamento de projetos.

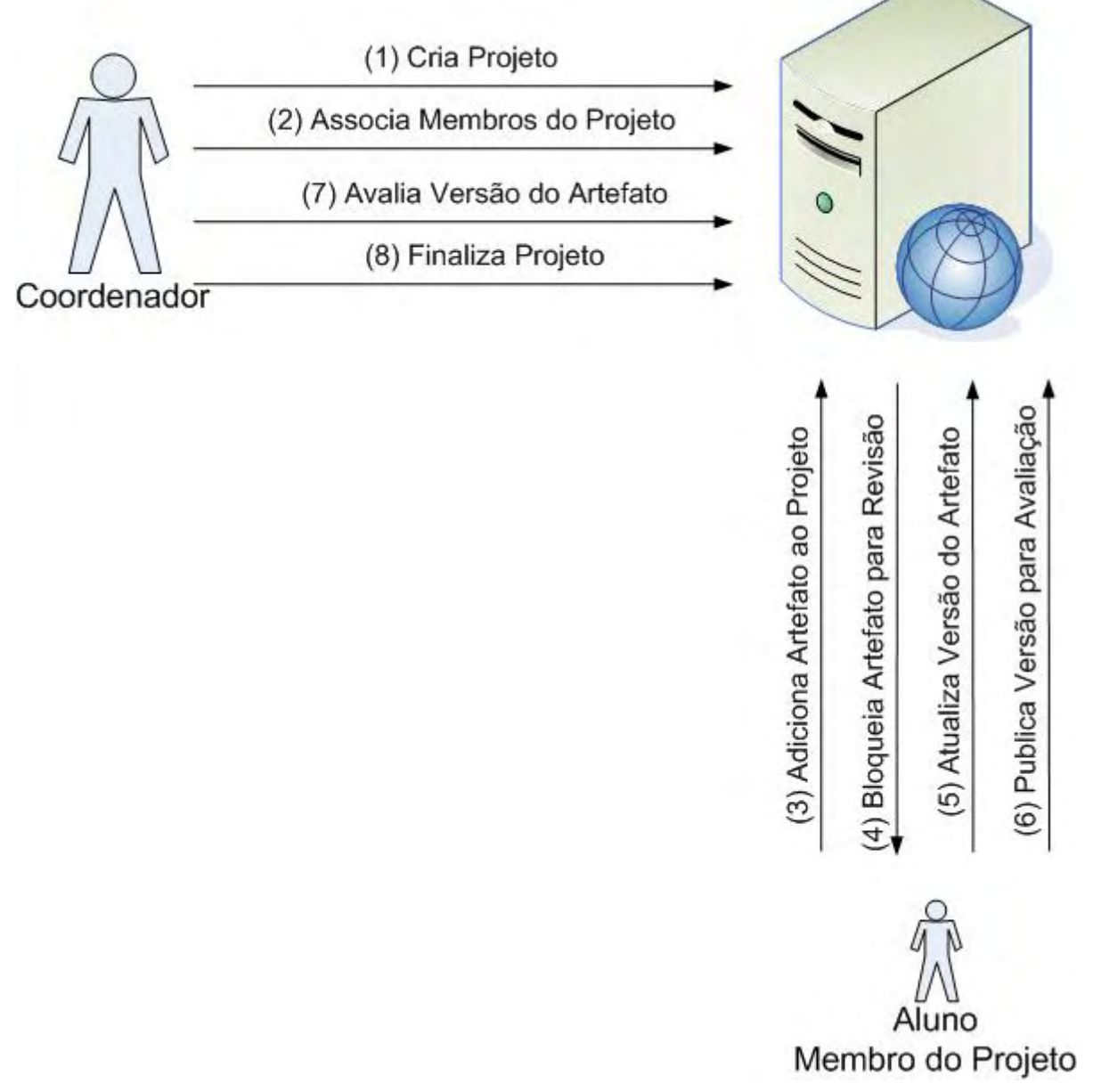

*Figura 1 – Ciclo de vida do projeto no DocSis* 

<span id="page-63-0"></span>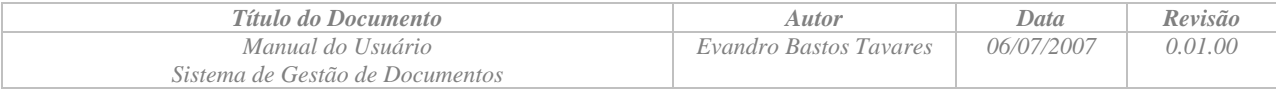

Durante o ciclo de vida de um projeto, e seus artefatos, teremos tipicamente a seguinte seqüência de ações na utilização do sistema:

- Um usuário do tipo Coordenador faz o cadastramento de um projeto;
- Um usuário do tipo Coordenador faz a associação dos membros do projeto;
- Usuários do tipo Aluno, membros do projeto, adicionam artefatos ao projeto;
- Usuários do tipo Aluno, membros do projeto, colaboram entre si fazendo o bloqueio dos artefatos para revisão;
- Usuários do tipo Aluno, membros do projeto, atualizam as versões dos artefatos revisados;
- Usuários do tipo Aluno, membros do projeto, publicam as revisões finais de cada versão dos artefatos para avaliação pelo Coordenador do Projeto;
- Um usuário do tipo Coordenador faz a avaliação das versões dos artefatos;
- Finalização do projeto;

# **2 Funcionalidades do Sistema**

Esta seção apresenta as funcionalidades contempladas pelo Sistema de Gestão de Documentos Eletrônicos objeto deste projeto. A lista abaixo apresenta o resumo das funções disponíveis no sistema:

- Funcionalidades de uso geral:
	- *Login* e *logout* de usuários;
	- Pesquisa de Projetos;
	- *Download* de artefatos;
- Funcionalidades exclusivas dos usuários Administradores:
	- Cadastramento de usuários;
	- *Reset* de senha de usuário;
- Funcionalidades exclusivas dos usuários Coordenadores:
	- Cadastramento de projetos;
	- Edição dos membros dos Projetos;
	- Cadastramento de tipos de artefatos;
	- Pesquisa de Alunos;
	- Avaliação de versões dos artefatos;
	- Avaliação final de projeto;
- Funcionalidades exclusivas dos usuários Alunos:
	- Cadastramento de Artefatos (Check-in);
	- Bloqueio da versão corrente do Artefato para revisão (Check-out para revisão);
	- Publicação da versão corrente do Artefato para avaliação pelos Coordenadores do Projeto;

# *2.1 Funcionalidades de uso geral*

As funcionalidades descritas nesta subseção estão disponíveis para mais de um tipo de usuário.

<span id="page-64-0"></span>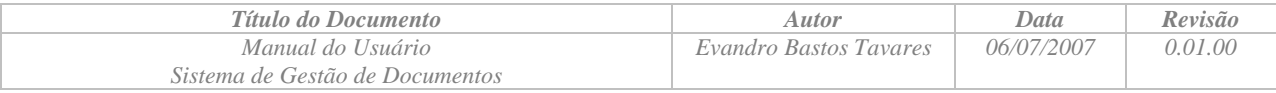

#### **2.1.1 Login**

Esta função tem como objetivo permitir aos usuários se autenticarem no sistema, e após a autenticação terem acesso às funcionalidades do sistema.

Na tela de login do sistema, o usuário deverá informar o seu identificador e a senha válida.

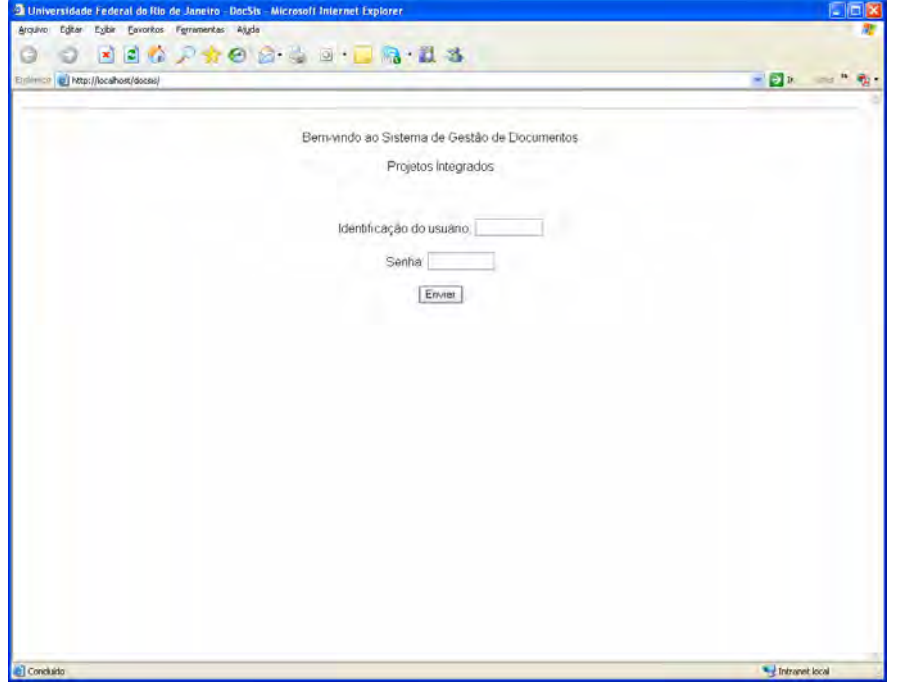

*Figura 2 - Tela de login do sistema* 

Após a autenticação do usuário, o sistema apresentará a tela inicial do sistema que terá variação conforme o tipo de usuário.

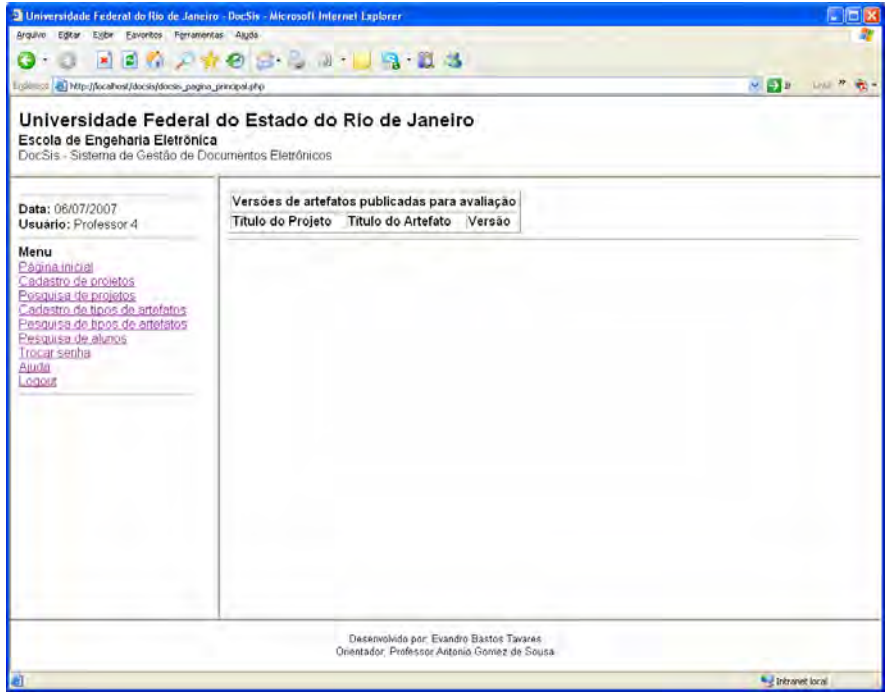

*Figura 3- Tela inicial para os usuários tipo Coordenador* 

<span id="page-65-0"></span>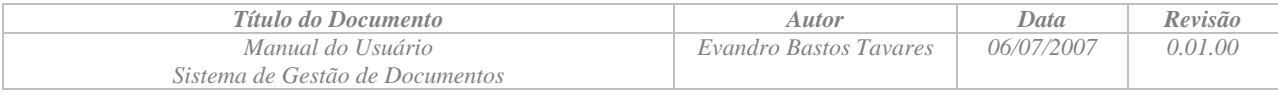

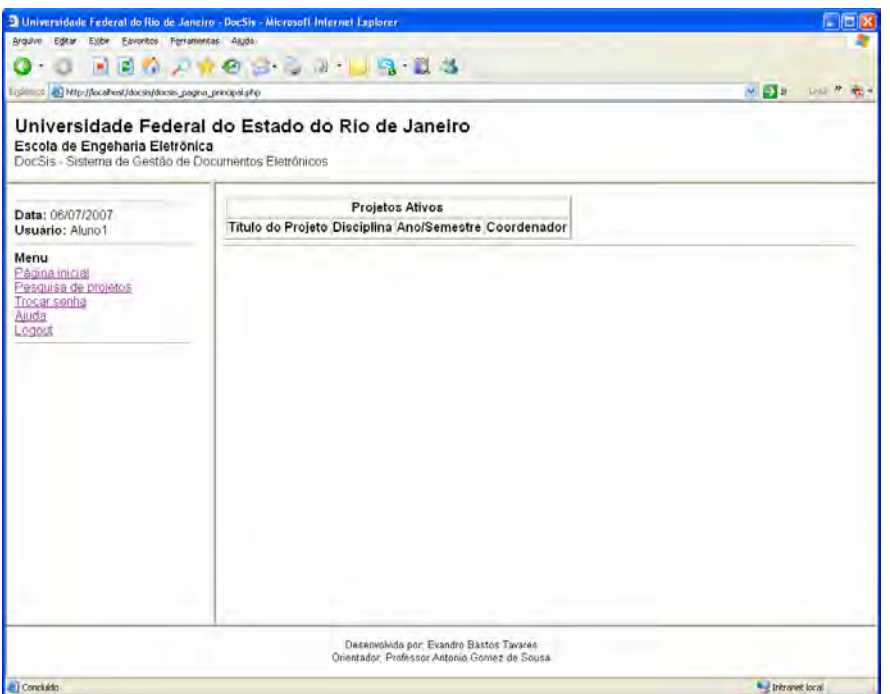

*Figura 4- Tela inicial para os usuários tipo Aluno* 

#### **2.1.2 Pesquisa de Projetos**

Esta função tem como objetivo permitir aos usuários Alunos e Coordenadores pesquisar projetos cadastrados no sistema.

O usuário deverá selecionar o link **Pesquisa de projetos** no menu disponível na parte esquerda da janela do sistema. Após selecionar o link, o sistema apresentará um formulário para que o usuário informe os critérios de pesquisa.

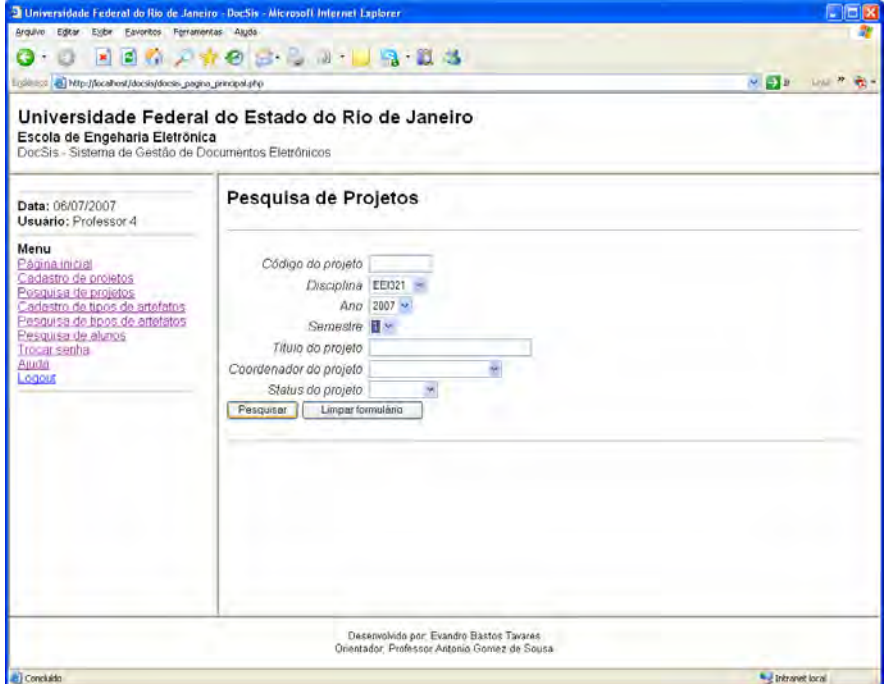

*Figura 5 - Tela de pesquisa de projetos* 

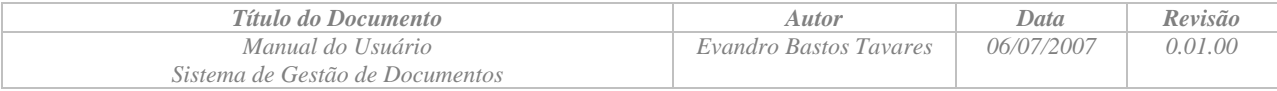

- O usuário poderá compor o critério de pesquisa utilizando os seguintes campos:
	- Código do projeto;
	- Disciplina à qual o projeto está associado;
	- O ano de inscrição na disciplina;
	- O semestre de inscrição na disciplina;
	- Parte do título do projeto;
	- Coordenador do projeto;
	- Status do projeto;
- O usuário poderá deixar em branco qualquer campo que compõe o critério de pesquisa. Um campo deixado em branco implica em que a pesquisa retornará qualquer valor para o campo;

Após preencher o formulário de pesquisa, o usuário deverá clicar no botão pesquisar, e o sistema apresentará a tela com a lista de projetos que satisfaçam o critério de pesquisa.

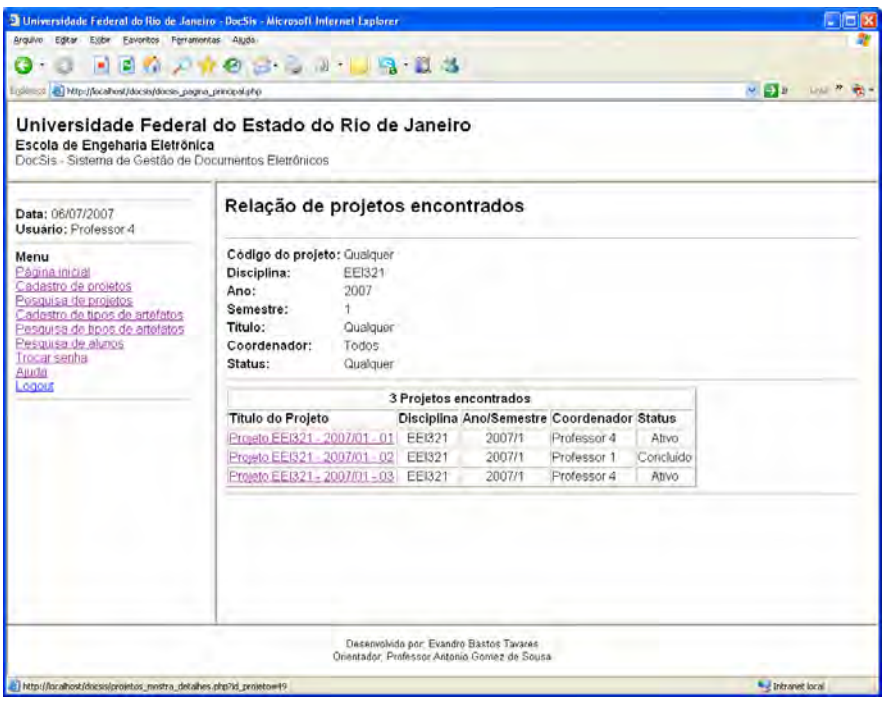

*Figura 6 - Tela com o resultado da pesquisa de projetos* 

<span id="page-67-0"></span>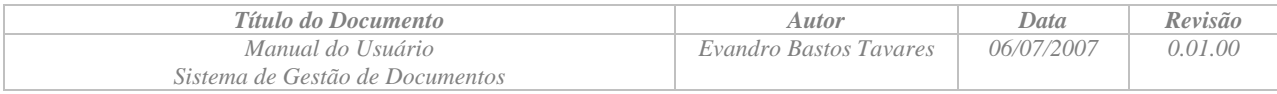

#### **2.1.3 Download de artefatos**

Esta função tem como objetivo salvar o arquivo que contém o artefato na estação de trabalho do usuário. A função Download é equivalente à função Check-out de documentos, sendo que o Download simples não bloqueia o documento para lterações.

Para fazer o download de artefatos, o usuário deverá navegar até a tela de detalhes da versão do artefato desejado, e clicar no link para o arquivo que contém a versão do artefato que será feito o download.

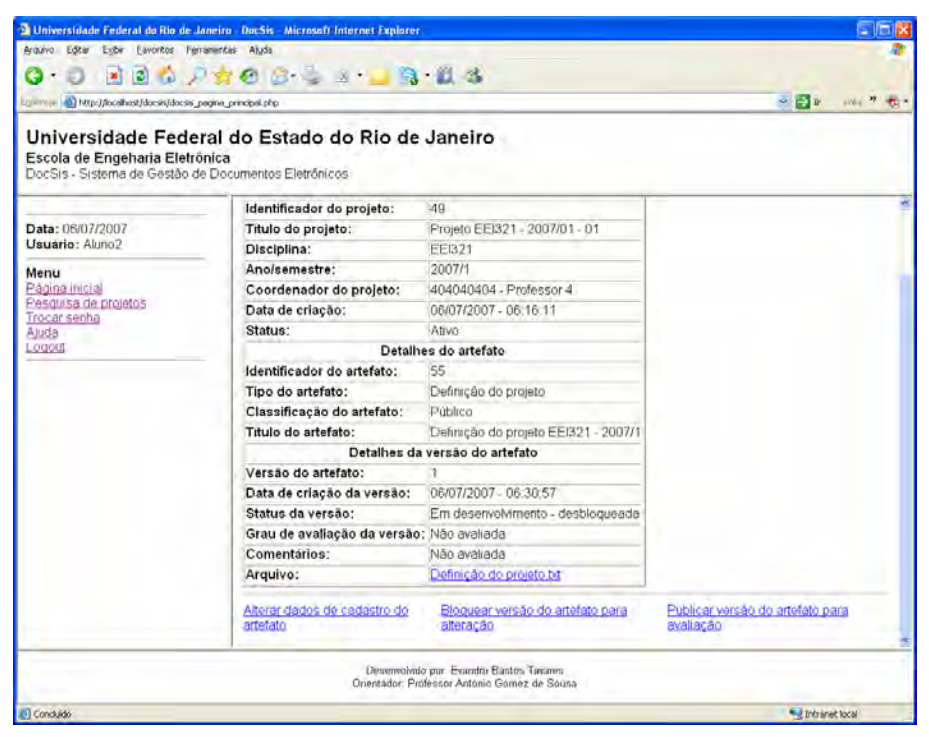

*Figura 7- Tela com detalhes da versão de artefato* 

A clicar no link para o arquivo, uma caixa de diálogo será apresentada ao usuário para a seleção da ação que deverá ser tomada, ou seja, abrir o ou salvar o arquivo.

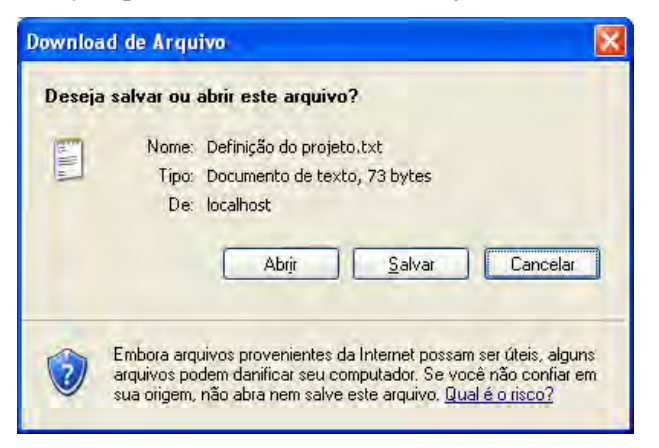

*Figura 8 - Caixa de diálogo* 

# *2.2 Funcionalidades exclusivas dos usuários Administradores*

# **2.2.1 Pesquisa de usuários**

Esta função tem como objetivo permitir ao usuário administrador pesquisar usuários cadastrados na base de dados do sistema, informando critérios para a pesquisa.

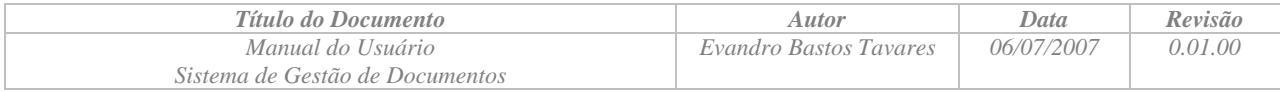

O usuário deverá selecionar o link **Pesquisa de usuários** no menu disponível na parte esquerda da janela do sistema. Após selecionar o link, o sistema apresentará um formulário para que o usuário informe os critérios de pesquisa.

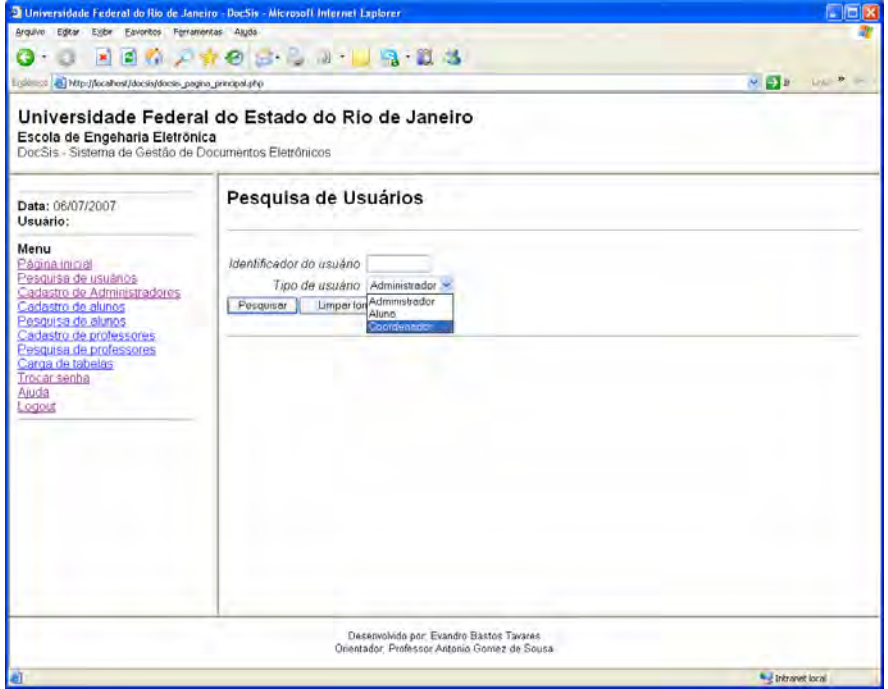

*Figura 9 -Tela com o formulário de pesquisa de usuários* 

- O usuário poderá compor o critério de pesquisa utilizando os seguintes campos:
	- Identificador do usuário;
	- Tipo de usuário;
- Um campo deixado em branco implica em que a pesquisa retornará qualquer valor para o campo;

Após preencher o formulário de pesquisa, o usuário deverá clicar no botão pesquisar, e o sistema apresentará a tela com a lista de usuários que satisfaçam o critério de pesquisa.

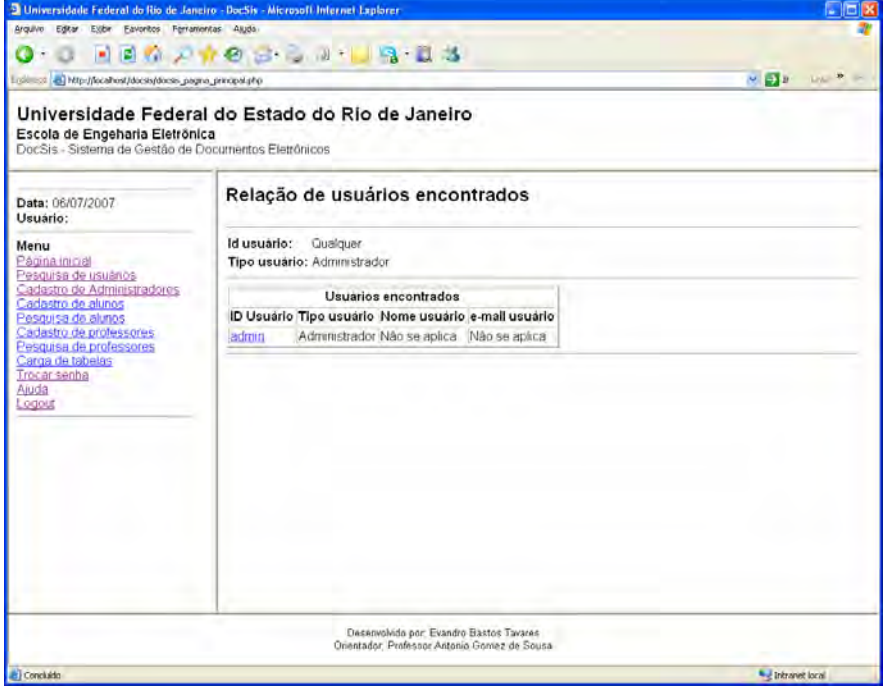

*Figura 10 - Tela com resultado da pesquisa de usuários* 

<span id="page-69-0"></span>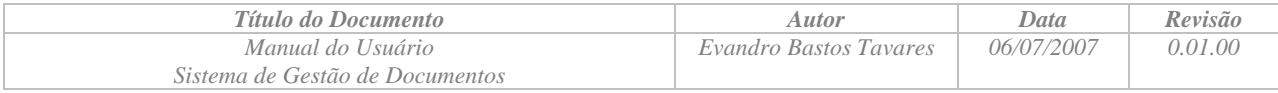

#### **2.2.2 Cadastramento de Administradores**

Esta função tem como objetivo o cadastro dos usuários do tipo administrador.

O usuário deverá selecionar o link **Cadastro de Administradores** no menu disponível na parte esquerda da janela do sistema. Após selecionar o link, o sistema apresentará um formulário para o cadastramento de um novo usuário do tipo Administrador.

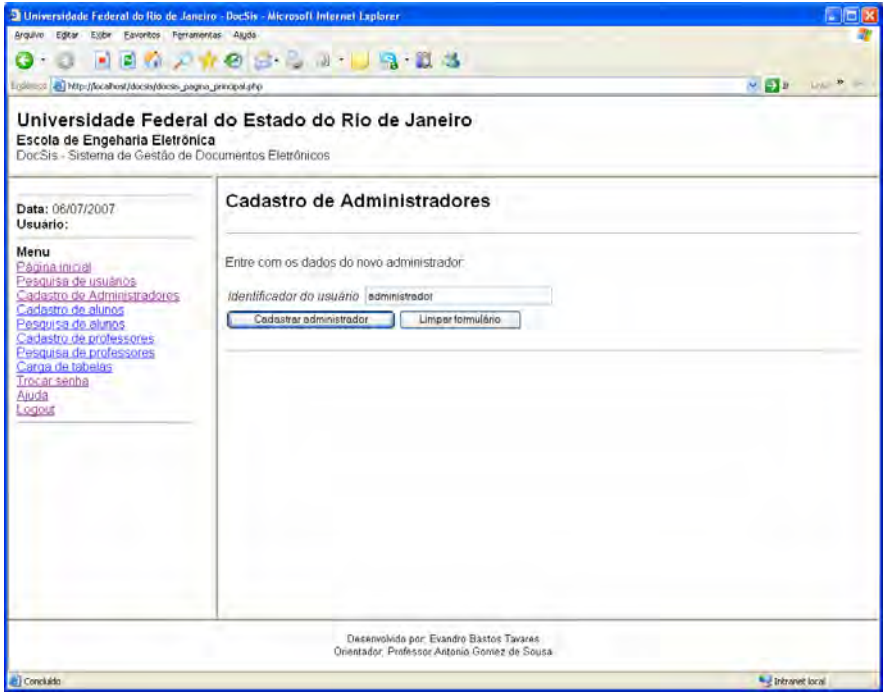

*Figura 11 - Tela com fomrulário para o cadastramento de administradores do sistema* 

Após preencher o formulário de cadastro de administradores, o usuário deverá clicar no botão **Cadastrar administrador**, e o sistema apresentará a tela com os dados do usuário recém cadastrado.

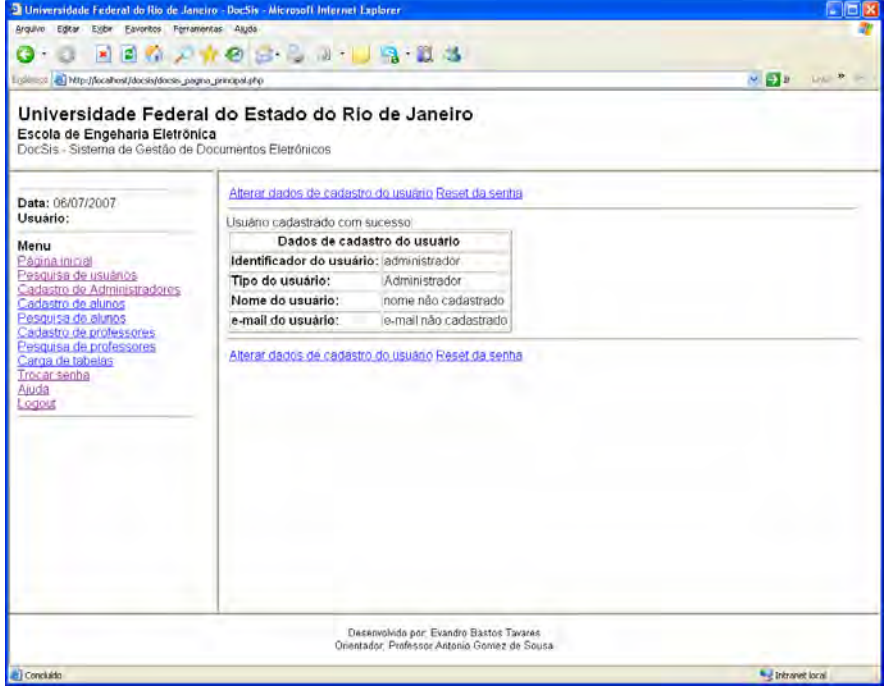

*Figura 12 - Tela com os dados de cadastro de usuário do tipo Administrador* 

<span id="page-70-0"></span>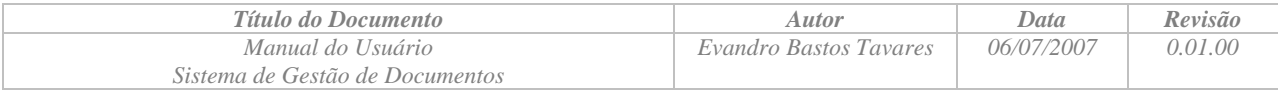

#### **2.2.3 Cadastramento de Alunos**

Esta função tem como objetivo o cadastro dos usuários do tipo Aluno.

O usuário deverá selecionar o link **Cadastro de Alunos** no menu disponível na parte esquerda da janela do sistema. Após selecionar o link, o sistema apresentará um formulário para o cadastramento de um novo usuário do tipo Aluno.

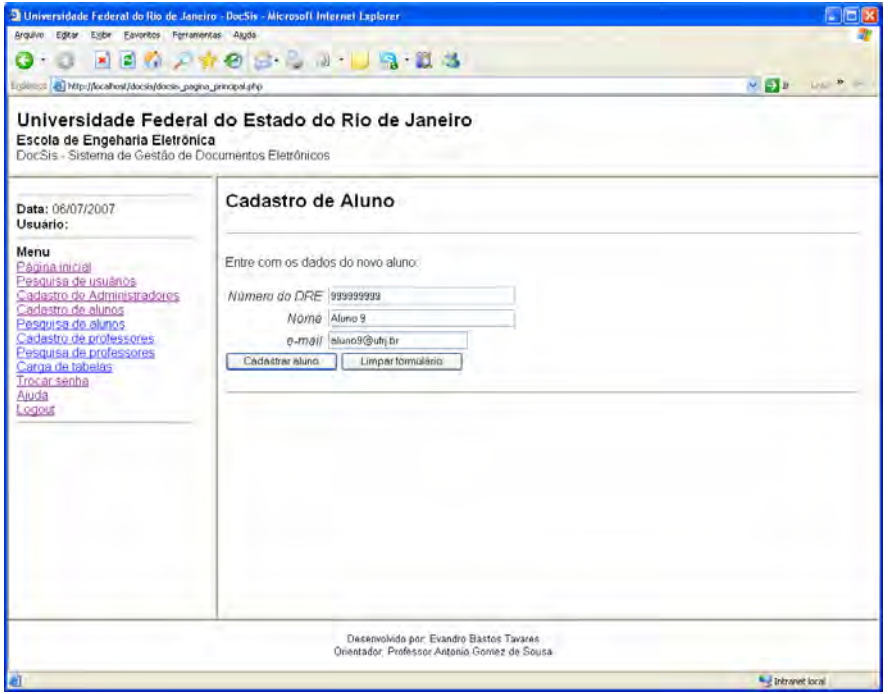

*Figura 13 - Tela com formulário de cadastro de usuário do tipo Aluno* 

Após preencher o formulário de cadastro de usuário do tipo Aluno, o usuário deverá clicar no botão **Cadastrar aluno**, e o sistema apresentará a tela com os dados do usuário recém cadastrado.

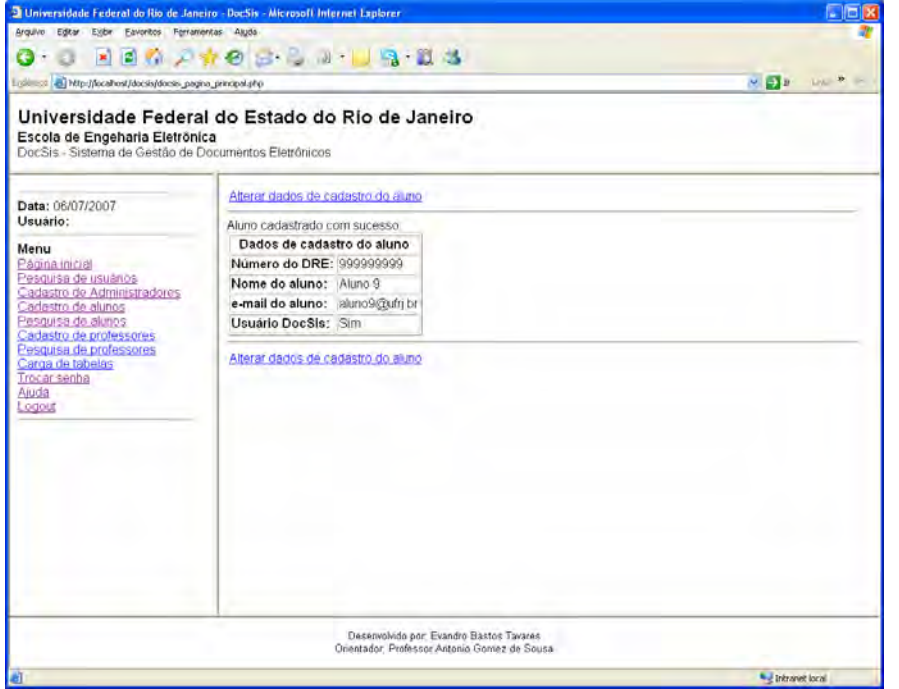

*Figura 14 - Tela com os dados de cadastro de usuário do tipo Aluno* 

<span id="page-71-0"></span>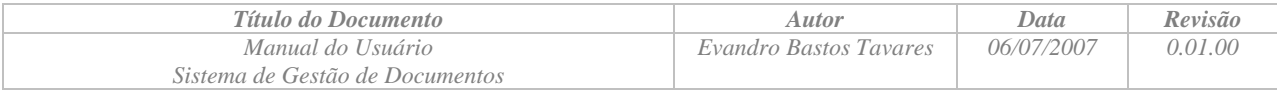

#### **2.2.4 Pesquisa de Alunos**

Esta função tem como objetivo o pesquisar alunos cadastrados no sistema, usuários ou não do sistema DocSis.

O usuário deverá selecionar o link **Pesquisa de alunos** no menu disponível na parte esquerda da janela do sistema. Após selecionar o link, o sistema apresentará um formulário para que o usuário informe os critérios de pesquisa.

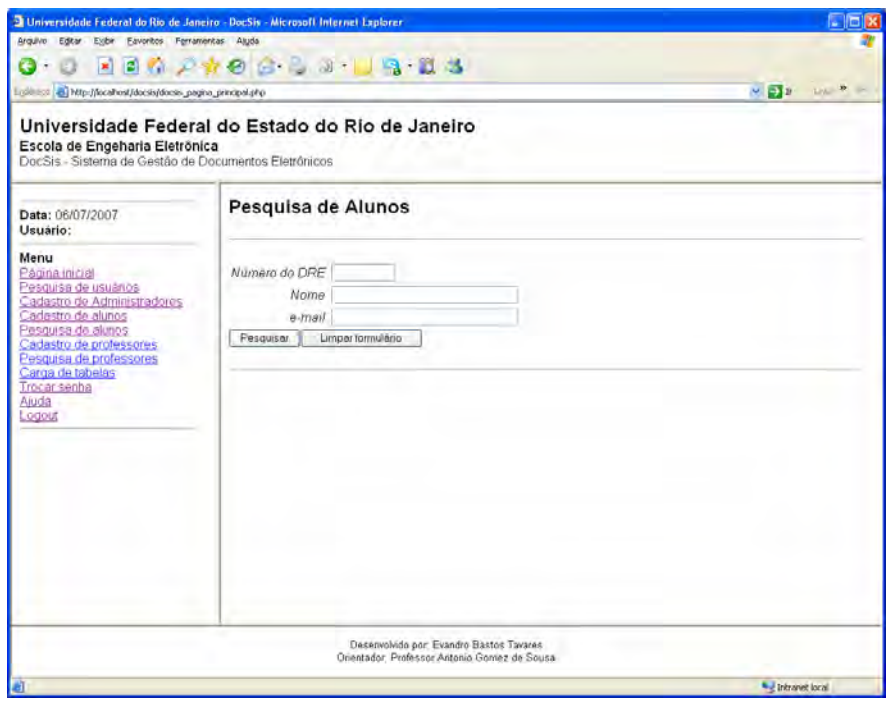

*Figura 15 -Tela com o formulário de pesquisa de Alunos* 

Após preencher o formulário de pesquisa, o usuário deverá clicar no botão pesquisar, e o sistema apresentará a tela com a lista de alunos que satisfaçam o critério de pesquisa.

|                                                                                                    |                               | 180210331883                                  |                   |                |                                            |
|----------------------------------------------------------------------------------------------------|-------------------------------|-----------------------------------------------|-------------------|----------------|--------------------------------------------|
| Ligitizza & Mtp://focahos//docss/docss_pagna_principal.php                                                                                                    |                               |                                               |                   |                | $\sim$ $\approx$ $\approx$<br><b>Links</b> |
| Universidade Federal do Estado do Rio de Janeiro<br>Escola de Engeharia Eletrônica<br>DocSis - Sistema de Gestão de Documentos Eletrônicos                                                                   |                               |                                               |                   |                |                                            |
| Data: 06/07/2007<br>Usuário:                                                                                                    | Relação de alunos encontrados |                                               |                   |                |                                            |
| Menu                                                                                                    | Número do DRE: Qualquer       |                                               |                   |                |                                            |
| Pagna inicial                                                                                                    | Nome do aluno: Qualquer       |                                               |                   |                |                                            |
| Pesquisa de usuarios<br>Cadastro de Administradores<br>Cadastro de alunos<br>Pesquisa de alunos<br>Cadastro de professores<br>Pesquisa de professores<br>Carga de tabelas<br>Trocar senba<br>Aluda<br>Lodout | e-mail aluno:                 | Qualquer                                      |                   |                |                                            |
|                                                                                                    | Alunos encontrados            |                                               |                   |                |                                            |
|                                                                                                    | Numero do DRE Nome do aluno   |                                               | e-mail aluno      | Usuario DocSis |                                            |
|                                                                                                    | 11111111                      | Aluno1                                        | aluno 1@ufn.br    | s              |                                            |
|                                                                                                    | 123456789                     | Jose da Silva                                 | rose silva@ufn br | ŝ              |                                            |
|                                                                                                    | 222222222                     | Aluno <sub>2</sub>                            | aluno2@ufn.br     | s              |                                            |
|                                                                                                    | 333333333                     | Aluno3                                        | aluno3@ufri.br    | $\overline{s}$ |                                            |
|                                                                                                    | 444444444                     | Aluno 4                                       | aluno4@ufrj.br    | s              |                                            |
|                                                                                                    | 555555555                     | Aluno <sub>5</sub>                            | aluno5@ufn.br     | s              |                                            |
|                                                                                                    |                               |                                               | aluno6@ufri br    | s              |                                            |
|                                                                                                    | 66666666                      | Aluno6                                        |                   |                |                                            |
|                                                                                                    | 777777777                     | Aluno7                                        | aluno7@ufn br     | $\overline{s}$ |                                            |
|                                                                                                    | 821309459                     | Evandro Bastos Tavares evandro tavares@ufn.br |                   | Ŝ              |                                            |
|                                                                                                    | 88888888                      | Aluno <sub>3</sub>                            | aluno8@ufri.br    | s              |                                            |

*Figura 16 - Tela com resultado da pesquisa de alunos*
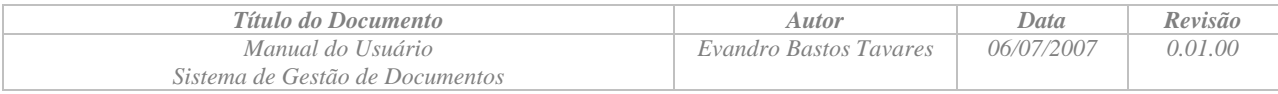

A partir da relação de alunos encontrados na pesquisa realizada pode-se selecionar um determinado aluno para apresentar os detalhes de cadastro.

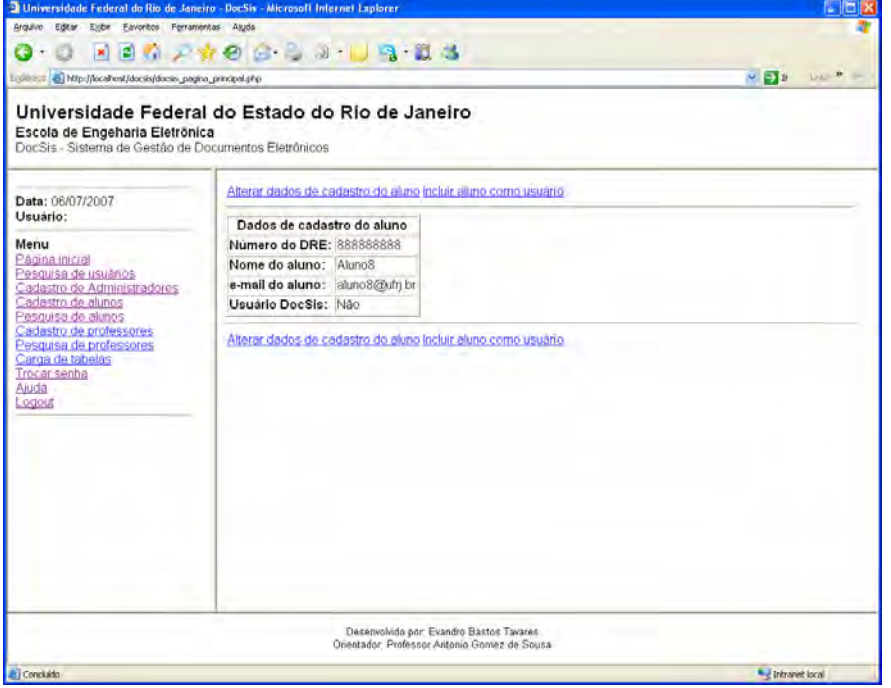

*Figura 17 - Tela com os dados de cadastro de aluno* 

Caso o aluno não seja o usuário do sistema DocSis, o Administrador tem a opção para torná-lo um usuário do sistema clicando do link **Incluir aluno como usuário**.

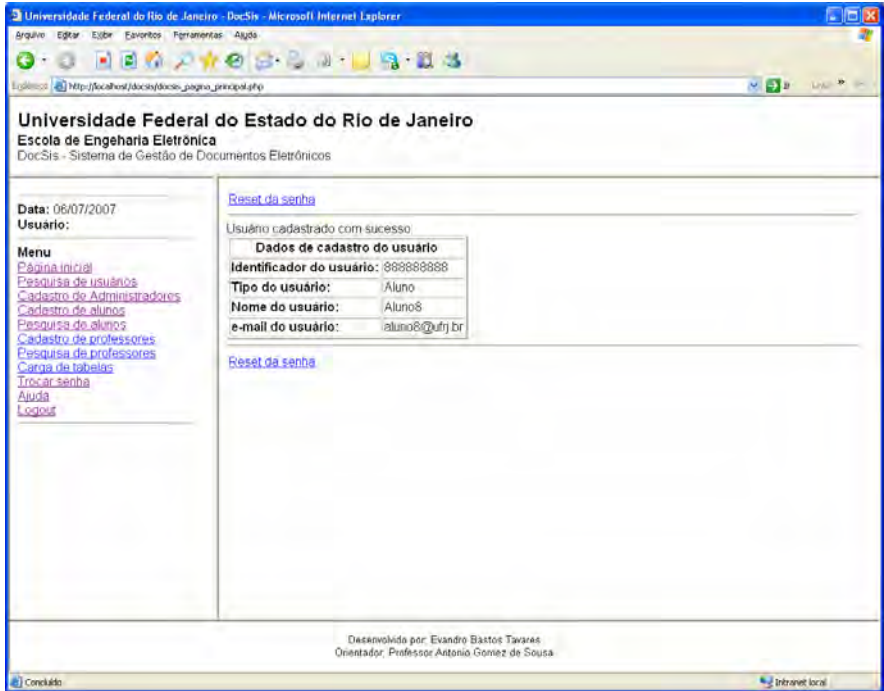

*Figura 18 Tela com o resultado da ação de tornar um aluno como usuário do sistema* 

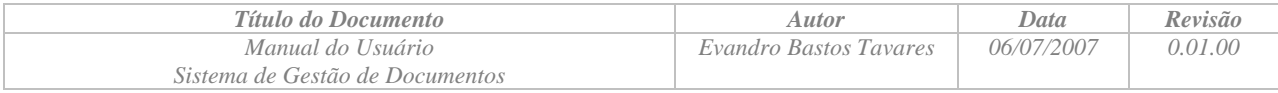

### **2.2.5 Cadastramento de Professores**

Esta função tem como objetivo o cadastro dos usuários do tipo Coordenador.

O usuário deverá selecionar o link **Cadastro de professores** no menu disponível na parte esquerda da janela do sistema. Após selecionar o link, o sistema apresentará um formulário para o cadastramento de um novo usuário do tipo Professor.

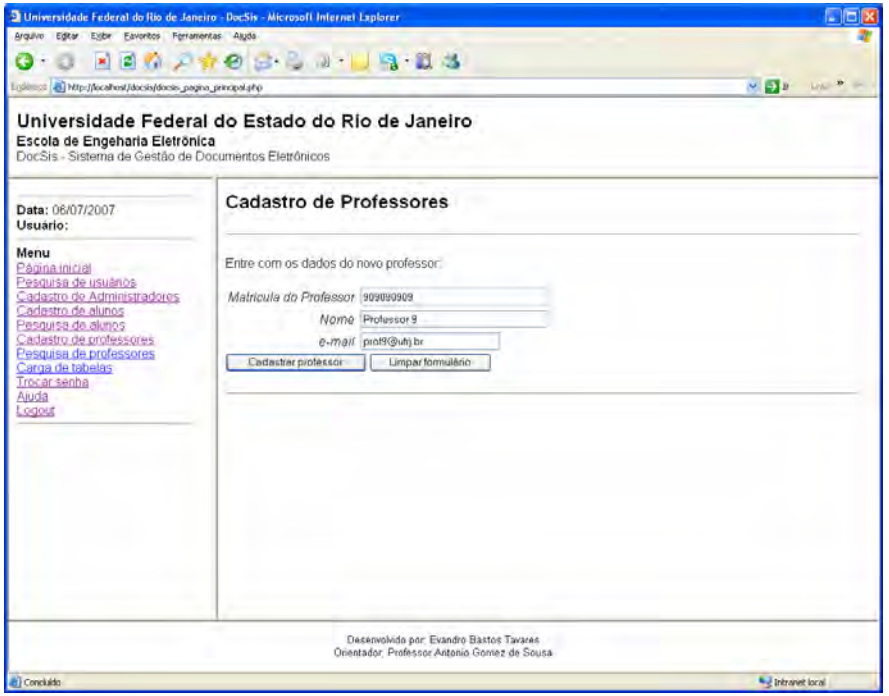

*Figura 19 - Tela com formulário de cadastro de usuário do tipo Professor* 

Após preencher o formulário de cadastro de usuário do tipo Professor, o usuário deverá clicar no botão **Cadastrar professor**, e o sistema apresentará a tela com os dados do usuário recém cadastrado.

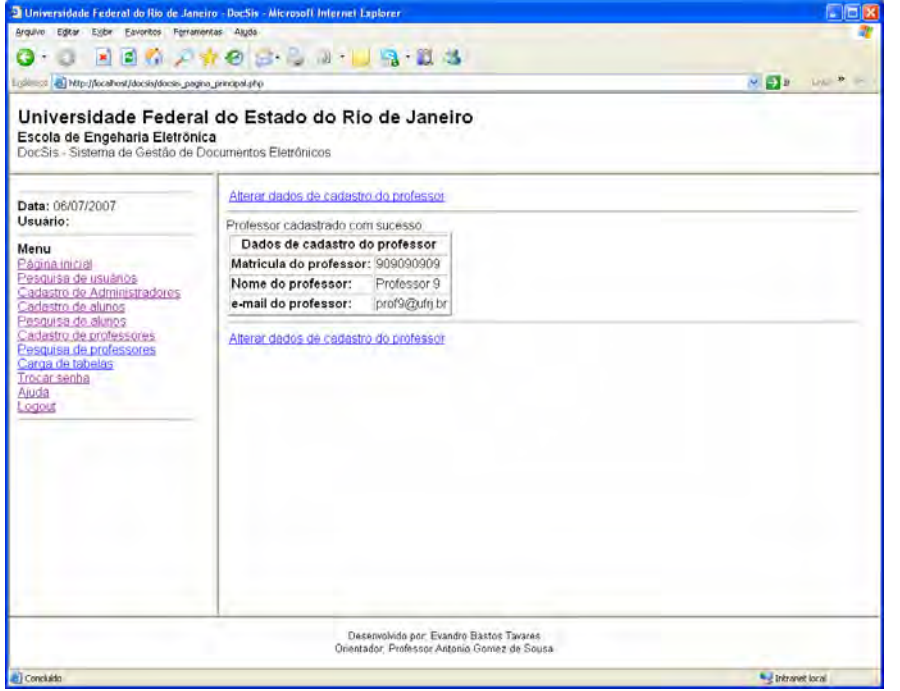

*Figura 20 - Tela com os dados de cadastro de usuário do tipo Professor* 

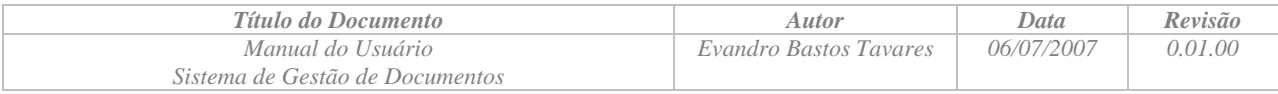

## **2.2.6 Pesquisa de Professores**

Esta função tem como objetivo o pesquisar professores cadastrados no sistema, usuários ou não do sistema DocSis.

O usuário deverá selecionar o link **Pesquisa de professores** no menu disponível na parte esquerda da janela do sistema. Após selecionar o link, o sistema apresentará um formulário para que o usuário informe os critérios de pesquisa.

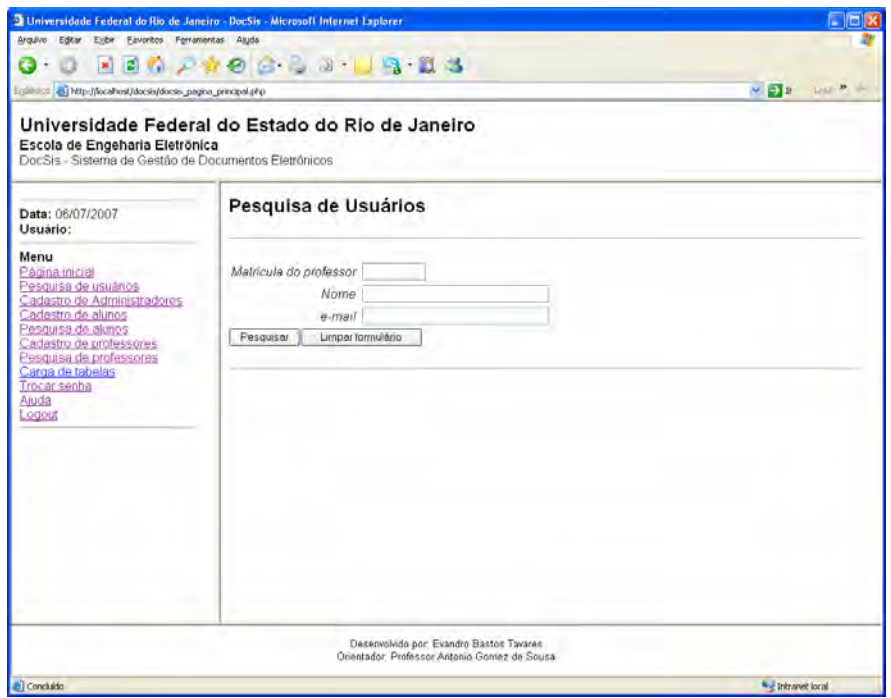

*Figura 21 - Tela com formulário de pesquisa de Professores* 

Após preencher o formulário de pesquisa, o usuário deverá clicar no botão pesquisar, e o sistema apresentará a tela com a lista de professores que satisfaçam o critério de pesquisa.

| - Http://focalhost/docsis/docsis_pagna_principal.php                                                                                       |                                    |                      |                                                                          |   | $\sim$ $\sqrt{2}$ is<br><b>Links</b> |  |  |
|----------------------------------------------------------------------------------------------------|------------------------------------|----------------------|--------------------------------------------------------------------------|---|--------------------------------------|--|--|
|                                                                                                    |                                    |                      |                                                                          |   |                                      |  |  |
| Universidade Federal do Estado do Rio de Janeiro<br>Escola de Engeharia Eletrônica<br>DocSis - Sistema de Gestão de Documentos Eletrônicos |                                    |                      |                                                                          |   |                                      |  |  |
| Data: 06/07/2007<br>Usuário:                                                                                                    | Relação de professores encontrados |                      |                                                                          |   |                                      |  |  |
| Menu                                                                                                    | Matricula do professor: Qualquer   |                      |                                                                          |   |                                      |  |  |
| Pagna inicial                                                                                                    | Nome do professor:                 | Qualquer             |                                                                          |   |                                      |  |  |
| Pesquisa de usuários<br>Cadastro de Administradores                                                                                        | e-mail professor:                  | Qualquer.            |                                                                          |   |                                      |  |  |
| Cadastro de alunos<br>Pesquisa de alunos                                                                                                   |                                    | Usuários encontrados |                                                                          |   |                                      |  |  |
| Cadastro de professores                                                                                                    |                                    |                      | Matricula do professor Nome do professor e-mail professor Usuario DocSis |   |                                      |  |  |
| Pesquisa de professores<br>Carga de tabelas                                                                                                | 101010101                          | Professor 1          | aclaudio@ufri.br                                                         | Ś |                                      |  |  |
| Trocar senba                                                                                                    | 202020202                          | Professor 2          | case@ultrj br                                                            | Ŝ |                                      |  |  |
| Aluda<br>odout                                                                                                    | 303030303                          | Professor 3          | spalma@ufq.br                                                            | š |                                      |  |  |
|                                                                                                    | 404040404                          | Professor 4          | prof4@ufri.br                                                            | Ś |                                      |  |  |
|                                                                                                    | 505050505                          | Professor 5          | prof5@ufri.br                                                            | s |                                      |  |  |
|                                                                                                    | 606060606                          | Professor 6          | prof6@ufn.br                                                             | s |                                      |  |  |
|                                                                                                    | 707070707                          | Professor 7          | prof7@ufrj.br                                                            | Ś |                                      |  |  |
|                                                                                                    | 808080808                          | Professor 8          | prof8@ufn.br                                                             | N |                                      |  |  |
|                                                                                                    | 909090909                          | Professor 9          | prof9@ufn.br                                                             | Ś |                                      |  |  |

*Figura 22 - Tela com resultado da pesquisa de Professores* 

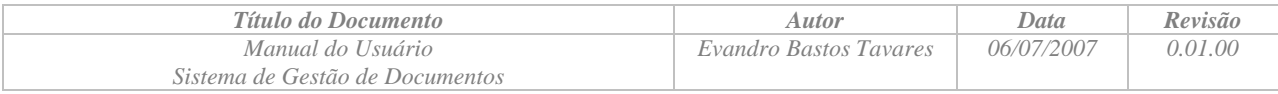

A partir da relação de professores encontrados na pesquisa realizada pode-se selecionar um determinado professor para apresentar os detalhes de cadastro.

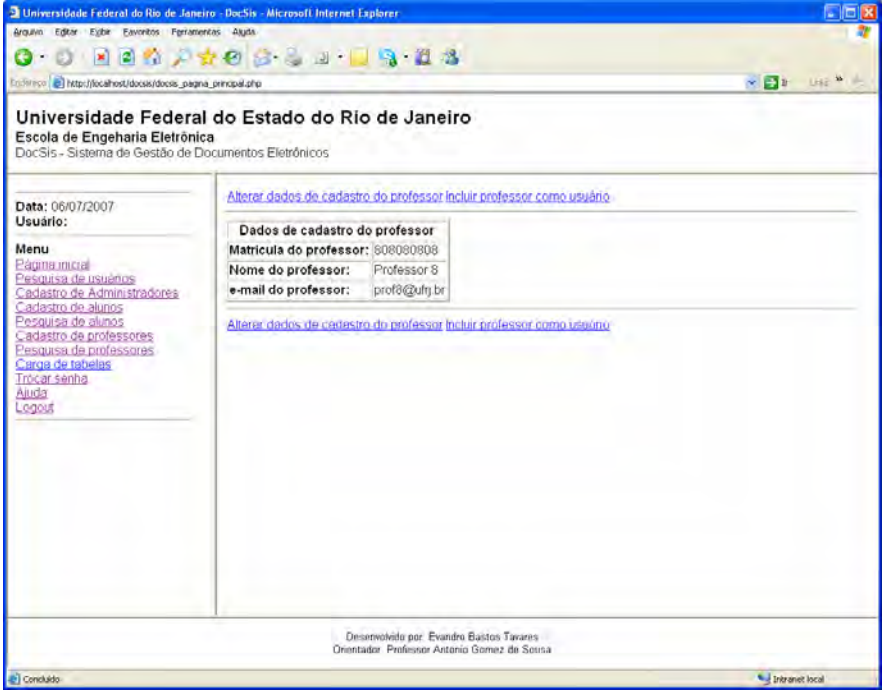

*Figura 23 - Tela com os dados de cadastro de Professor* 

Caso o professor não seja o usuário do sistema DocSis, o Administrador tem a opção para torná-lo um usuário do sistema através do link **Incluir professor como usuário**.

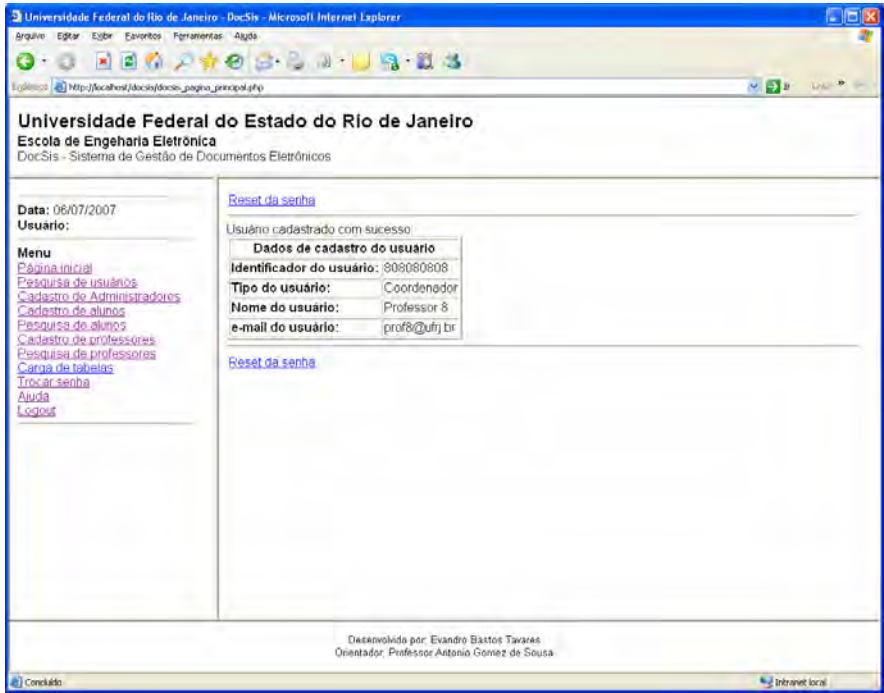

*Figura 24 - Tela com o resultado da ação de tornar um Professor como usuário do sistema* 

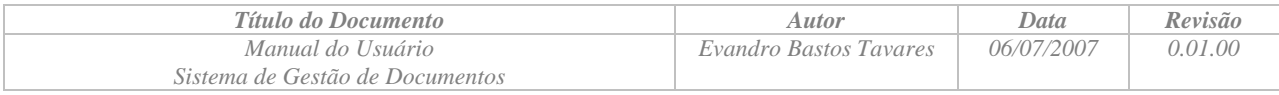

#### **2.2.7 Reset da senha do usuário**

Esta função tem como objetivo gerar uma nova senha para um usuário que tenha esquecido a sua senha.

Para realizar o reset da senha, o Administrador deverá navegar no sistema até a tela com detalhes de cadastro do usuário desejado, e clicar no link **Reset da senha**.

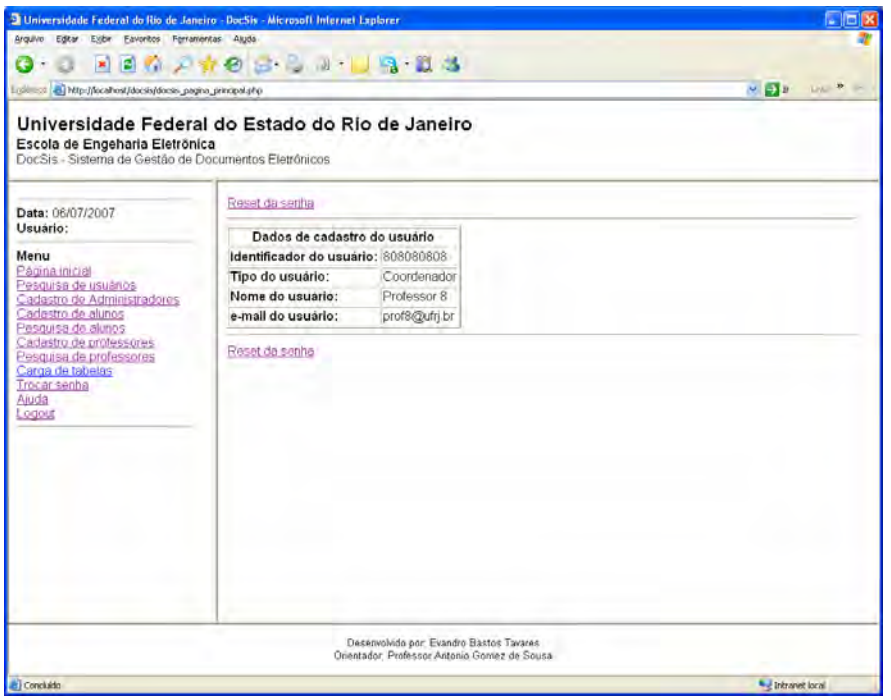

*Figura 25 - Tela comi detalhes de cadastro do usuário*

Após clicar no link para o reset da senha, o sistema apresentará uma tela informando que a operação foi realizada com sucesso, a nova senha do usuário será igual ao seu identificador.

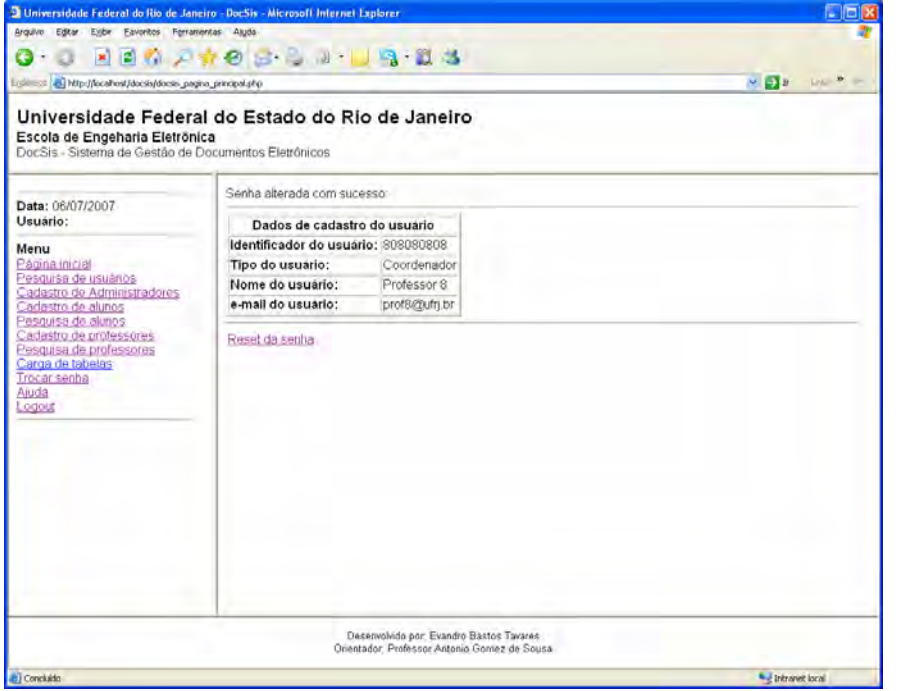

*Figura 26 - Tela com o resultado da ação de reset da senha de um usuário* 

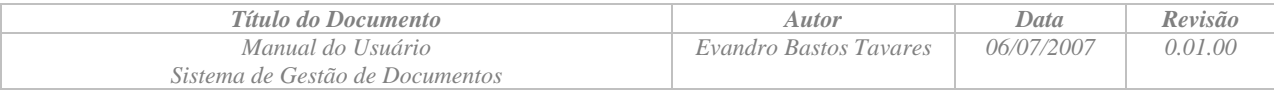

# *2.3 Funcionalidades exclusivas dos usuários Coordenadores*

O usuário tipo Coordenador ao entrar no sistema será apresentado à tela inicial que apresenta as versões de artefatos de projetos ativos dos quais ele é coordenador que foram submetidas para avaliação.

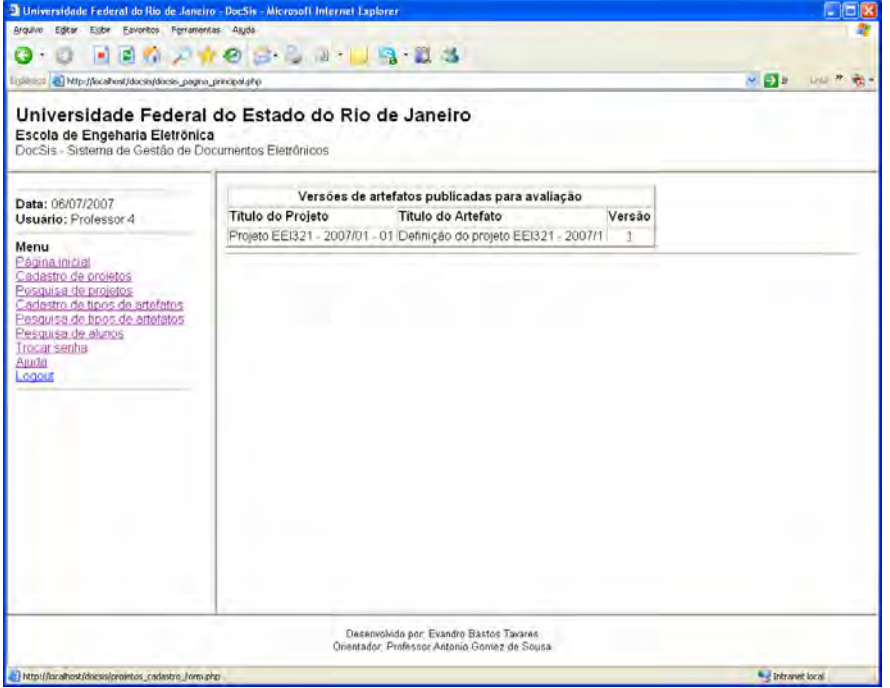

*Figura 27 - Tela inicial para os usuários do tipo Coordenador* 

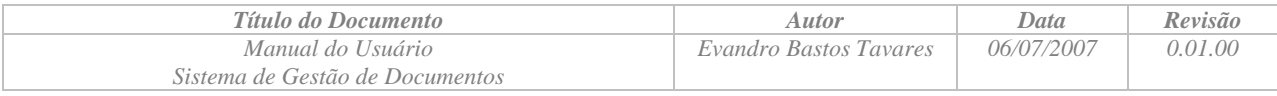

## **2.3.1 Cadastramento de projetos**

Esta função tem como objetivo manter o cadastro de projetos no sistema. O sistema permitirá a inclusão de um projeto novo bem como realizar a manutenção dos projetos existentes.

O usuário deverá selecionar o link **Cadastro de projetos** no menu disponível na parte esquerda da janela do sistema. Após selecionar o link, o sistema apresentará um formulário para o cadastramento de um novo usuário do tipo Professor.

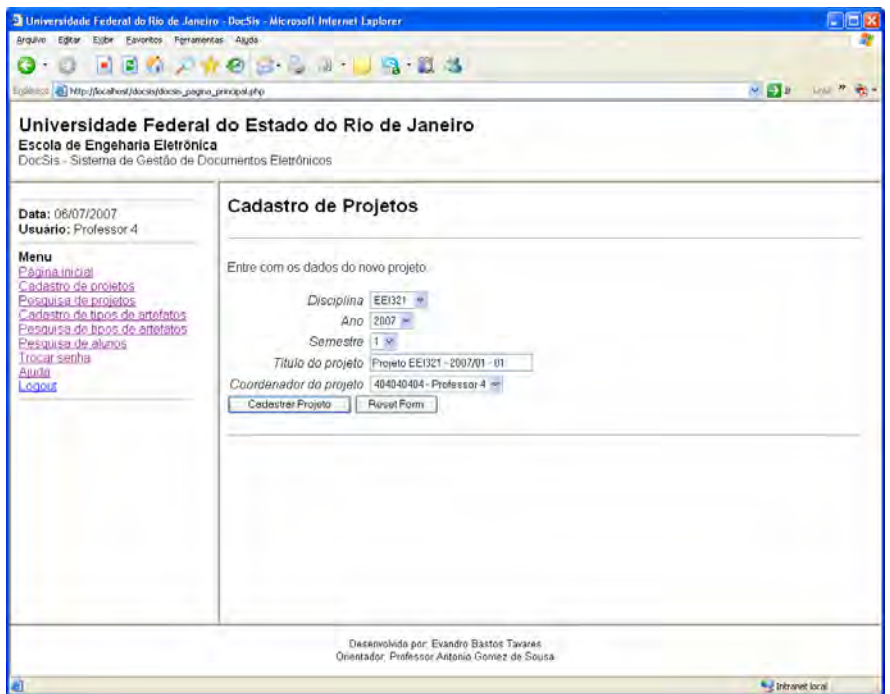

*Figura 28 - Tela com formulário para cadastro de projetos* 

- O sistema permitirá a inclusão e alteração no cadastro de projetos;
- Somente os usuários do tipo Coordenador poderão cadastrar um projeto;
- A cada projeto será associada uma lista de membros do projeto;
- Serão utilizados para o cadastro do projeto os seguintes índices:
	- Disciplina a qual o projeto está associado;
	- Ano e semestre de matrícula;
	- Título do projeto;
	- Data do cadastramento (automático);
	- Coordenador do projeto;
	- Lista de membros do projeto.

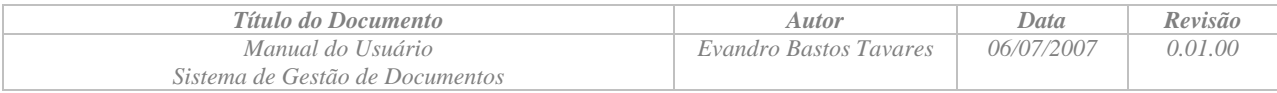

Após preencher o formulário de cadastro de projeto, o usuário deverá clicar no botão **Cadastrar projeto**, e o sistema apresentará a tela com os dados do usuário recém cadastrado.

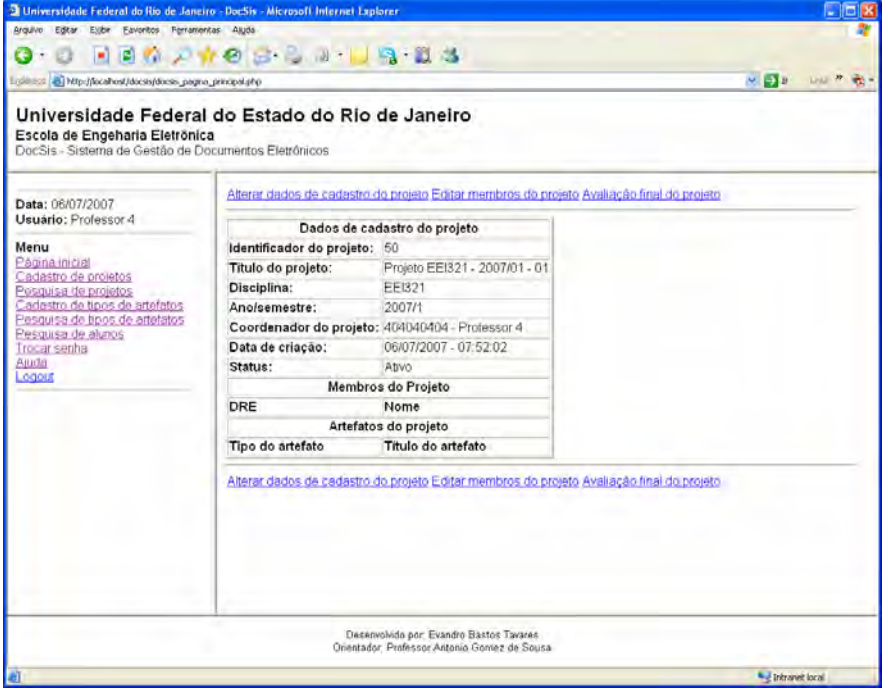

*Figura 29 - Tela com os dados de cadastro de projeto* 

#### **2.3.2 Edição dos membros dos Projetos**

Esta função tem como objetivo associar os alunos como membros de um projeto. Para ser membro de um projeto, o aluno deverá estar inscrito na disciplina à qual o projeto está associado.

Para realizar a edição dos membros do projeto, o Coordenador deverá navegar no sistema até a tela com detalhes de cadastro do projeto desejado, e clicar no link **Editar membros do projeto**.

| 2 Universidade Federal do Rio de Janeiro - DocSis - Microsoft Internet Laplarer                                                            | $\Box$ DIX                                                                                                    |                                                                                        |                  |  |  |
|----------------------------------------------------------------------------------------------------|----------------------------------------------------------------------------------------------------|----------------------------------------------------------------------------------------|------------------|--|--|
| Arquivo<br>Editor<br>Exibir.<br>Favoritos Ferrarientas Aluda                                                                               |                                                                                                    |                                                                                        |                  |  |  |
| <b>BOATOBLAID 313</b><br>×,<br>G<br>٠<br>o                                                                                                 |                                                                                                    |                                                                                        |                  |  |  |
| Egilesst & Mtp://locahos//docss/docss_pagna_principal.php                                                                                  | $\sim$ $\approx$ $\approx$<br>$\label{eq:12} H=\frac{1}{2} \sum_{i=1}^n \frac{1}{2} \sum_{i=1}^n \frac{1}{2} \sum_{i=1}^n \frac{1}{2} \sum_{i=1}^n \frac{1}{2} \sum_{i=1}^n \frac{1}{2} \sum_{i=1}^n \frac{1}{2} \sum_{i=1}^n \frac{1}{2} \sum_{i=1}^n \frac{1}{2} \sum_{i=1}^n \frac{1}{2} \sum_{i=1}^n \frac{1}{2} \sum_{i=1}^n \frac{1}{2} \sum_{i=1}^n \frac{1}{2} \sum_{i=1}^n \frac{$<br><b>Linki</b> |                                                                                        |                  |  |  |
| Universidade Federal do Estado do Rio de Janeiro<br>Escola de Engeharia Eletrônica<br>DocSis - Sistema de Gestão de Documentos Eletrônicos |                                                                                                    |                                                                                        |                  |  |  |
| Data: 06/07/2007<br>Usuário: Professor 4<br>Menu                                                                                           | Identificador do projeto: 50                                                                                                    |                                                                                        |                  |  |  |
|                                                                                                    | Titulo do projeto:                                                                                                    | Projeto EEI321 - 2007/01 - 01                                                          |                  |  |  |
|                                                                                                    | Disciplina:                                                                                                    | FF1321                                                                                 |                  |  |  |
|                                                                                                    | Ano/semestre:<br>2007/1                                                                                                    |                                                                                        |                  |  |  |
| Pagina inicial<br>Cadastro de projetos                                                                                                    |                                                                                                    | Coordenador do projeto: 404040404 - Professor 4                                        |                  |  |  |
| Posquisa de projetos<br>Cadastro de tipos de artefatos<br>Pesquisa de tipos de artefatos                                                   | Data de criação:<br>06/07/2007 - 07:52:02                                                                                                    |                                                                                        |                  |  |  |
|                                                                                                    | Status:                                                                                                    | Ativo                                                                                  |                  |  |  |
| Pesquisa de alunos                                                                                                    | Selecione os membros do projeto                                                                                                    |                                                                                        |                  |  |  |
| Trocar senha<br>Ajuda                                                                                                    | DRE                                                                                                    | Nome                                                                                   |                  |  |  |
| Logous                                                                                                    | 11111111<br>Π                                                                                                    | Aluno1                                                                                 |                  |  |  |
|                                                                                                    | 222222222<br>E                                                                                                    | Aluno <sub>2</sub>                                                                     |                  |  |  |
|                                                                                                    | 333333333<br>E                                                                                                    | Aluno3                                                                                 |                  |  |  |
|                                                                                                    | 444444444<br>m                                                                                                    | Aluno4                                                                                 |                  |  |  |
|                                                                                                    | 555555555<br>冏                                                                                                    | Aluno5                                                                                 |                  |  |  |
|                                                                                                    | 66666666<br>P                                                                                                    | AlunoB                                                                                 |                  |  |  |
|                                                                                                    | 777777777<br>m                                                                                                    | Aluno7                                                                                 |                  |  |  |
|                                                                                                    | 888888888<br>П                                                                                                    | Aluno <sub>8</sub>                                                                     |                  |  |  |
|                                                                                                    | 999999999<br>П                                                                                                    | Aluno9                                                                                 |                  |  |  |
|                                                                                                    | Atualizar membros do projeto                                                                                                    |                                                                                        |                  |  |  |
|                                                                                                    |                                                                                                    |                                                                                        |                  |  |  |
|                                                                                                    |                                                                                                    |                                                                                        |                  |  |  |
|                                                                                                    |                                                                                                    | Desenvolvido por Evandro Bastos Tavares<br>Orientador Professor Antonio Gomez de Sousa |                  |  |  |
| <b>El Concluido</b>                                                                                                    |                                                                                                    |                                                                                        | · Intravet local |  |  |

*Figura 30 - Tela com formulário de edição de membros do projeto* 

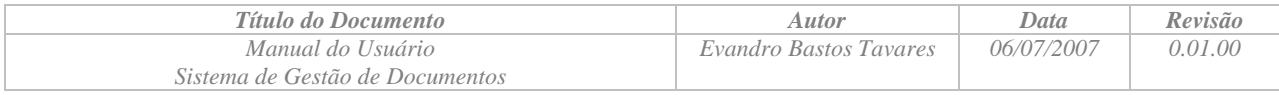

Após preencher o formulário para seleção dos membros do projeto, o usuário deverá clicar no botão **Atualizar membros do projeto**, e o sistema apresentará a tela com os dados do projeto associado.

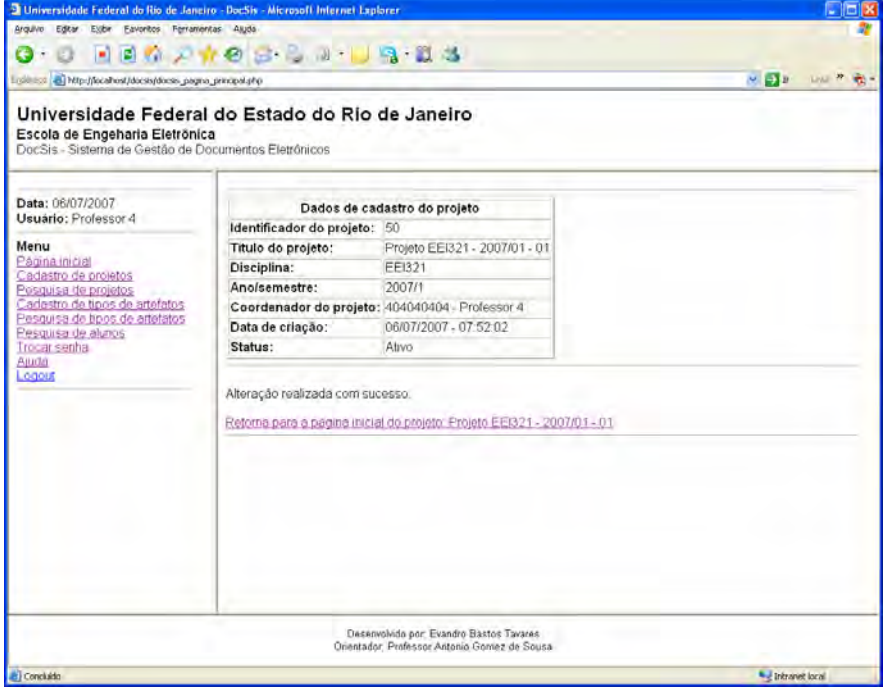

*Figura 31 Tela com o resultado do cadastramento dos membros do projeto* 

Caso o usuário deseje retornar para a tela com os dados de cadastro do projeto, deverá clicar no link Retorna para a página inicial do projeto.

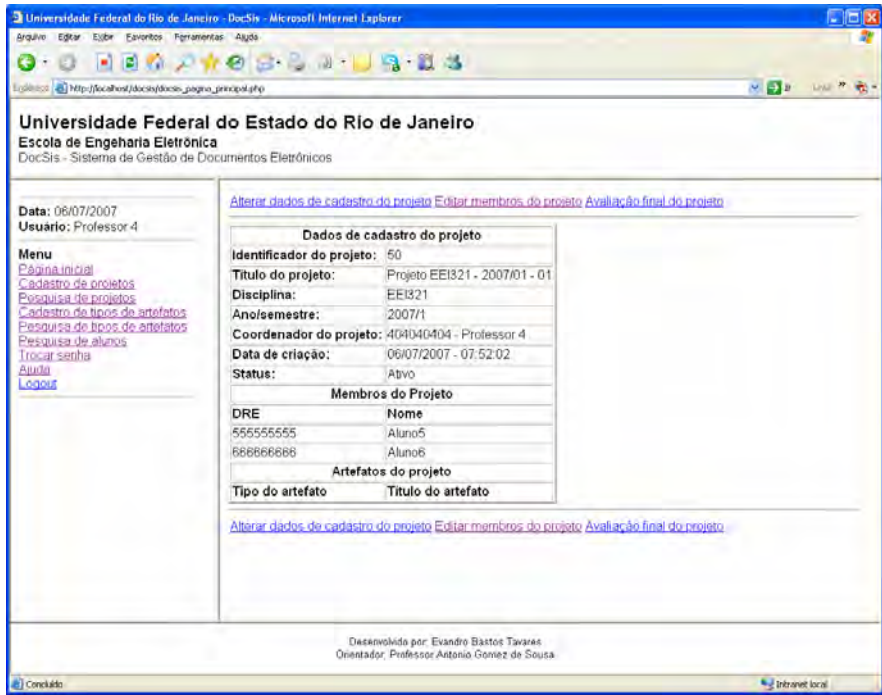

*Figura 32 - Tela com os dados de cadastro do projeto* 

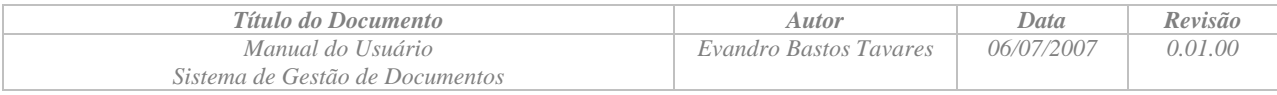

## **2.3.3 Cadastramento de tipos de artefatos**

Esta função tem como objetivo manter o cadastro de tipos de artefatos. A exemplo do que é feito no cadastro de usuários, não será possível excluir um tipo de artefato existente.

O usuário deverá selecionar o link **Cadastro de tipos de artefaetos** no menu disponível na parte esquerda da janela do sistema. Após selecionar o link, o sistema apresentará um formulário para o cadastramento de um novo usuário do tipo Professor.

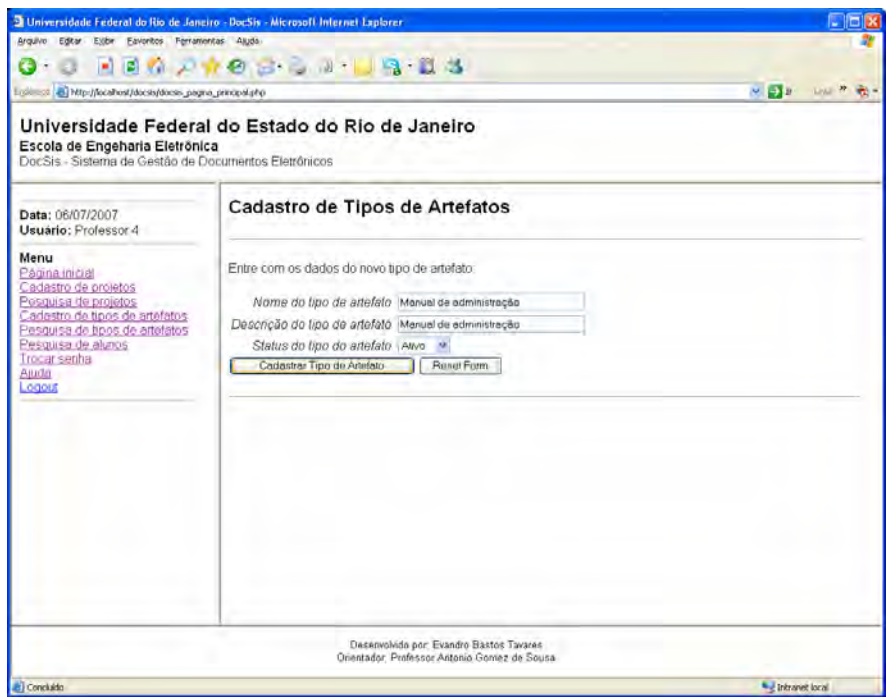

*Figura 33 - Tela com o formulário de cadastramento de tipos de artefatos* 

Após preencher o formulário de cadastro de tipo de artefato, o usuário deverá clicar no botão **Cadastrar tipo de artefato**, e o sistema apresentará a tela com os dados recém cadastrados.

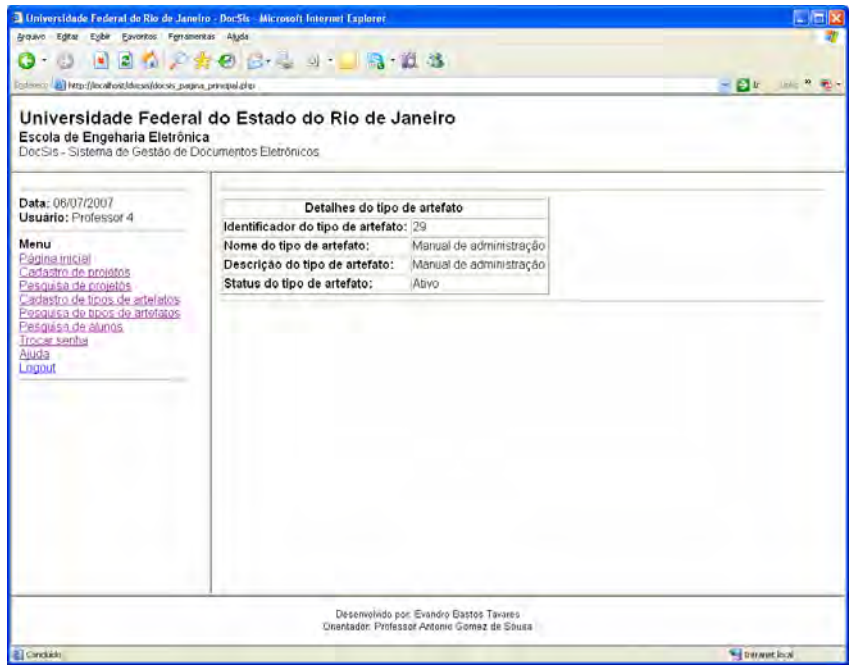

*Figura 34 - Tela com os dados de cadastro de tipo de artefato* 

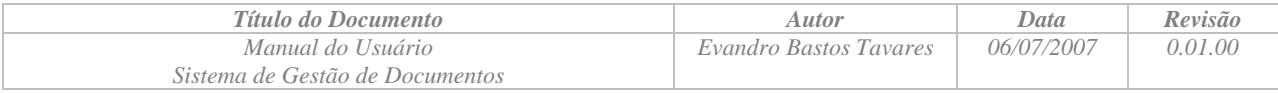

## **2.3.4 Pesquisa de Tipos de Artefatos**

Esta função tem como objetivo permitir a pesquisa de Tipos de Artefatos.

O usuário deverá selecionar o link **Pesquisa de tipos de artefatos** no menu disponível na parte esquerda da janela do sistema. Após selecionar o link, o sistema apresentará um formulário para que o usuário informe os critérios de pesquisa.

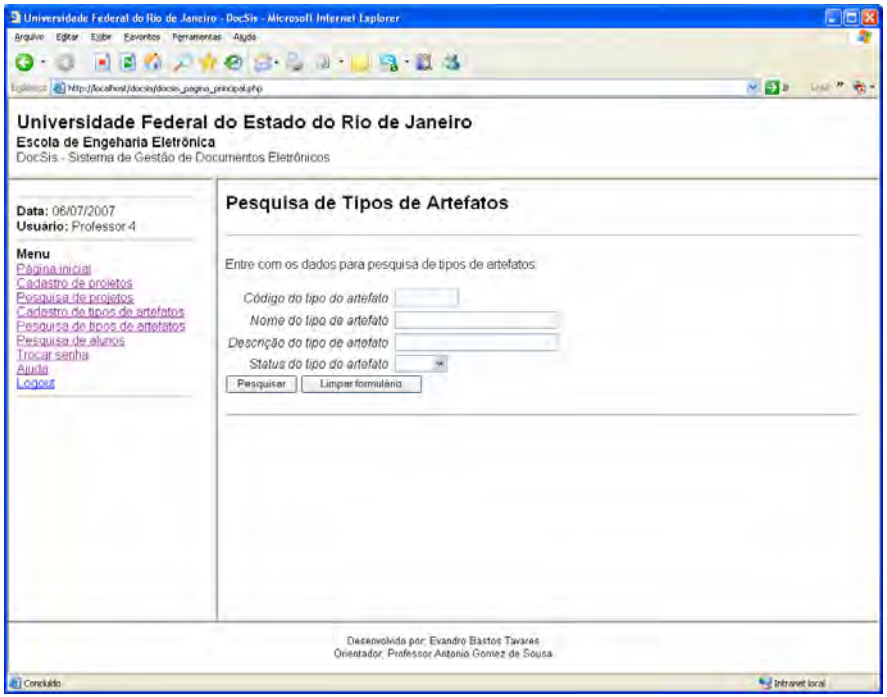

*Figura 35 - Tela com o formulário de pesquisa de tipos de artefato*

Após preencher o formulário de pesquisa, o usuário deverá clicar no botão pesquisar, e o sistema apresentará a tela com a lista de tipos de artefatos que satisfaçam o critério de pesquisa.

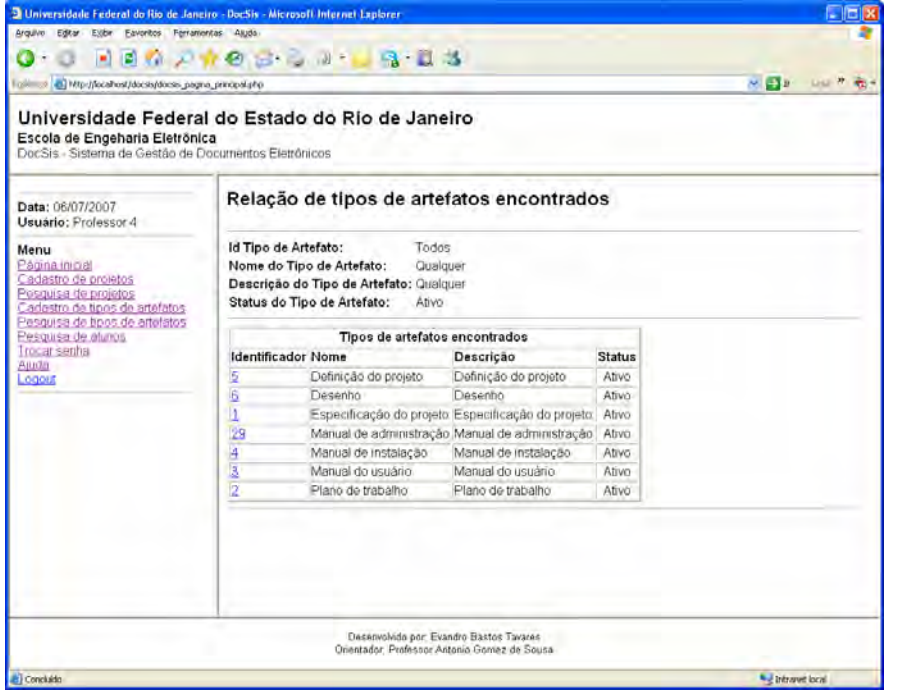

*Figura 36 - Tela com o resultado da pesquisa de tipos de artefatos*

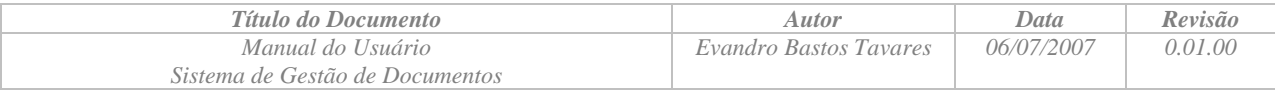

#### **2.3.5 Pesquisa de Alunos**

Esta função tem como objetivo permitir ao usuário a pesquisa de alunos inscritos em uma determinada disciplina, ano e semestre.

O usuário deverá selecionar o link **Pesquisa de alunos** no menu disponível na parte esquerda da janela do sistema. Após selecionar o link, o sistema apresentará um formulário para que o usuário informe os critérios de pesquisa.

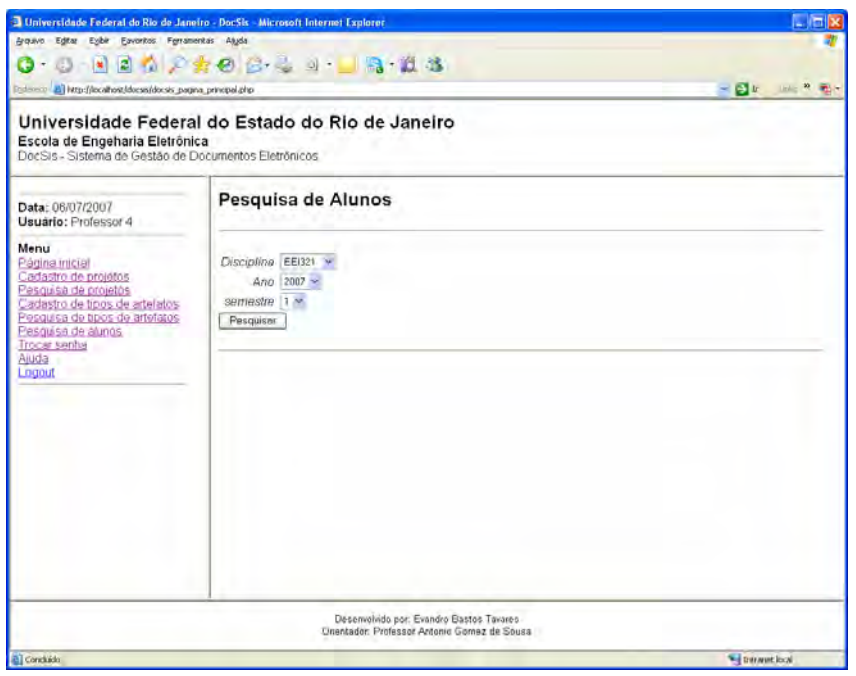

*Figura 37 - Tela com o formulário de pesquisa de alunos* 

|                                                                                                    | 4 Universidade Federal do Río de Janeiro - DocSis - Microsoft Internet Explorer          | m              |
|----------------------------------------------------------------------------------------------------|------------------------------------------------------------------------------------------|----------------|
| Arquivo Editar Exibir Favoritos Ferramentas Ajuda                                                        |                                                                                          |                |
|                                                                                                    | <b>x 3 4 P t + 8 B &amp; a · B # 3</b>                                                   |                |
| Endereço S http://localhost/docsis/docsis_pagina_principal.php                                           | $\times$ $\rightarrow$ 1<br>Links >>                                                     |                |
| Escola de Engeharia Eletrônica<br>DocSis - Sistema de Gestão de Documentos Eletrônicos                   | Universidade Federal do Estado do Rio de Janeiro                                         |                |
| Data: 22/11/2006<br>Usuário: Professor 4                                                                 | Relação de alunos inscritos                                                              |                |
| Menu<br>Página inicial<br>Cadastro de projetos<br>Pesquisa de projetos<br>Cadastro de tipos de artefatos | Disciplina:<br><b>EEL517</b><br>Ano/Semestre: 2006/2                                     |                |
|                                                                                                    | Nome DRE                                                                                 |                |
| Pesquisa de tipos de artefatos                                                                           | Aluno 1 111111111                                                                        |                |
| Pesquisa de alunos<br>Trocar senha<br>Ajuda<br>Logout                                                    | Aluno 2 222222222                                                                        |                |
|                                                                                                    | Aluno 3 333333333                                                                        |                |
|                                                                                                    | Aluno 4 444444444                                                                        |                |
|                                                                                                    | Aluno 5 555555555                                                                        |                |
|                                                                                                    | Aluno 6 666666666                                                                        |                |
|                                                                                                    | Aluno 7 777777777                                                                        |                |
|                                                                                                    | Aluno 8 88888888                                                                         |                |
|                                                                                                    | Aluno 9 999999999                                                                        |                |
|                                                                                                    |                                                                                          |                |
|                                                                                                    | Desenvolvido por: Evandro Bastos Tavares<br>Orientador: Professor Antonio Gomez de Sousa |                |
| Concluido                                                                                                |                                                                                          | Intranet local |

*Figura 38 - Tela com o resultado da pesquisa de alunos* 

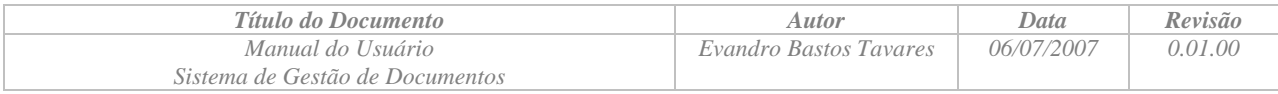

## **2.3.6 Avaliação de versões de artefatos**

Esta função tem como objetivo avaliar as versões marcadas pelos membros do projeto como prontas para avaliação, sendo possível atribuir os seguintes valores: Aprovada, Aprovada com restrições ou Rejeitada.

Para avaliar uma versão de artefato, o usuário deverá ir para a tela com os detalhes da versão a ser avaliada e clicar no link Avaliar versão do artefato.

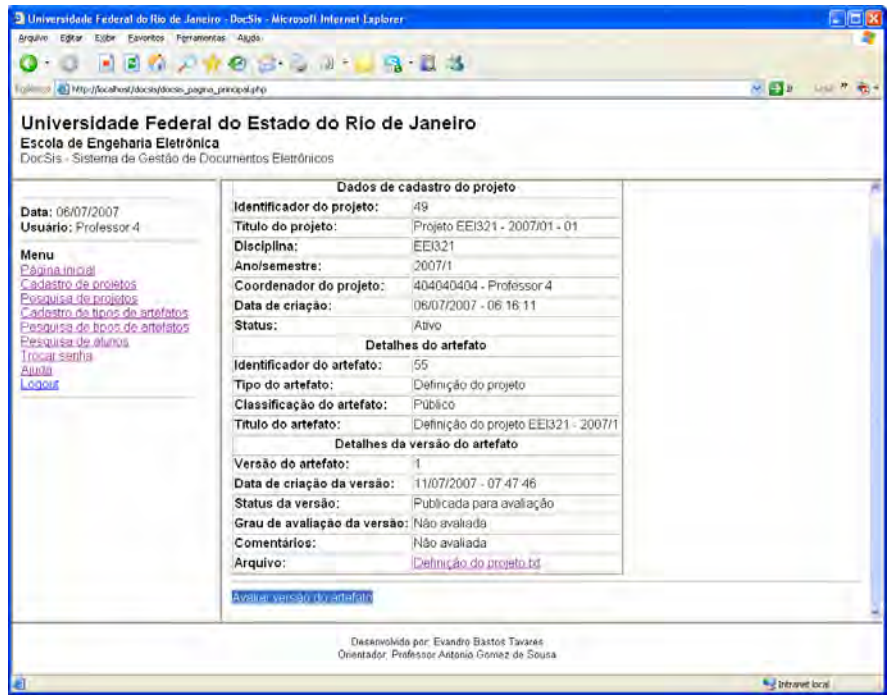

*Figura 39 - Tela com os detalhes da versão a ser avaliada* 

O sistema apresentará a tela com o formulário de avaliação da versão. O usuário deverá atribuir um dos valores possíveis para o grau da avaliação e opcionalmente inserir um comentário.

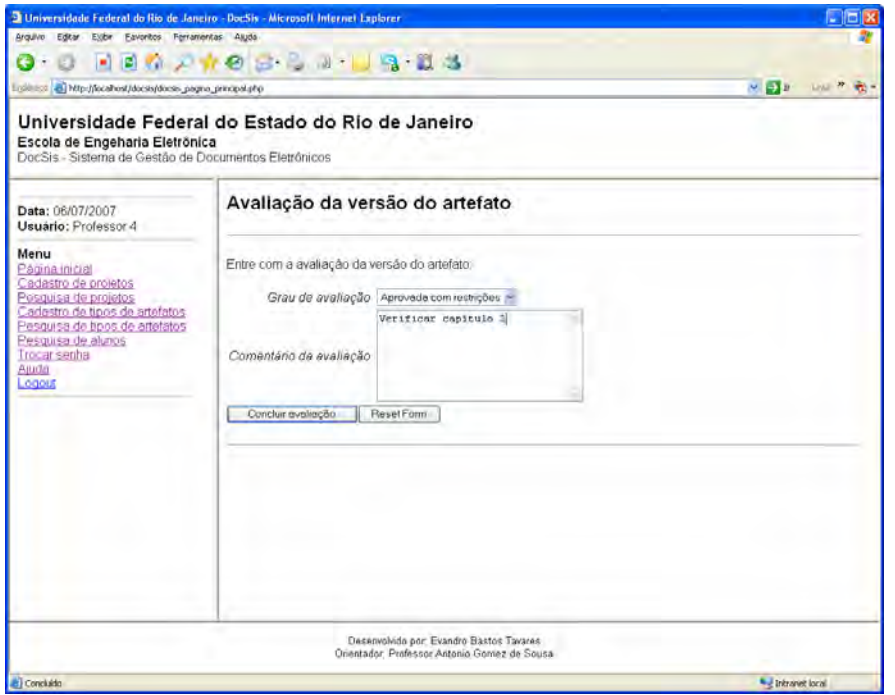

*Figura 40 - Tela com o formulário de avaliação de versão* 

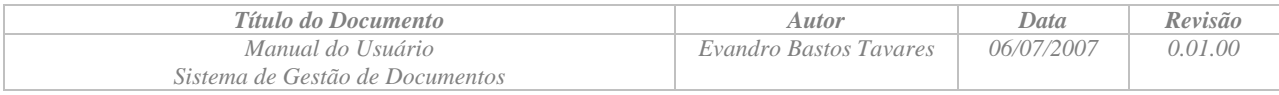

## **2.3.7 Avaliação final de projetos**

Esta função tem como objetivo fazer a avaliação final de um projeto, sendo possível atribuir os graus de 0 a 10.

Para fazer a avaliação final de um projeto, o usuário deverá ir para a tela com os detalhes do projeto a ser avaliado e clicar no link Avaliação final do projeto.

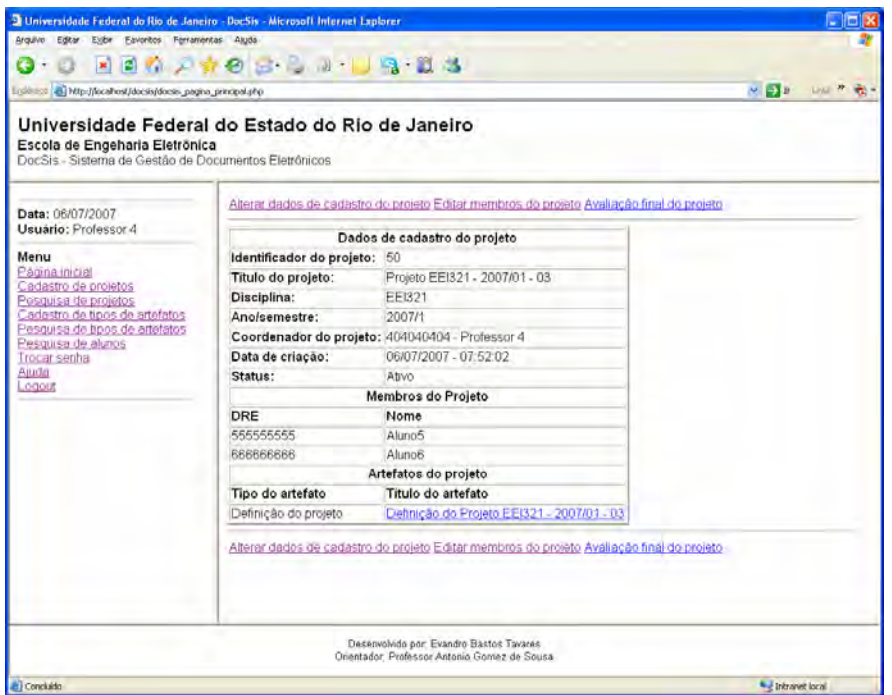

*Figura 41 - Tela com os detalhes do projeto a ser avaliado* 

O sistema apresentará a tela com o formulário de avaliação da versão. O usuário deverá atribuir um dos valores possíveis para o grau da avaliação e opcionalmente inserir um comentário.

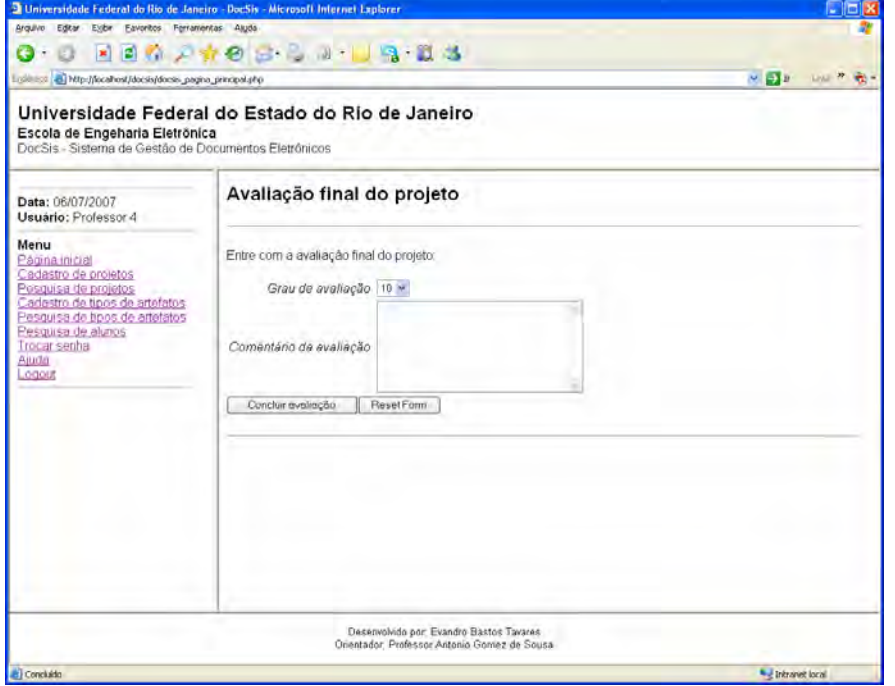

*Figura 42 - Tela com o formulário de avaliação final de projeto* 

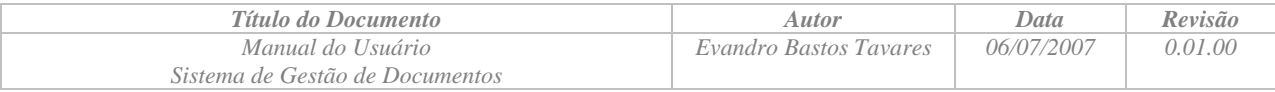

## *2.4 Funcionalidades exclusivas dos usuários Alunos*

O usuário tipo Aluno ao entrar no sistema será apresento à tela inicial que apresenta os projetos ativos dos quais ele é membro.

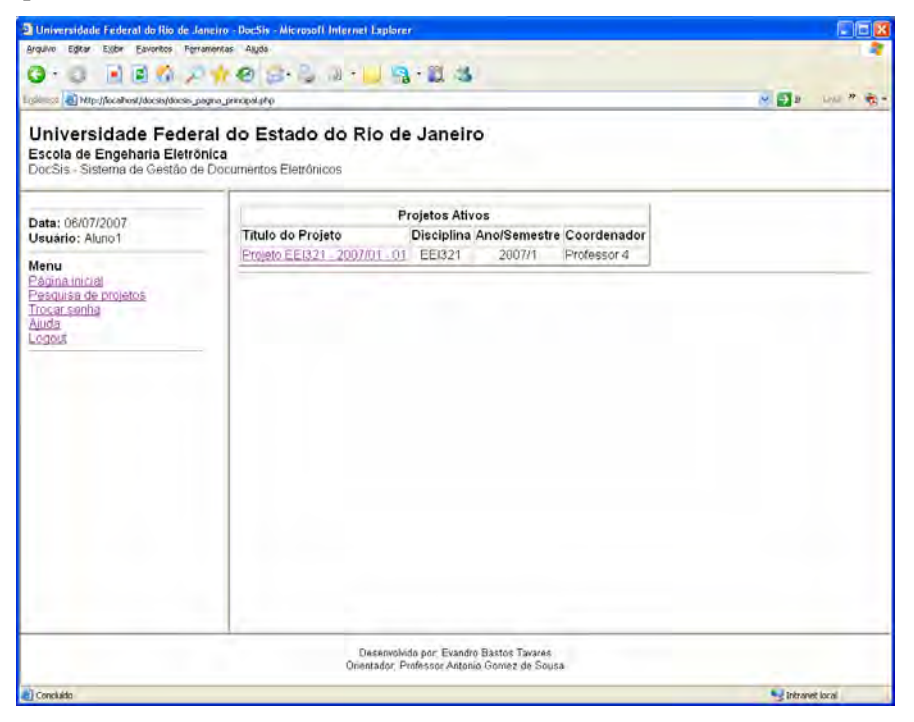

*Figura 43 - Tela inicial para o usuário do tipo Aluno* 

## **2.4.1 Cadastramento de Artefatos (Check-in)**

Esta função tem como objetivo inserir uma versão nova de um determinado documento no sistema. Ao adicionar um novo artefato ao projeto, automaticamente será criada a primeira versão do artefato. Para o cadastramento de artefatos o usuário deverá ir para a tela que apresenta os detalhes de cadastro do projeto no qual o artefato será inserido, e clicar no link Adicionar artefato ao projeto.

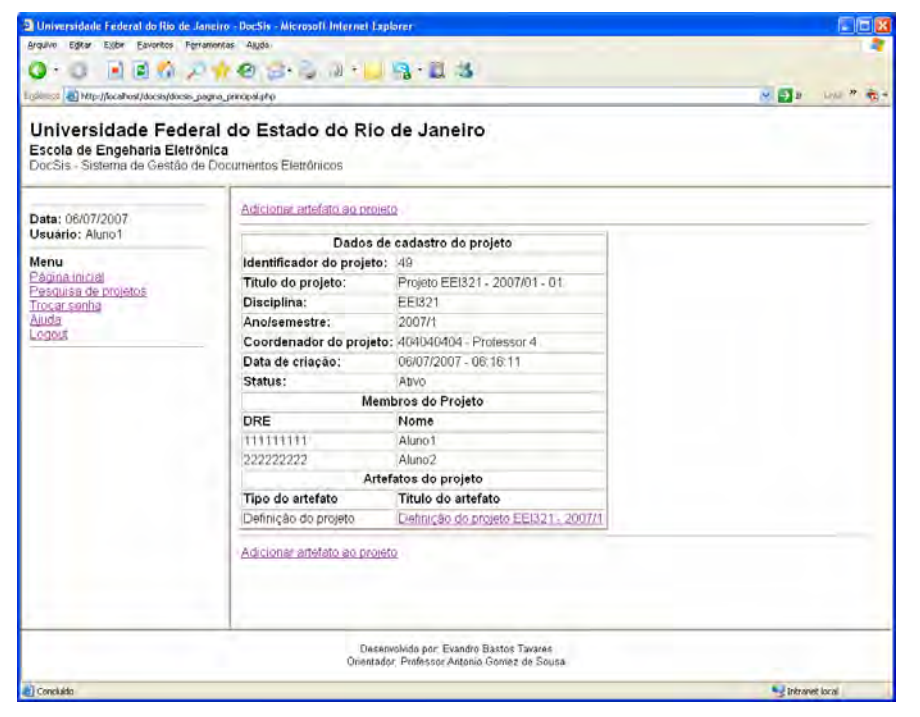

*Figura 44 - Tela com os detalhes de cadastro de um projeto* 

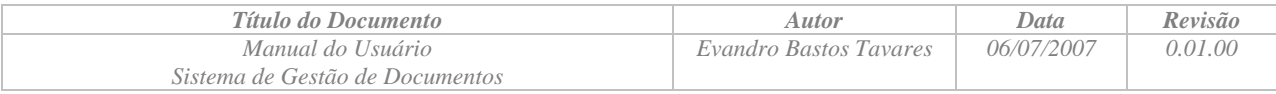

Após clicar no link o sistema apresentará a tela com o formulário para o cadastramento de um novo artefato.

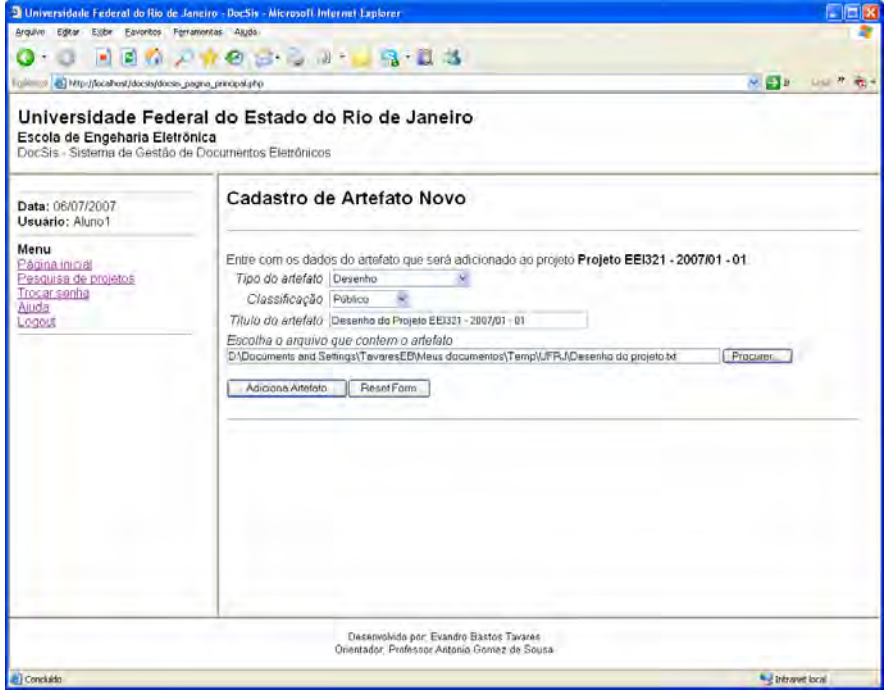

*Figura 45 - Tela com o formulário de cadastro de artefato* 

Após clicar no botão Adiciona Artefato, o sistema apresentará a tela com os dados de cadastro do artefato recém cadastrado.

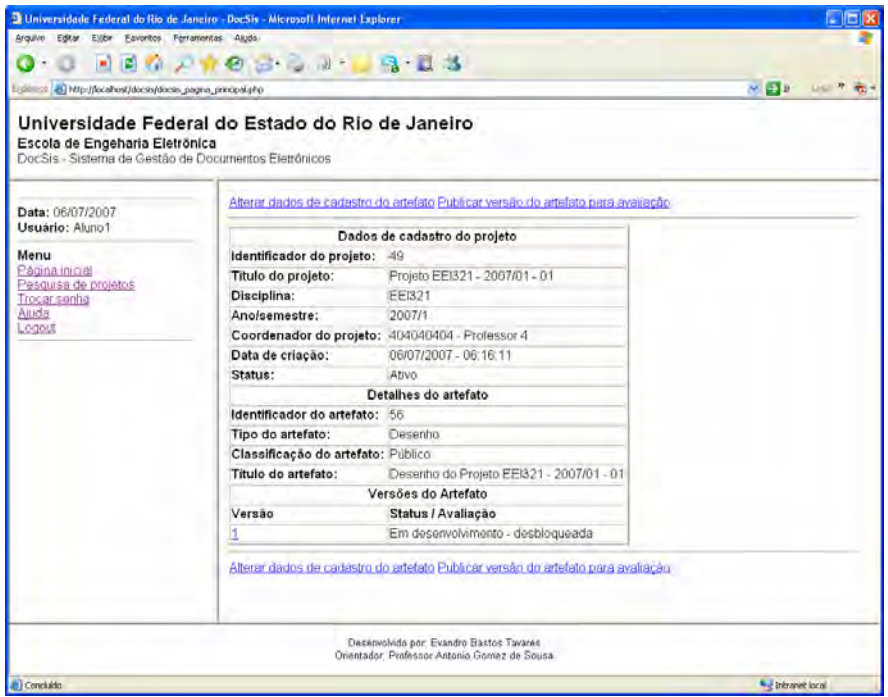

*Figura 46 - Tela com os dados de cadastro de artefato* 

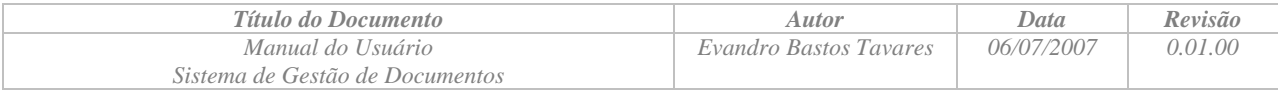

## **2.4.2 Bloqueio da versão corrente do Artefato para revisão (***Check-out* **para revisão)**

Esta função tem como objetivo reservar o documento para utilização pelo usuário e realizar o *download* do documento arquivado no servidor para a estação de trabalho. Para reservar uma determinada versão do artefato, o usuário deverá is para tela que apresenta os detalhes da versão do artefato que se deseja bloquear, e clicar no link Bloquear versão do artefato para alteração.

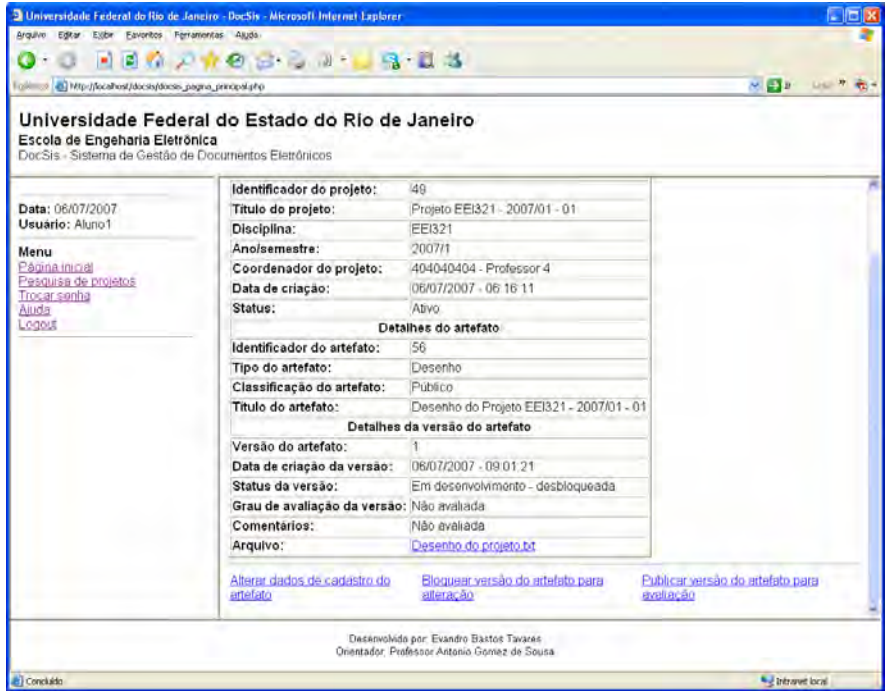

*Figura 47 - Tela com os detalhes da versão do artefato* 

Após clicar no link, o sistema apresentará a tela com os dados de cadastro da versão já com o status alterado para Em desenvolvimento – bloqueada.

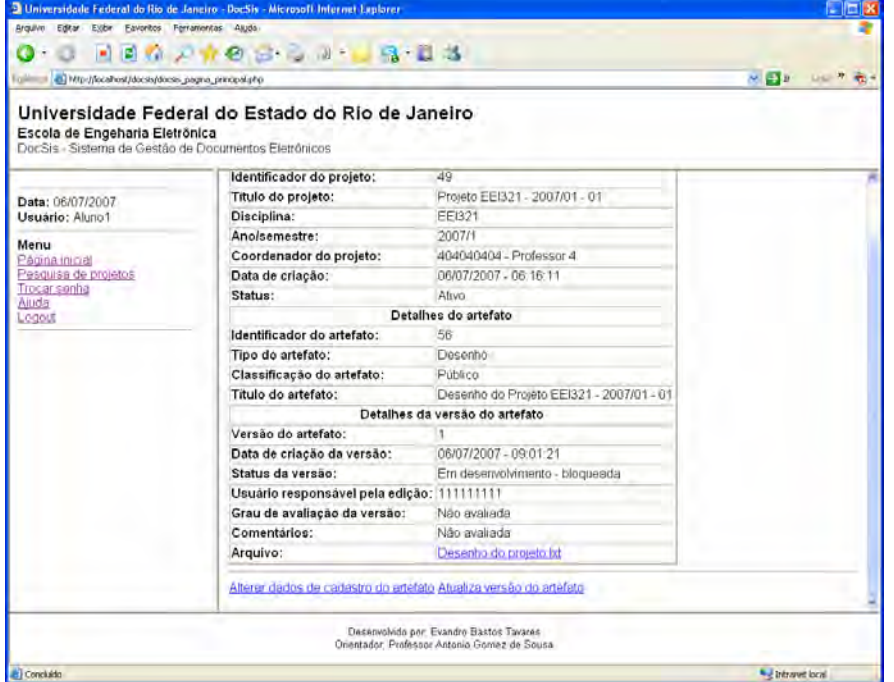

*Figura 48 - Tela com os detalhes da versão do artefato* 

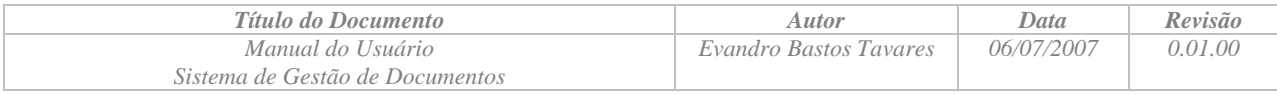

## **2.4.3 Atualização da versão do Artefato**

Esta função tem como objetivo a atualização do arquivo contendo a versão previamente bloqueada para edição. Para atualizar a versão do artefato, o usuário deverá is para tela que apresenta os detalhes da versão do artefato que se deseja atualizar, previamente bloqueada para atualização, e clicar no link Atualiza versão do artefato.

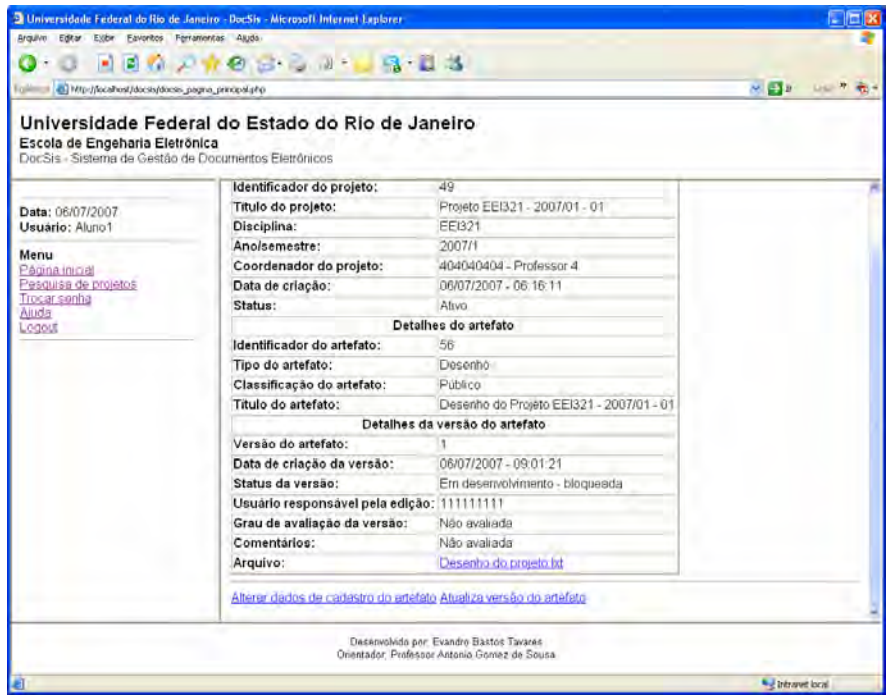

*Figura 49 - Tela com detalhes da versão de artefato* 

Após clicar no link, o sistema apresentará a tela com o formulário para atualização da versão, no qual o usuário informará o arquivo a ser carregado.

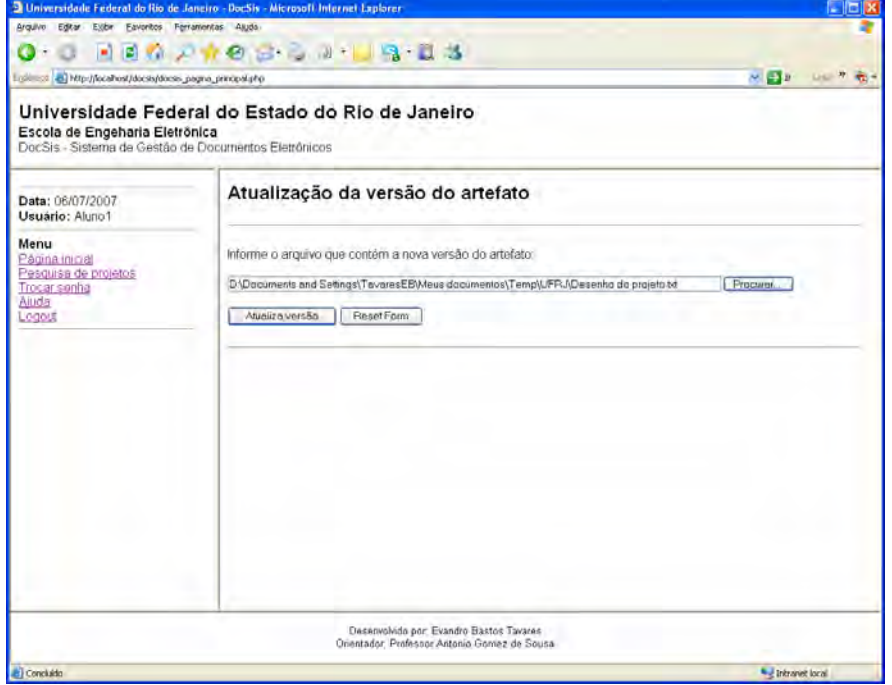

*Figura 50 - Tela com o formulário de atualização da versão do artefato* 

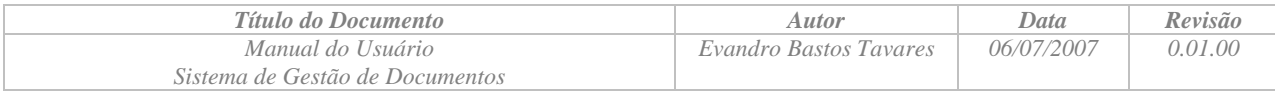

### **2.4.4 Publicação da versão corrente do Artefato para avaliação pelo Coordenador do Projeto**

Esta função tem como objetivo a liberação da versão corrente do artefato para avaliação pelo Coordenador do Projeto. A partir da publicação de uma versão de um documento não será mais possível alterar a versão corrente, e na eventualidade de um novo check-out do documento, uma nova versão será criada.

Para publicar a versão do artefato, o usuário deverá is para tela que apresenta os detalhes da versão do artefato que se deseja atualizar, e clicar no link Publicar versão do artefato para avaliação.

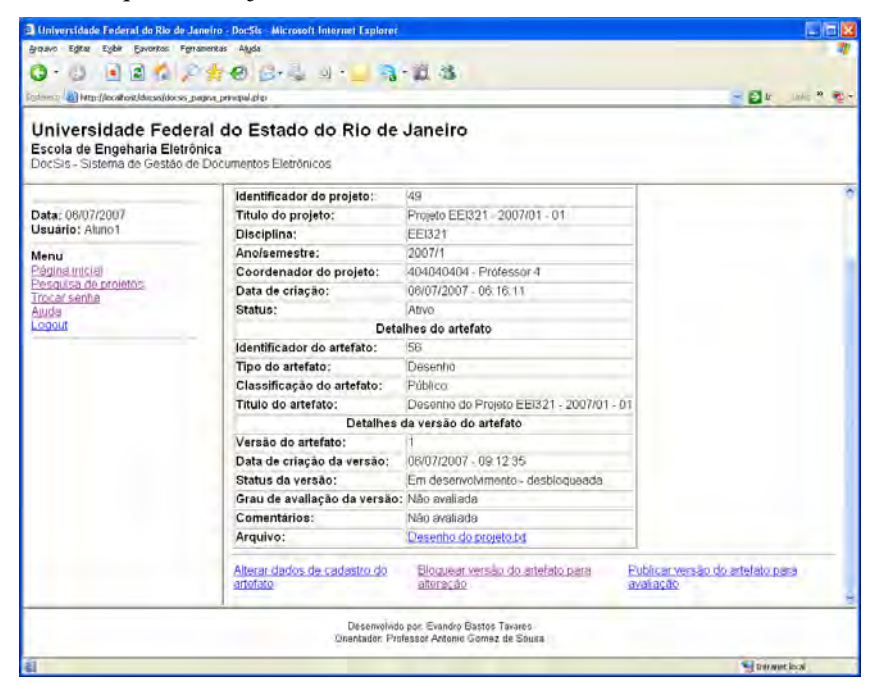

*Figura 51 - Tela com os detalhes da versão do artefato* 

Após clicar no link, o sistema apresentará novamente a tela com os detalhes da versão já com o status alterado para Publicada para avaliação.

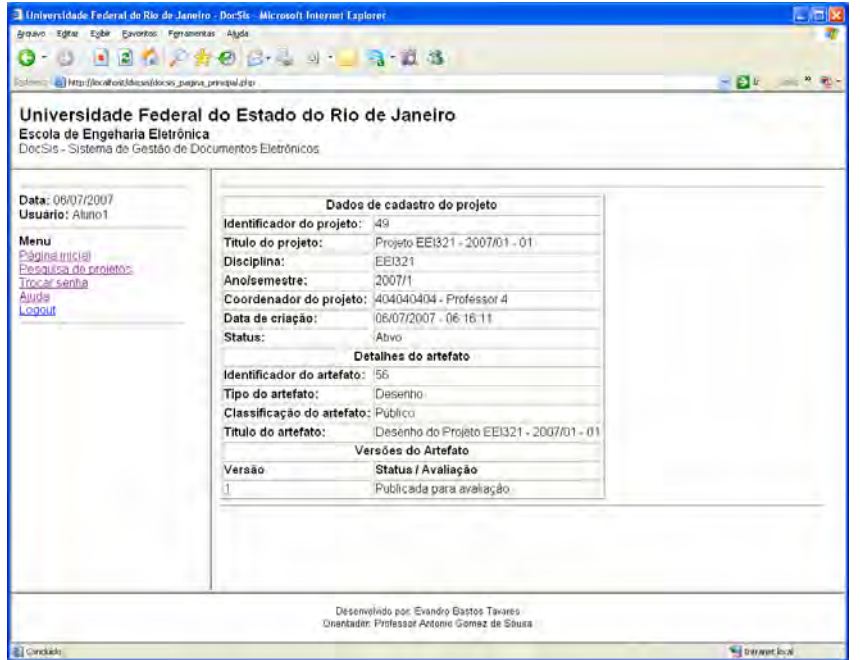

*Figura 52 - Tela com os detalhes da versão do artefato*